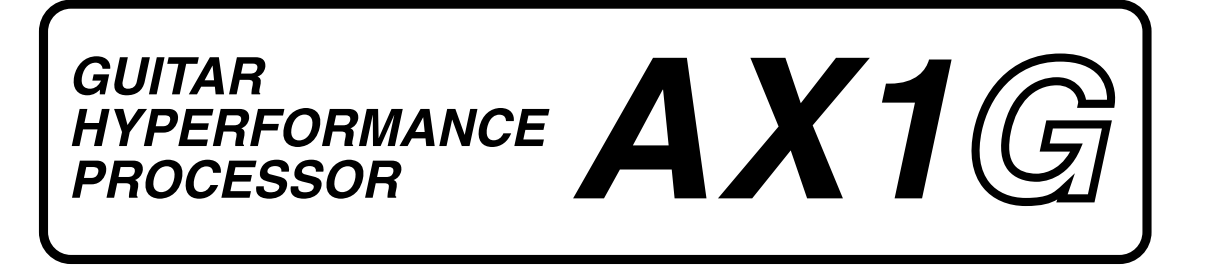

# **OWNER'S MANUAL NOTICE D'EMPLOI BEDIENUNGSANLEITUNG** 取扱説明書

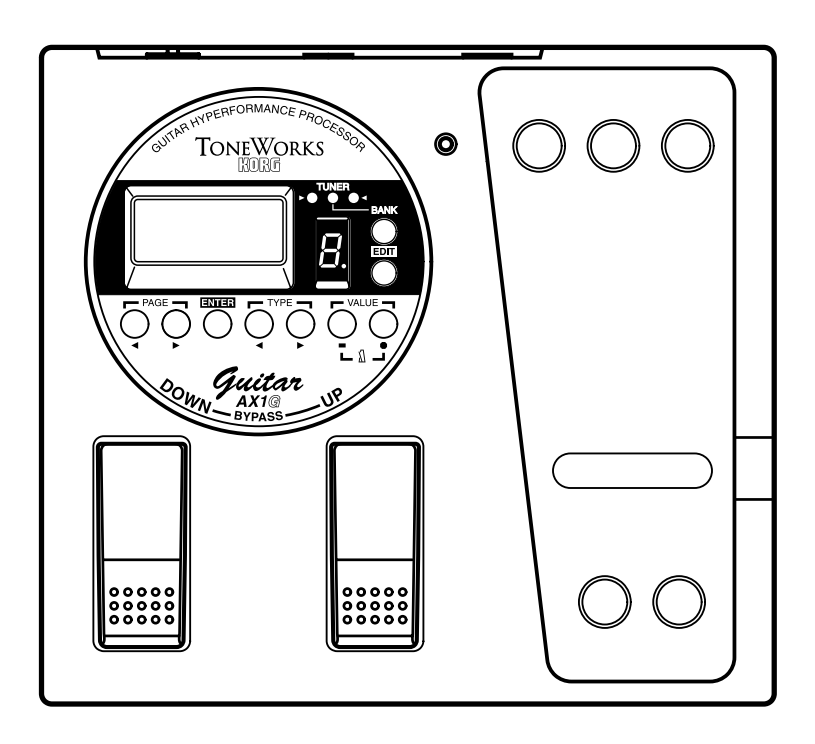

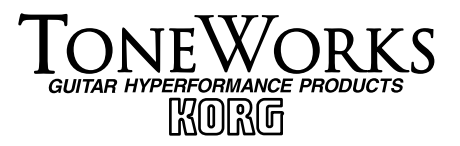

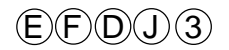

### **To ensure long, trouble-free operation, please read this manual carefully.**

### **Precautions**

#### **Location**

Using the unit in the following locations can result in a malfunction.

- In direct sunlight
- Locations of extreme temperature or humidity
- Excessively dusty or dirty locations
- Locations of excessive vibration

#### **Power supply**  $\bigoplus$  $\bigoplus$

Please connect the designated AC adaptor to an AC outlet of the correct voltage. Do not connect it to an AC outlet of voltage other than that for which your unit is intended.

#### **Interference with other electrical devices**

This product contains a microcomputer. Radios and televisions placed nearby may experience reception interference. Operate this unit at a suitable distance from radios and televisions.

#### **Handling**

To avoid breakage, do not apply excessive force to the switches or controls.

#### **Care**

If the exterior becomes dirty, wipe it with a clean, dry cloth. Do not use liquid cleaners such as benzene or thinner, or cleaning compounds or flammable polishes.

#### **Keep this manual**

After reading this manual, please keep it for later reference.

#### **Keeping foreign matter out of your equipment**

- Never set any container with liquid in it near this equipment. If liquid gets into the equipment, it could cause a breakdown, fire, or electrical shock.
- Be careful not to let metal objects get into the equipment. If something does slip into the equipment, unplug the AC adaptor from the wall outlet. Then contact your nearest Korg dealer or the store where the equipment was purchased.

### **THE FCC REGULATION WARNING**

This equipment has been tested and found to comply with the limits for a Class B digital device, pursuant to Part 15 of the FCC Rules. These limits are designed to provide reasonable protection against harmful interference in a residential installation. This equipment generates, uses, and can radiate radio frequency energy and, if not installed and used in accordance with the instructions, may cause harmful interference to radio communications. However, there is no guarantee that interference will not occur in a particular installation. If this equipment does cause harmful interference to radio or television reception, which can be determined by turning the equipment off and on, the user is encouraged to try to correct the interference by one or more of the following measures:

- Reorient or relocate the receiving antenna.
- Increase the separation between the equipment and receiver.
- Connect the equipment into an outlet on a circuit different from that to which the receiver is connected.
- Consult the dealer or an experienced radio/TV technician for help.

Unauthorized changes or modification to this system can void the user's authority to operate this equipment.

### **CE mark for European Harmonized Standards**

CE mark which is attached to our company's products of AC mains operated apparatus until December 31, 1996 means it conforms to EMC Directive (89/336/EEC) and CE mark Directive (93/68/EEC). And, CE mark which is attached after January 1, 1997 means it conforms to EMC Directive (89/336/EEC), CE mark Directive (93/68/EEC) and Low Voltage Directive (73/23/EEC).

Also, CE mark which is attached to our company's products of Battery operated apparatus means it conforms to EMC Directive (89/336/EEC) and CE mark Directive (93/68/EEC).

### **Précautions à prendre**

#### **Emplacement**

L'utilisation de l'appareil dans les endroits suivants risquerait d'être la cause d'un mauvais fonctionnement:

- Sous les rayons directs du soleil
- Dans des endroits de températures extrêmes ou d'une humidité excessive.
- Dans des endroits excessivement sales ou poussiéreux.
- Dans des lieux sujets à des vibrations excessives.

#### **Alimentation DC9V**

Veuillez raccorder l'adaptateur secteur fourni à une prise de courant fournissant la tension adéquate. Ne jamais le raccorder à une prise d'un autre voltage que celui prévu pour l'appareil.

#### **Interférences avec d'autres appareils électriques**

Cet instrument contient un micro-ordinateur. Les postes de radio et de télévision situés à proximité peuvent par conséquent souffrir d'interférences à la réception. Veuillez dès lors faire fonctionner cet appareil à une distance raisonnable de postes de radio et de télévision.

#### **Manipulations**

Pour éviter tout dommage, ne jamais exercer une force excessive sur les interrupteurs ou les commandes.

#### **Entretien**

Essuyer l'extérieur avec un chiffon propre et sec. Ne jamais utiliser de détergents liquides comme du benzène ou du thinner ni des composants de nettoyage ou des cires inflammables.

#### **Conserver le manuel**

Après avoir lu attentivement le présent manuel, veuillez le conserver pour pouvoir le consulter ultérieurement.

#### **Tenir tout corps étranger à l'écart de l'instrument:**

- Ne jamais poser de récipient contenant du liquide à proximité de l'instrument. La pénétration de liquide dans l'instrument risquerait de provoquer une panne, un incendie ou un court-circuit.
- Veiller à ce qu'aucun objet métallique ne tombe dans l'instrument. Si un corps étranger a pénétré dans l'équipement, débrancher l'adaptateur de la prise secteur puis contacter le représentant Korg le plus proche ou le magasin où l'équipement a été acheté.

#### **\* Marque CE de conformité aux normes de sécurité européennes**

La marque CE attachée à nos produits alimentés par secteur indique que ces produits sont conformes à la directive EMC (89/336/ CEE) ainsi qu'à la directive relative à la marque CE (93/68/CEE).Cette marque est valable jusqu'au 31 décembre 1996. La marque CE attachée après le 1 janvier 1997 indique que ces produits sont conformes à la directive EMC (89/336/CEE), à la directive relative à la marque CE (93/68/CEE) ainsi qu'à la directive relative au courant de guitare tension (73/23/CEE). Enfin, la marque CE attachée à nos produits alimentés par batterie indique que ces produits sont conformes à la directive EMC (89/ 336/CEE) ainsi qu'à la directive relative à la marque CE (93/68/EEC).

### **Um einen langfristigen, einwandfreien Betrieb zu gewährleisten, lesen Sie bitte diese Bedienungsanleitung sorgfältig durch.**

### **Vorsichtsmaßnahmen**

#### **Aufstellung**

Betreiben Sie das Gerät nicht in folgenden Umgebungen, da dies zu Fehlfunktionen führen könnte:

- in direktem Sonnenlicht
- bei extremer Temperatur oder Luftfeuchtigkeit
- in extrem staubigen oder schmutzigen Umgebungen
- unter dem Einfluß starker Vibrationen

#### **Stromversorgung**

Schließen Sie den mitgelieferten Wechselstromadapter bitte nur an eine Steckdose mit korrekter Netzspannung an. Schließen Sie den Adapter nicht an eine Netzsteckdose an, die eine Spannung liefert, für die Ihr Gerät nicht vorgesehen ist.

#### **Interferenzen bei anderen Elektrogeräten**

Dieses Produkt ist mit einem Mikrocomputer ausgerüstet. Bei der Aufstellung in direkter Nähe von Rundfunk-und Fernsehgeräten kann deren Empfang durch Interferenzen gestört werden. Betreiben Sie dieses Gerät deshalb in ausreichender Entfernung von Rundfunk- und Fernsehempfängern.

#### **Handhabung**

Bedienen Sie die Schalter und Regler nicht mit übermäßiger Kraft, um Beschädigungen zu vermeiden.

#### **Reinigung**

Wenn das Gehäuse verschmutzt ist, reinigen Sie es mit einem trockenen, weichen Tuch. Verwenden Sie keine flüssigen Reinigungsmittel, zum Beispiel Leichtbenzin, Verdünner, Lösungsmittel oder brennbare Polituren.

#### **Bedienungsanleitung**

Nachdem Sie die Bedienungsanleitung gelesen haben, sollten Sie sie für den späteren Gebrauch gut aufbewahren.

#### **Fremdgegenstände**

- Stellen Sie keine Behälter mit Flüssigkeit in die Nähe dieses Geräts. Wenn Flüssigkeiten in das Gerät gelangen, könnte dies einen Systemausfall, Brand oder Stromschlag zur Folge haben.
- Achten Sie darauf, daß keine Metallgegenstände in das Gerät gelangen. Sollte dies dennoch geschehen, ziehen Sie den Wechselstromadapter aus der Netzsteckdose. Setzen Sie sich anschließend mit dem nächstgelegenen Korg-Fachhändler oder dem Geschäft in Verbindung, in dem Sie das Gerät gekauft haben.

### **\* CE-Marke der EG-Norm**

Die CE-Marke auf unseren netzgespeisten Geräten deutet auf deren Übereinstimmung mit den EMC- und CE-Richtilinien der EG (respektive 89/336/EWG und 93/68/EWG) hin. Diese Abzeichen ist bis zum 3. Dezember 1996 gültig. Die CE-Marke ab 1. Januar 1997 deutet auf Übereinstimmung mit den EMC-, CE- und Niederspannungsstrom-Richtilinien

der EG (respektive 89/336/EWG, 93/68/EWG und 93/68/EWG) hin. Die CE-Marke auf unseren batteriegespeisten Geräten deutet auf deren Übereinstimmung mit den EMC- und CE-Richtilinien der EG (respektive 89/336/EWG und 93/68/EWG) hin.

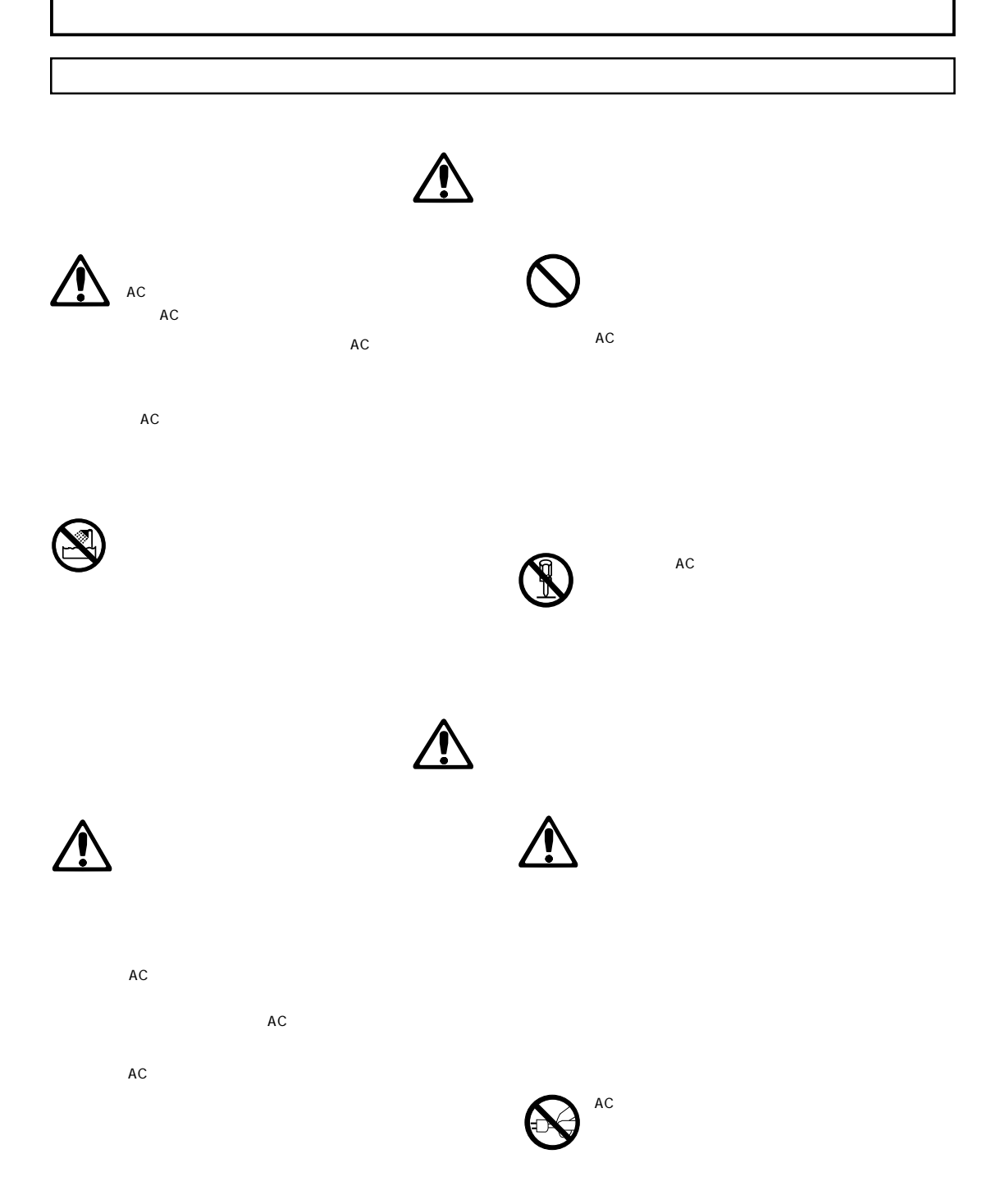

**Table of contents Table des matière**

■ **[Introduction ............................................... 17](#page-16-0)**

### **Table of contents**

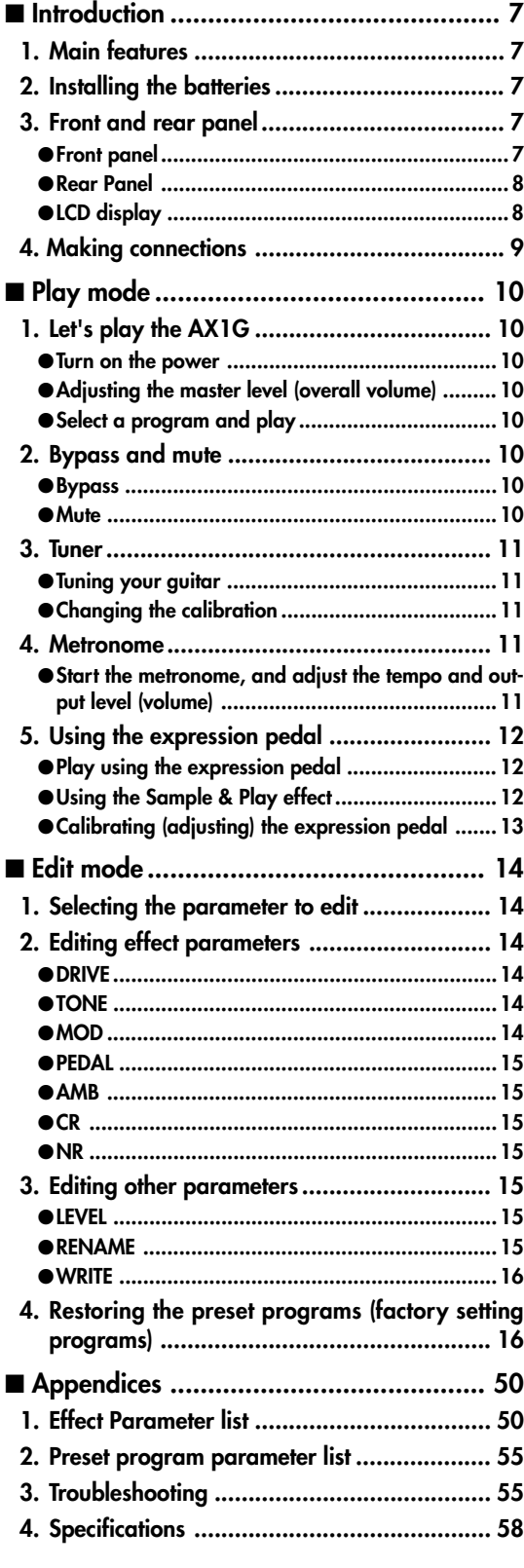

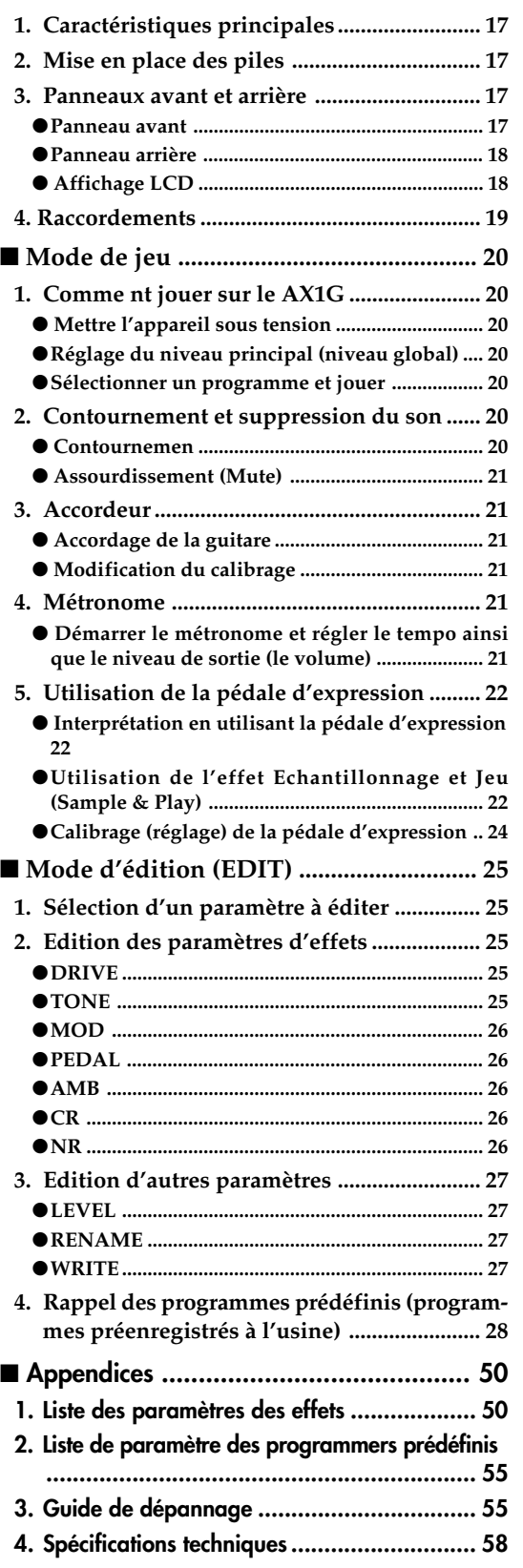

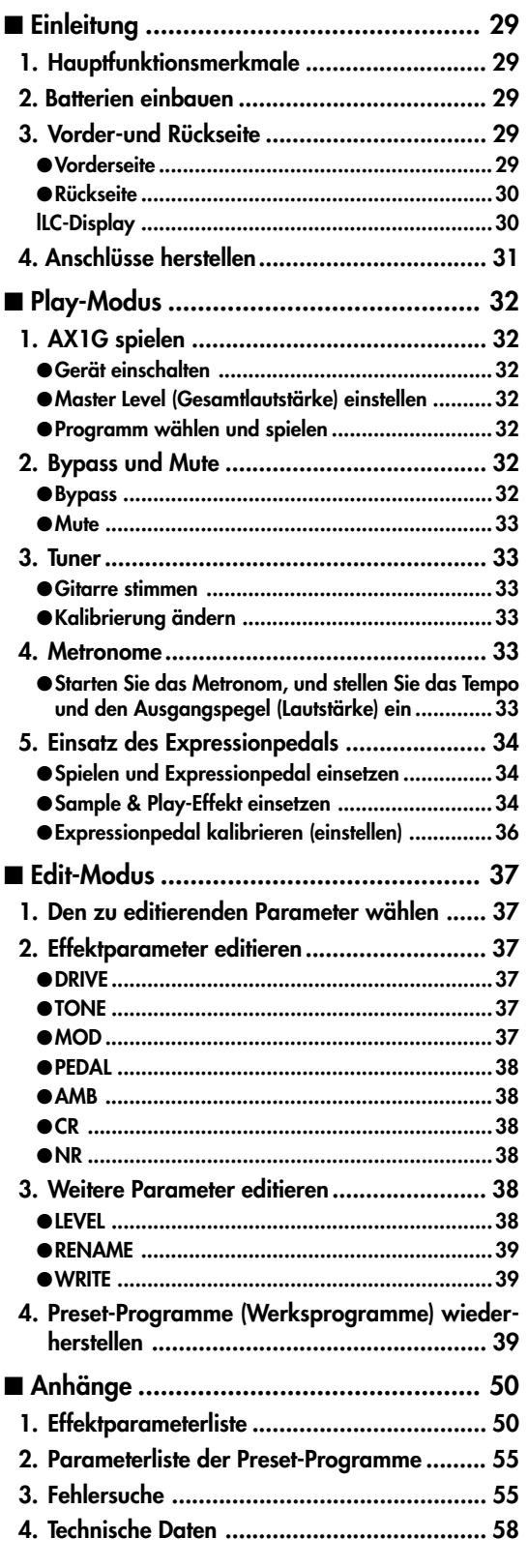

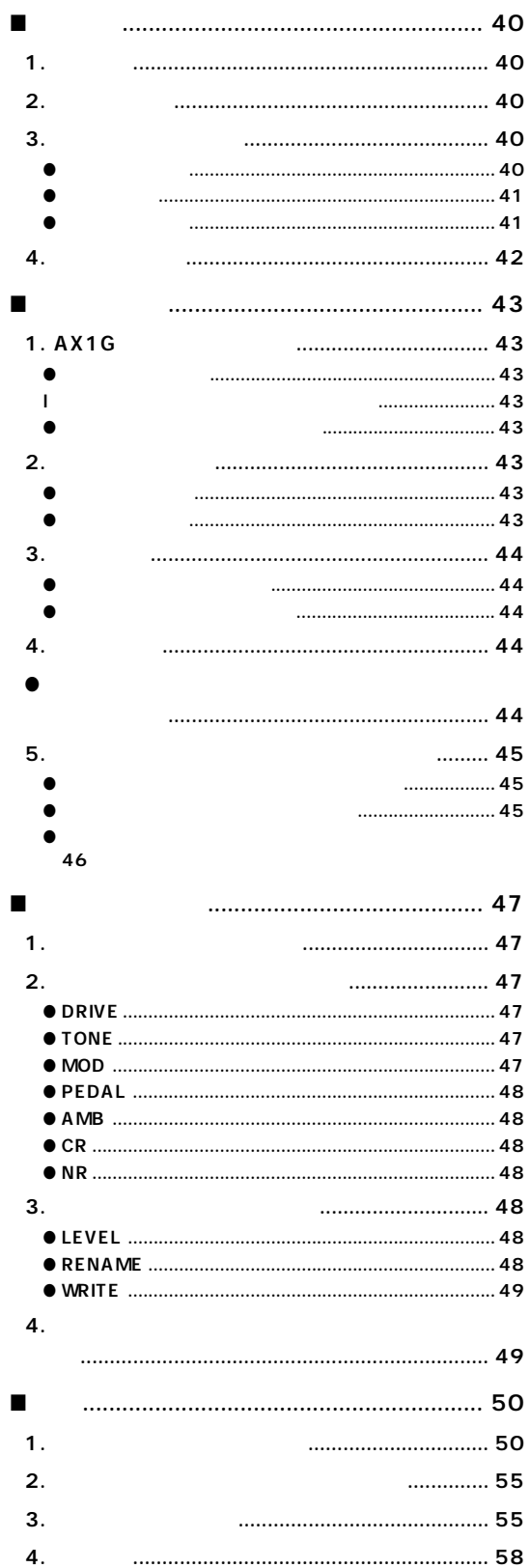

**Introduction**

Introduction

### <span id="page-6-0"></span>■ **Introduction**

Thank you for purchasing the **ToneWorks AX1G High Performance Processor**. In order to enjoy long and trouble-free use, please read this owner's manual and use the product correctly. Keep this manual in a safe place for future reference.

### **1. Main features**

- 69 types of effect variation are provided, and a **maximum of seven effects** can be used simultaneously.
- **30 (10 x three banks) user programs** are provided in internal memory.
- **The expression pedal** lets you control effects in realtime.
- **The sample & play function** lets you record a phrase that you play (up to 1.8 seconds long), and use the pedal to play it back.
- **The IPE (Integrated Parameter Edit) system** makes editing easy, so you don't have to deal with large numbers of confusing parameters.
- A metronome is built-in for convenience when practicing alone.
- **The auto chromatic tuner** helps you tune when the unit is bypassed or muted.
- The friendly user interface features a **liquid crystal display**.
- **LCD backlit by luminous material** -easy viewing in dark locations without wearing down the batteries.

### **2. Installing the batteries**

1 **Lightly press on arrow A of the battery case, and slide the lid upward in the direction of the arrow to open the case.**

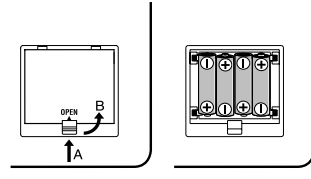

- 2 **Insert four AA alkaline batteries (sold separately) as shown in the diagram. Be careful to observe the correct polarity (+ and -) of the batteries.**
- 3 **Close the lid of the battery case.**
- $\triangle$  If you will not be using the unit for an extended period of time, remove the batteries to prevent them from leaking.
- When the battery empty indicator ( $\sqrt{\ }$  symbol) appears in the LCD, it is time to replace the batteries. Replace the batteries as soon as possible.

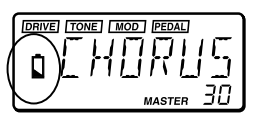

Batteries and an AC adapter are not included  $\boldsymbol{z}$ with this product. They must be purchased separately.

### **3. Front and rear panel**

### ● **Front panel**

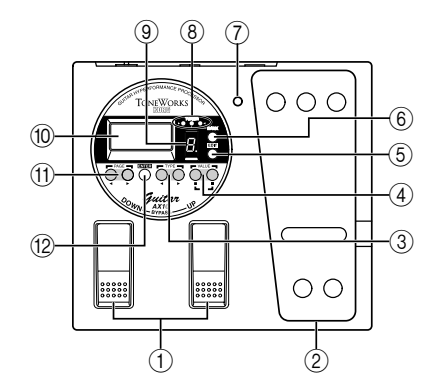

### 1**DOWN/UP switches**

Use these switches to select programs, or to bypass or mute the unit.

2**Expression pedal**

This controls the effect that you selected as the pedal effect.

### 3**TYPE [**√**]/[**®**] keys**

In Edit mode, these keys are used to select the type of effect that you wish to edit.

4**VALUE [-]/[+] keys**

Use these keys to edit parameters and to turn the metronome on/off.

5**EDIT/EXIT key**

Use this key to enter Edit mode and to return to Play mode.

6**BANK SELECT key**

Use this key to select banks.

7**Pedal indicator**

This indicates the on/off status of the pedal effect, or the recording condition when the sampler effect is used.

### 8**BANK/TUNER LED**

These LEDs indicate the bank of the selected program. When the tuner is operating, these LEDs function as a tuning meter.

### 9**PROGRAM/NOTE display**

This indicates the program number. When the unit is bypassed or muted and the tuner is operating, it indicates the note name.

### 0**LCD with luminous backlight**

Before using the unit in a dark location, expose the LCD to sunlight or fluorescent light.

### <span id="page-7-0"></span>A**PAGE [**√**]/[**®**] keys**

In Edit mode or when the metronome is on, these keys are used to select the parameter that you wish to modify.

#### B**ENTER key**

In Edit mode, this key is used to switch the effect on/off, or to write a program.

### ● **Rear Panel**

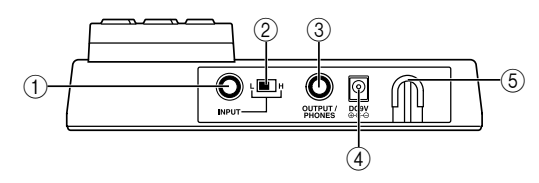

### 1**INPUT jack**

If you are using batteries, this jack acts as a power switch. When a cable is connected, the power will be turned on.

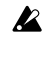

Before turning the power on or off, be sure to turn down the volume of any equipment that is connected.

### 2**Input level switch**

Set this switch according to the output of your instrument.

- **H**: Suitable for a pickup with a high output level, such as a humbucking pickup
- **L**: Suitable for a pickup with a low output level, such as a single coil pickup

### 3**OUTPUT/PHONES jack**

#### 4**DC9V**

The separately sold AC adapter (DC9V  $\oplus \bullet \ominus$ ) can be connected here. When this is connected, the power will be turned on automatically.

#### 5**Cable hook**

If the separately sold AC adapter is connected, hook the cable of the AC adapter around this hook as shown below. When removing the cable from the hook, do not apply excessive tension to the cable.

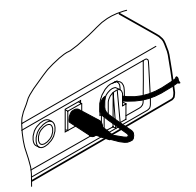

### ● **LCD display**

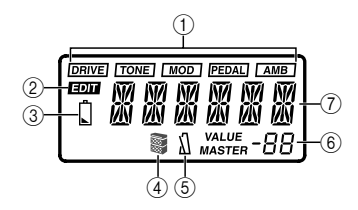

### 1**Effect on/off indicators**

These indicate the effects (drive, tone, modulation, pedal, ambiance) which are turned on.

- 2**Edit mode indicator**
- 3**Battery empty indicator**
- 4**Cabinet resonator on/off indicator**
- 5**Metronome on/off indicator**
- 6This indicates effect parameter values or the master level.
- $(7)$  This indicates the program name or effect type, etc.

**Introduction**

Introduction

### <span id="page-8-0"></span>**4. Making connections**

Before you make connections, be sure to turn off the power of your other equipment, or turn the volume down to zero. Connecting cables are sold separately.

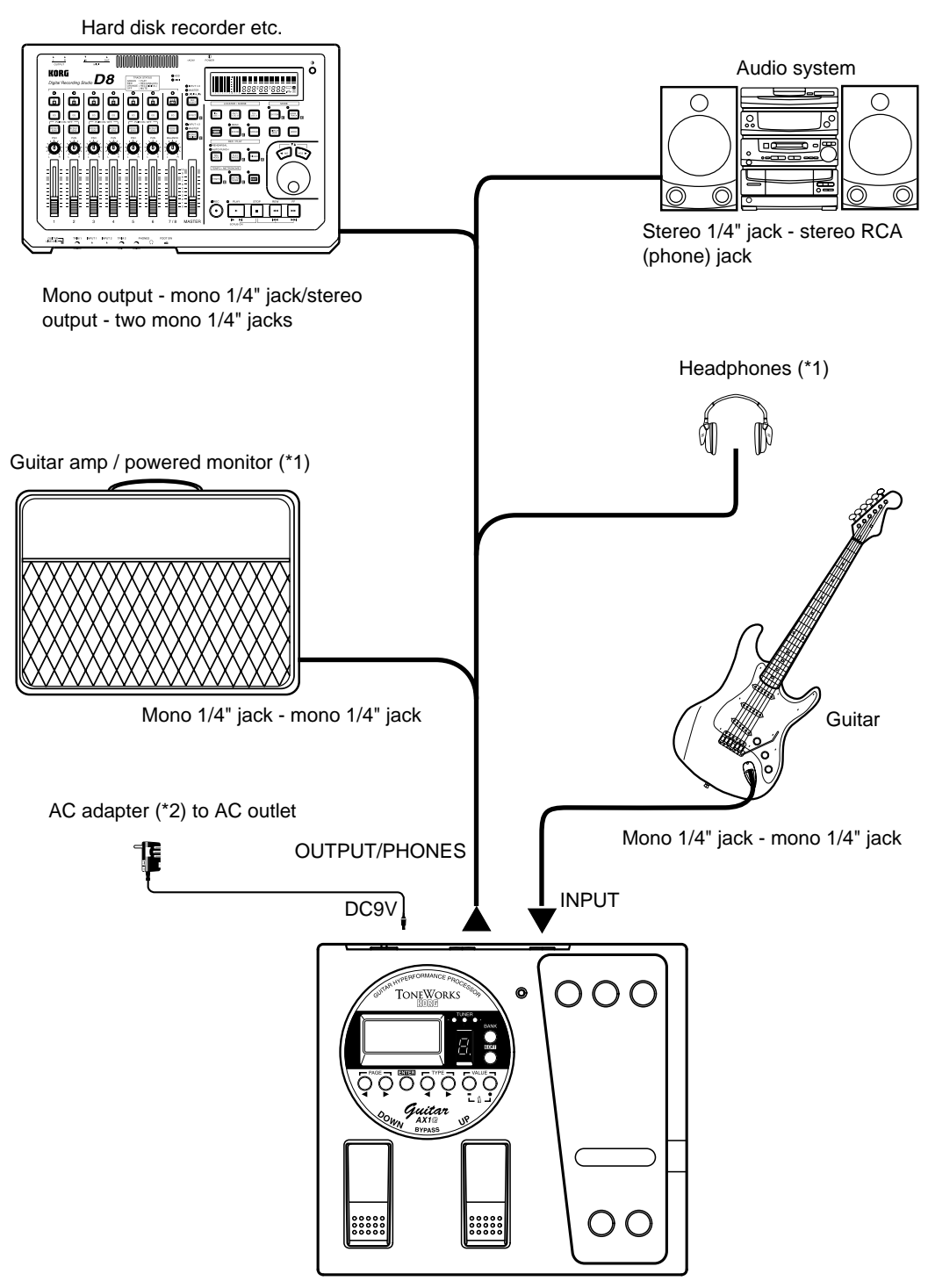

- \*1: The OUTPUT/PHONES jack is a stereo output. If you use a mono phone cable to connect the **AX1G** to a guitar amp, only the L (left) sound will be output.
- \*2: If you use batteries, the AC adapter is not necessary. If you use an AC adapter, be sure to use only the specified model (DC9V  $\bigoplus$   $\bigoplus$  ).

### <span id="page-9-0"></span>■ **Play mode**

### **1. Let's play the AX1G**

### ● **Turn on the power**

The **AX1G** does not have a power switch. The power will be turned on when one of the following occurs.

- **If you are using batteries, the power will be turned on when you connect a mono phone plug cable to the INPUT jack.**
- 

 $\triangle$  If you connect a stereo phone plug cable, the power will not be turned on.

When the power is turned on, the **AX1G** will automatically be in Play mode.

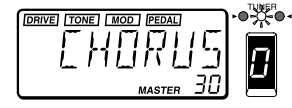

The program selected at power-on will be the program which had been selected when the power was last turned off.

To maximize the battery life, disconnect the cable from the INPUT jack when you are not using the **AX1G**.

- **If you are using the separately sold AC adapter, the power will be turned on when you connect the AC adapter to an AC outlet.**
- Before you turn off the power of the **AX1G**, turn **B** off the power of the other connected equipment.

### ● **Adjusting the master level (overall volume)**

The master level adjusts the final output volume of the **AX1G**. The master level setting is displayed in Play mode in the lower right of the LCD.

**• Use the VALUE [+] or [-] keys to adjust the master level. If you continue holding a key, the value will change rapidly.**

Normally you will leave the master level at 30 (maximum). The output of the **AX1G** will be optimal when the master level is set at 30. If the output sound is distorted when the master level is 30 and you play with the **AX1G** bypassed, reduce the master level so that the sound does not distort.

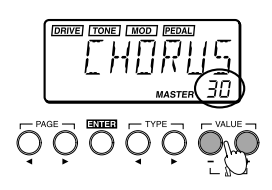

### ● **Select a program and play**

Here's how to select a user program.

1 **Press the BANK SELECT key to switch the bank between green, orange, and red.** The bank will change each time you press the key, and the BANK/TUNER LEDs will change from " green  $\rightarrow$  orange  $\rightarrow$  red  $\rightarrow$  ".

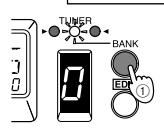

2 **Press the UP or DOWN switch to select a program number.**

The program number is shown in the PROGRAM/ NOTE display, and the program name is shown in the LCD.

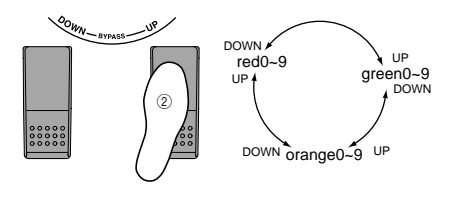

### **2. Bypass and mute**

When the **AX1G** is bypassed, no effects will be applied, and the tuner will function. When the **AX1G** is muted, no sound will be output from the **AX1G**, and the tuner will function.

### ● **Bypass**

#### 1 **Simultaneously press the UP and DOWN switches and immediately release them to select Bypass.**

The LCD effect on/off indicators will blink, and after displaying "BYPASS" for approximately one second, the tuner calibration will appear.

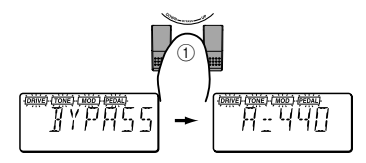

2 **Press the UP or DOWN switch to defeat Bypass.**

### ● **Mute**

#### 1 **Simultaneously press the UP and DOWN switches and continue holding them down to mute the output.**

While you press the switches, the LCD will indicate "MUTE". When you release the switches, the tuner calibration will appear. The effect on/ off indicators will blink in the same way as for Bypass.

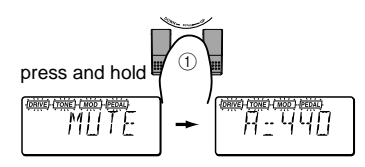

2 **Press the UP or DOWN switch to defeat Mute.**

**Play mode**

### <span id="page-10-0"></span>**3. Tuner**

When the **AX1G** is bypassed or muted, the tuner will automatically operate. If you mute the **AX1G**, you will be able to tune without outputting any sound from your amp system etc., which is convenient during an on-stage performance.

### ● **Tuning your guitar**

### 1 **Bypass (or mute) the AX1G.**

The **AX1G** will enter bypass or mute mode, and the tuner will operate.

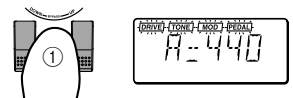

If the metronome is on, the tuner will not oper**p**z ate.

### 2 **Play the string that you wish to tune.**

The note name will appear in the PROGRAM/ NOTE display. If the note you input is higher (#) than the note name, the decimal point "." of the PROGRAM/NOTE display will light.

When the note name is A. When the note name is A#.

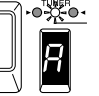

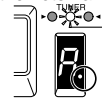

- When tuning, be careful to play only one string **P** at a time.
- 3 **Adjust the tuning head of your guitar to the desired pitch desired, so that the PROGRAM/ NOTE display shows the correct note name.**
- 4 **Make fine adjustments to the tuning of your guitar so that only the center LED (green) of the BANK/TUNER LEDs is lit.**

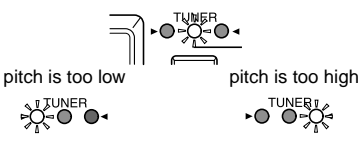

5 **When you are finished tuning, turn off Bypass (or Mute).**

### ● **Changing the calibration**

The tuner calibration (the frequency of the standard pitch A) can be adjusted in the range of 438 to 445 Hz. You can adjust the calibration when the tuner is operating.

### **Press the VALUE [+] or [-] keys to change the calibration.**

Changes you make to the calibration will be lost when the power is turned off. The next time the power is turned on, the calibration will automatically be reset to 440 Hz.

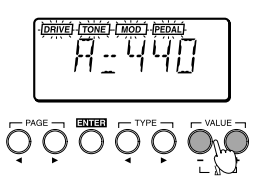

Calibration is not displayed in Edit mode.

### **4. Metronome**

The **AX1G** provides a metronome that is especially convenient when you are practicing alone.

- **Start the metronome, and adjust the tempo and output level (volume)**
- 1 **Simultaneously press the VALUE [+] and [-] keys to start the metronome.**

The LCD will indicate the metronome tempo. Even when the metronome is on, you can still change programs or bypass the **AX1G**.

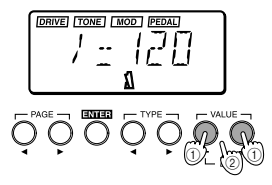

- It is not possible to turn on the metronome in **B** Edit mode. Return to Play mode and turn it on.
- 2 **Press the VALUE [+] or [-] key to adjust the tempo of the metronome.**

The metronome tempo can be adjusted in the range of  $= 40 - 208$ .

3 **Press the PAGE [**®**] key once to display the metronome output level.**

Pressing the PAGE  $[$   $\blacktriangleleft$ ] key will take you back to the tempo display.

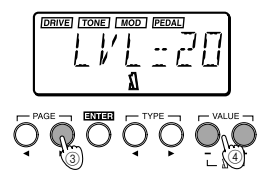

4 **Press the VALUE [+] or [-] key to adjust the metronome output level.**

The output level of the metronome can be adjusted from 0 to 30.

5 **Once again, press the VALUE [+] and [-] keys simultaneously. The metronome will stop.** The metronome tempo and output level setting will be remembered even if the power is turned off.

### <span id="page-11-0"></span>**5. Using the expression pedal**

You can use the expression pedal to control volume, wah, chorus effect, and delay time etc. in realtime. Using the expression pedal, you can control 18 different MOD (modulation) type effects and 13 different AMB (ambiance) type effects. The volume can also be controlled. You can select one of these for use (refer to p.50 "Effect parameter list").

### ● **Play using the expression pedal**

1 **In Play mode, select a program that allows you to use the expression pedal.**

The " PEDAL]" indicator at the top of the LCD will light to indicate programs which allow you to use the expression pedal.

For this example, let's select G (green)-3 "SATCH".

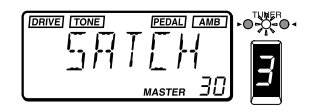

2 **Make sure that the pedal indicator is lit.** If it is not lit, press down on the expression pedal once to make the pedal indicator light.

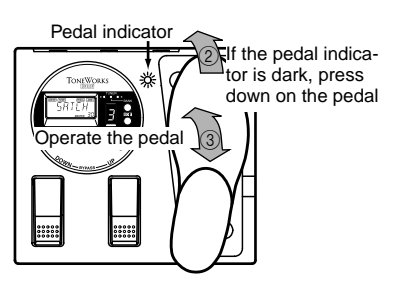

 $\triangle$  When controlling the volume, it is not possible to turn the expression pedal on/off. it will remain on (the pedal indicator lit).

 $\triangle$  The pedal indicator (i.e., the on/off state of the expression pedal) is not remembered when you write the program in Edit mode.

3 **Operate the expression pedal while you play your guitar.**

When you raise and lower the pedal, the output sound will change accordingly.

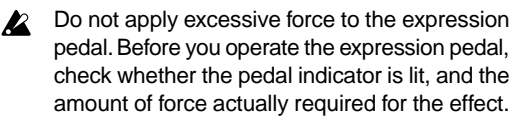

### ● **Using the Sample & Play effect 1. SAMPL1/2, SCRAT1/2**

The SAMPL1/2 effect types let you use the pedal to playback a recorded phrase.

The SCRAT1/2 effect types let you use the pedal to playback a scratch sound based on a recorded phrase.

1 **Select a program which uses the Sample & Play effect.**

For this example, let's select SAMPL2 R (red)-5 "FWD/BK ".

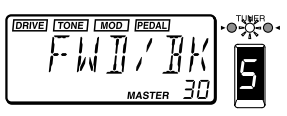

2 **Press down on the expression pedal to select record-ready mode.**

The pedal indicator will light.

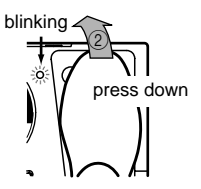

3 **Play a phrase on your guitar.**

When you start playing your guitar, recording will begin automatically, and the pedal indicator will light.

When recording ends, the pedal indicator will go dark.

Recording will not begin until your guitar ex-**B** ceeds a minimum volume level.

4 **Operate the expression pedal.**

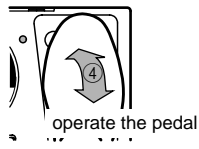

- **SAMPL1**: The recorded phrase will playback when you press the pedal.
- **SAMPL2**: The recorded phrase will playback when you press the pedal, and will playback in reverse when you return the pedal.
- **SCRAT1**: A scratch sound will playback when you move the pedal. Pedal movement alone will cause the scratch sound to playback.
- **SCRAT2:** A scratch sound will playback when you move the pedal while playing your guitar. Pedal movement alone will not produce playback.
- The recorded sound will be cleared (erased)  $\boldsymbol{\mathbb{Z}}$ when the program is changed, when the **AX1G** is bypassed or muted, when the effect type is changed or when the power is turned off.

**Play mode**

### <span id="page-12-0"></span>**2. LOOP1/2**

The LOOP1/2 effect types let you record a phrase while you playback a loop. This allows you to layer your own playing onto the playback.

1 **Select a program which uses a Sample & Play effect.**

For this example, let's select LOOP 1O (orange)- 7 "S/LOOP".

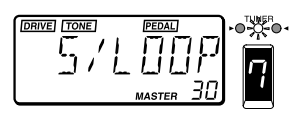

2 **Press down on the expression pedal deeply to select record-ready mode.** The pedal indicator will light.

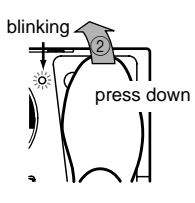

3 **Play a phrase on your guitar.**

When you start playing your guitar, recording will begin automatically, and the pedal indicator will light.

When recording ends, the pedal indicator will go dark, and the recorded sound will begin playing back as a loop.

Recording will not begin until your guitar exceeds a minimum volume level.

4 **Operate the expression pedal.**

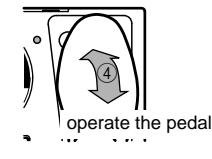

- **LOOP1**: The pedal will control the playback volume.
- **LOOP2**: The pedal will control the length of the loop. The loop will become shorter as you return the pedal, and at the minimum length the loop will not playback at all.

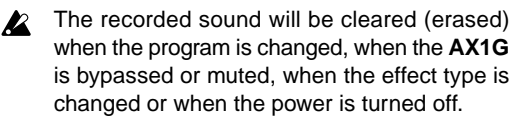

For SAMPL1/2, the recording time is 0.9 seconds for hi-fi sound or 1.8 seconds for lo-fi sound. For LOOP1/ 2, the recording time is 0.26–1.8 seconds (in approximately 0.05 second steps). (☞ p.50, "Effect parameters")

The effect type and recording time can be modified in Edit mode. For details refer to p.15, "PEDAL (Expression Pedal)".

### ● **Calibrating (adjusting) the expression pedal**

The operating range of the expression pedal can be adjusted. If you find that the sensitivity of the expression pedal is not to your liking, you can perform this adjustment so that the pedal operates ideally. You should perform the adjustment described below if fully advancing the pedal does not produce the maximum effect, or conversely, if it is not possible to turn off the effect fully.

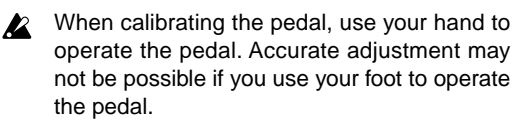

1 **While simultaneously holding down the PAGE** [√**] key and VALUE [-] key, turn on the power.** The LCD will indicate "PEDAL" for approximately one second, and then indicate "MIN".

2 **Slowly move the pedal back. When it stops, take your hand off the pedal and press the VALUE [+] key.**

The LCD will change from "MIN" to "MAX". If you press the VALUE [-] key during the calibration operation, calibration will be halted. The power-on display will appear, and you will be in Play mode.

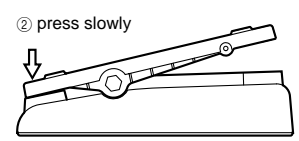

3 **Slowly move the pedal forward. When it stops, take your hand off the pedal and press the VALUE [+] key.**

The LCD will display "COMPLT" for approximately one second. Then the initial power-on screen will appear, and you will be in Play mode.

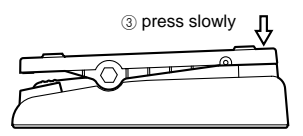

After the calibration has been set, check the operation of the pedal at the MIN and MAX positions.

Check the operation by selecting an effect type that has a clearly audible result, such as the effect type VOLUME, and verify that the MIN level is produced for a value of 0.

If the calibration operation fails, the LCD will  $\boldsymbol{k}$ indicate "ERROR", and you will return to the display before calibration ("MIN"). If repeated attempts are unsuccessful, it is possible that the **AX1G** has malfunctioned. Contact a Korg service center or your dealer.

### <span id="page-13-0"></span>■ **Edit mode**

In Edit mode you can make detailed settings for each effect, and modify the program name.

Press the EDIT/EXIT key and the LCD will indicate " **EDIT** " showing that the **AX1G** is in Edit mode. Press the EDIT/EXIT key once again and you will return to Play mode. You can edit the on/off setting of each effect, and its parameters. When you edit a program, the "." (decimal point) of the PROGRAM/NOTE display will light.

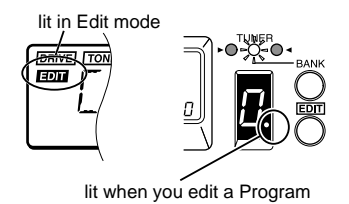

Edited programs will be lost if you change programs or turn the power off before writing the edited program. While editing, be sure to write your changes frequently. For the Write procedure, refer to p.16 "WRITE".

 $\triangle$  It is not possible to switch modes when the unit is bypassed (or muted). Defeat bypass (or mute), and then switch the mode.

If you bypass (or mute) the **AX1G** in Edit mode,  $\mathbf{z}$ it is not possible to perform editing operations. Defeat bypass (or mute) before you continue editing.

### **1. Selecting the parameter to edit**

**• Use the PAGE [**√**] or [**®**] key to select the parameter that you wish to edit.**

You can select effects and other parameter in the order shown by the diagram below.

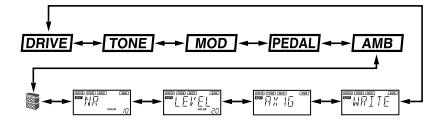

The currently selected effect display will blink. Effects which are turned off cannot be edited. To edit an effect which is turned off, use the PAGE [√] or [®] key to select the effect, and then press the ENTER key to turn on the effect.

### **2. Editing effect parameters**

To edit a program, you can select an effect type Drive, Tone, Modulation, Pedal, or Ambiance, and modify the value of the parameter assigned to each effect type.

For the type of effects which can be selected and the available values of the parameters, refer to the Effect Parameter table (☞ p.50).

### ● **DRIVE**

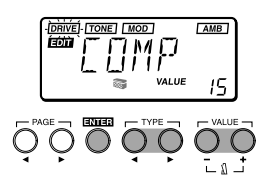

This provides effects which process the tonal character, such as compressor, overdrive, and distortion.

❍ENTER key: Turn the effect on/off (the type name is displayed when on, and "OFF" when off)

❍TYPE [√]/[®] keys: Select the effect type

❍VALUE [-]/[+] keys: Specify the value of the parameter assigned to each effect type (☞ p.50)

### ● **TONE**

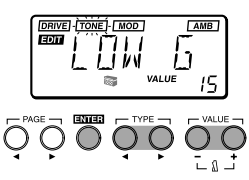

This provides effects which adjust the tonal character.

- ❍ENTER key: Turn the effect on/off (the type name is displayed when on, and "OFF" when off)
- ❍TYPE[√]/[®] keys: Switch between LOW G (low range gain), MID FC (mid range frequency), MID G (mid range gain), and HIGH G (high range gain)
- ❍VALUE[-]/[+] keys: Set the frequency or gain (☞p. 50)
- Depending on the settings, the output sound **B** may distort (clip). If this occurs, adjust the level (☞ p.15 "LEVEL") so that the sound does not distort.

### ● **MOD**

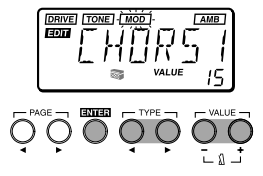

This provides modulation-type effects such as chorus, flanger, and phaser.

❍ENTER key: Turn the effect on/off (the type name is displayed when on, and "OFF" when off)

❍TYPE [√]/[®] keys: Select the effect type

❍VALUE [-]/[+] keys: Specify the value of the parameter assigned to each effect type (☞ p.51–52)

### <span id="page-14-0"></span>● **PEDAL**

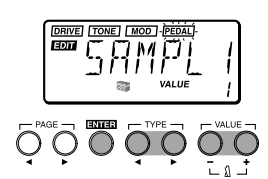

This provides effects which can be controlled using the expression pedal. PEDAL provides volume pedal, PEDAL-mod (modulation-type effects), and PEDALamb (ambiance-type effects).

- ❍ENTER key: Turn the effect on/off (the type name is displayed when on, and "OFF" when off)
- ❍TYPE [√]/[®] keys: Select the effect type
- ❍VALUE [-]/[+] keys: Specify the value of the parameter assigned to each effect type (☞ p.52–54)
- PEDAL-mod cannot be used simultaneously with MOD effects. One or the other effect will be turned off. Also, if the MOD effect is automatically turned off, turning PEDAL off or selecting an effect other than PEDAL-mod will automatically turn it on once again. Similarly, PEDAL-amb and AMB effects cannot be used simultaneously.

### ● **AMB**

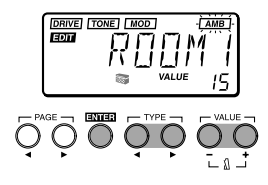

This provides spatial effects such as reverb and delay.

❍ENTER key: Turn the effect on/off (the type name is displayed when on, and "OFF" when off)

❍TYPE [√]/[®] keys: Select the effect type

❍VALUE [-]/[+] keys: Specify the value of the parameter assigned to each effect type(☞ p.54)

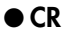

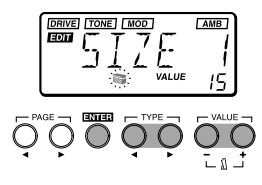

The cabinet resonator (CR) simulates the acoustical characteristics of the cabinet of a guitar amplifier. It is particularly effective when you are not using an amp (e.g., when headphones, mixer, hard disk recorder, or an audio system is connected).

- ❍ENTER key: Turn the effect on/off (the type name is displayed when on, and "OFF" when off)
- ❍TYPE [√]/[®] keys: Select the cabinet size

❍VALUE [-]/[+] keys: Specify the depth of the effect

$$
\bullet\,\mathrm{NR}
$$

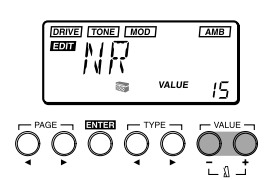

Adjust the depth of noise reduction. Raising this value will produce more noise reduction. Normally you will adjust this so that you do not hear obtrusive noise when the strings are lightly muted.

- ❍VALUE [-]/[+] keys: Adjust the depth of noise reduction
- It is not possible to turn noise reduction off.  $\boldsymbol{z}$
- If this value is raised excessively, the sound IZ. may be cut off prematurely, depending on the device that is connected. If this occurs, reduce the value.

### **3. Editing other parameters**

### ● **LEVEL**

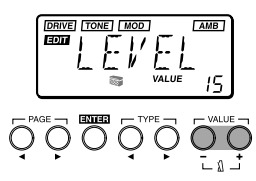

Adiust the level for each program.

Depending on the DRIVE or TONE settings, the output sound may be distorted (clipped), so adjust this parameter so that the sound is not distorted.

❍VALUE [-]/[+] keys: Set the level accordingly

The volume of each program (each tone) will change depending on the guitar you use. Adjust the level as appropriate for your guitar.

### ● **RENAME**

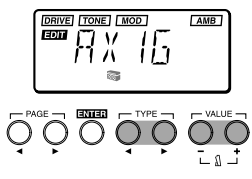

Here you can specify a name for each program.

❍TYPE [√]/[®] key: Select the character location (the selected character will blink)

❍VALUE [-]/[+] keys: Select the character

Simultaneously pressing [+] and [-] will insert a space (blank).

The following characters and symbols are available.

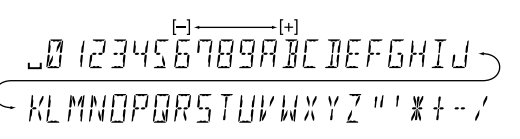

### <span id="page-15-0"></span>● **WRITE**

A program you edited or created can be written (stored) into memory.

When the Write operation is selected, the LCD will indicate "WRITE", and the program number will blink in the PROGRAM/NOTE display.

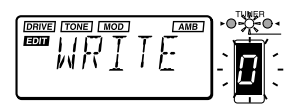

1 **Use the BANK SELECT key or the VALUE [+] [-] keys to select the bank and program number into which you wish to write the settings.** When you select the writing destination, the program name of that writing destination will be displayed briefly.

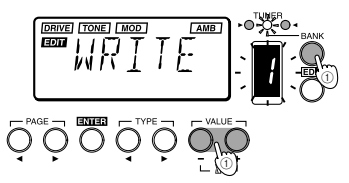

- Before you write an edited program onto an- $\boldsymbol{\mathbb{Z}}$ other program number, make sure that it is OK to overwrite that program.
- 2 **Press the ENTER key to write the program.** When you write the program, the LCD will indicate "COMPLT" for approximately one second. If you decide not to write, press the PAGE [◀] or [®] keys to select another display, and the Write operation will be canceled.

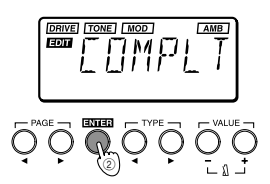

❍ENTER key: Execute the Write operation ❍BANK SELECT key: Select the bank ❍VALUE [-]/[+] keys: Select the program number

### **4. Restoring the preset programs (factory setting programs)**

#### 1 **While simultaneously pressing the PAGE [**√**] and VALUE [+] keys, turn on the power.** The LCD will indicate "PLOAD?".

If you press the VALUE [-] key, you will jump to the initial power-on display without loading the preset programs, and the **AX1G** will enter Play mode.

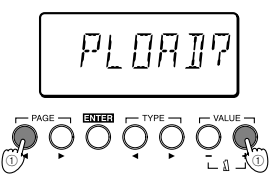

### 2 **Press the VALUE [+] key.**

The LCD will change to "PLOAD," and the preset programs will be loaded. While the data is being loaded, the bank and program number of the program currently being loaded will be shown by the BANK/TUNER LEDs and in the PROGRAM/ NOTE display.

When loading is complete, the LCD will indicate "COMPLT" for approximately one second. Then the initial power-on display will appear, and the **AX1G** will enter Play mode.

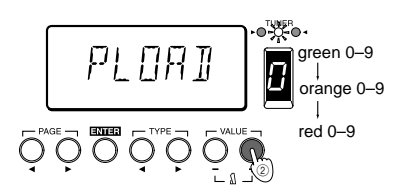

- Never turn off the power while this operation is  $\boldsymbol{\mathbb{Z}}$ in progress.
- Be aware that if you reload the preset programs, all previously written programs will be overwritten.

### <span id="page-16-0"></span>■ **Introduction**

Merci d'avoir fait l'acquisition du **Processeur haute performance Toneworks AX1G**. Pour lui assurer une longue vie sans incidents, veuillez lire attentivement le présent manuel et toujours veiller à utiliser l'appareil correctement. Conserver le manuel dans un endroit sûr afin de pouvoir s'y reporter ultérieurement.

### **1. Caractéristiques principales**

- ●**69 types de variations d'effets** fournies avec un maximum de sept effets pouvant être utilisés simultanément.
- **30 programmes utilisateur**, répartis dans 3 banques de 10 programmes, sont prévus dans la mémoire interne.
- La **pédale d'expression** permet de contrôler les effets en temps réel.
- La **fonction d'échantillonnage et de jeu** permet d'enregistrer une phrase jouée (qui peut durer jusqu'à 1,8 secondes) et d'utiliser la pédale pour la rejouer.
- **Le système IPE (édition des paramètres intégrés)** facilite l'édition et vous évite de devoir faire face à un nombre confus de paramètres.
- Un **métronome** incorporé s'avère extrêmement pratique pour les répétitions en solitaire.
- **L'accordeur chromatique automatique** permet d'accorder l'appareil lorsqu'il est contourné ou que le son est coupé.
- L'interface pratique pour l'utilisateur est pourvue d'un écran à **cristaux liquides**.
- ●**Ecran à cristaux liquides rétroéclairé** facilite la visualisation dans des endroits obscurs sans épuiser les batteries.

### **2. Mise en place des piles**

1 **Appuyer légèrement sur la flèche A du logement des piles puis glisser le couvercle vers le haut, dans le sens de la flèche, pour ouvrir le logement.**

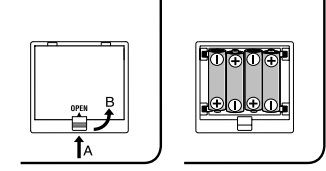

2 **Insérer quatre piles alcalines de format AA (vendues séparément) comme indiqué sur le diagramme. Toujours veiller à bien respecter la polarité (+ et -) des piles.**

- 3 **Refermer le couvercle du logement des piles.**
- Si vous ne comptez pas utiliser l'appareil **B** pendant une période prolongée, retirer les piles pour éviter tout dégât dû à des fuites de produit.
- Lorsque le témoin d'épuisement des piles  $\boldsymbol{\mathbb{Z}}$ (symbole ) apparaît sur l'écran LCD, remplacer les piles dès que possible.

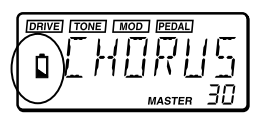

Les piles et l'adaptateur AC ne sont pas in**la** clus avec cet appareil. Veuillez les acheter séparément.

### **3. Panneaux avant et arrière**

### ●**Panneau avant**

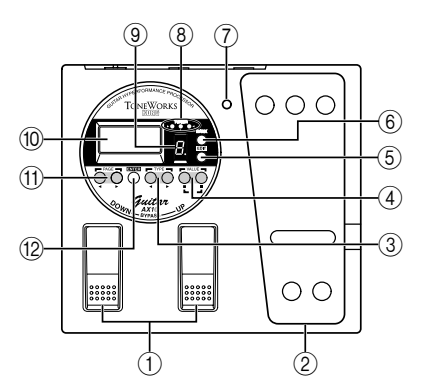

- 1 **Commutateurs UP/DOWN (haut/bas)** Ces commutateurs servent à sélectionner des programmes, à contourner ou à couper le son de l'appareil.
- 2 **Pédale d'expression**

Elle contrôle l'effet sélectionné comme effet de pédale.

- 3 **Touches TYPE [**√**]/[**®**]** En mode d'édition, ces touches servent à sélectionner le type d'effet à éditer.
- 4 **Touches VALUE [-]/[+]** Ces touches servent à éditer les paramètres et à activer ou à désactiver le métronome.
- 5 **Touche EDIT/EXIT**

Sert à accéder au mode d'édition ou à revenir au mode de jeu.

- 6 **Touche BANK/SELECT (sélection de banque)** Sert à sélectionner les différentes banques.
- 7 **Voyant de la pédale**

Celui-ci indique l'état activé ou désactivé de l'effet de pédale ou la condition d'enregistrement lorsque l'effet d'échantillonneur est utilisé.

- <span id="page-17-0"></span>8 **Voyant BANK/TUNER (banque/accordeur)** Ces voyants indiquent la banque du programme sélectionné. Lorsque l'accordeur est opérationnel, ils servent à évaluer l'accordage.
- 9 **Affichage de PROGRAMME/NOTE** Cet affichage indique le numéro du programme. Lorsque l'appareil est contourné ou que le son est coupé alors que l'accordeur est opérationnel, il indique le nom de la note.
- 0 **Affichage à cristaux liquides rétroéclairé** Avant d'utiliser l'appareil dans un endroit sombre, exposer l'affichage à la lumière solaire ou à une lumière fluorescente.
- A **Touches PAGE [**√**]/[**®**]** En mode d'édition ou lorsque le métronome est actif, ces touches servent à sélectionner le paramètre à modifie.
- B **Touche ENTER**

En mode d'édition, cette touche sert à activer ou à désactiver les effets ou à mémoriser un programme.

### ●**Panneau arrière**

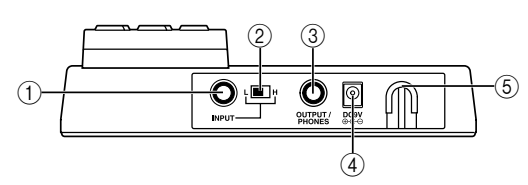

### 1 **Borne INPUT (entrée)**

Si l'appareil fonctionne sur piles, cette borne sert d'interrupteur d'alimentation. Le raccordement d'un câble à celle-ci met l'appareil sous tension.

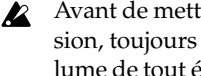

Avant de mettre l'appareil sous ou hors tension, toujours diminuer au minimum le volume de tout équipement qui pourrait y être raccordé.

### 2 **Commutateur du niveau d'entrée**

Régler cet interrupteur en fonction du niveau de sortie de votre instrument.

- **H**: Convient pour un micro avec un niveau de sortie élevé, comme un micro antibourdonnements.
- **L**: Convient pour un micro avec un niveau de sortie faible, comme un micro à une seule bobine.
- 3 **Borne OUTPUT/PHONES (sortie/casque d'écoute)**
- 4 **DC9V**

Sert à raccorder l'adaptateur secteur vendu séparément (DC9V  $\bigoplus$ G $\ominus$ ). Dans ce cas, l'appareil se met automatiquement sous tension.

### 5 **Crochet pour câble**

Si vous raccordez l'adaptateur secteur vendu séparément, accrocher le câble de l'adaptateur autour de ce crochet comme indiqué ci-dessous. Lors du retrait du câble du crochet, veiller à ne pas appliquer une tension excessive au câble.

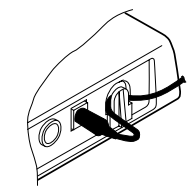

### ● **Affichage LCD**

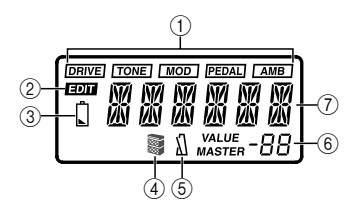

1 **Témoins d'activation/de désactivation des effets**

Ces témoins indiquent les effets (drive, tone, modulation, pédale, ambiance) qui sont activés.

- 2 **Témoin du mode d'édition**
- 3 **Témoin d'épuisement des piles**
- 4 **Témoin d'activation/de désactivation du simulateur d'ampli**
- 5 **Témoin d'activation/de désactivation du métronome**
- 6 Ce voyant indique les valeurs des paramètres des effets ou le niveau principal.
- 7 Ce voyant indique le nom du programme ou le type d'effet, etc.

### <span id="page-18-0"></span>**4. Raccordements**

Avant d'effectuer les raccordements, toujours vérifier si les autres équipements sont hors tension ou si leur volume est réduit à zéro. Les câbles de raccordement sont vendus séparément.

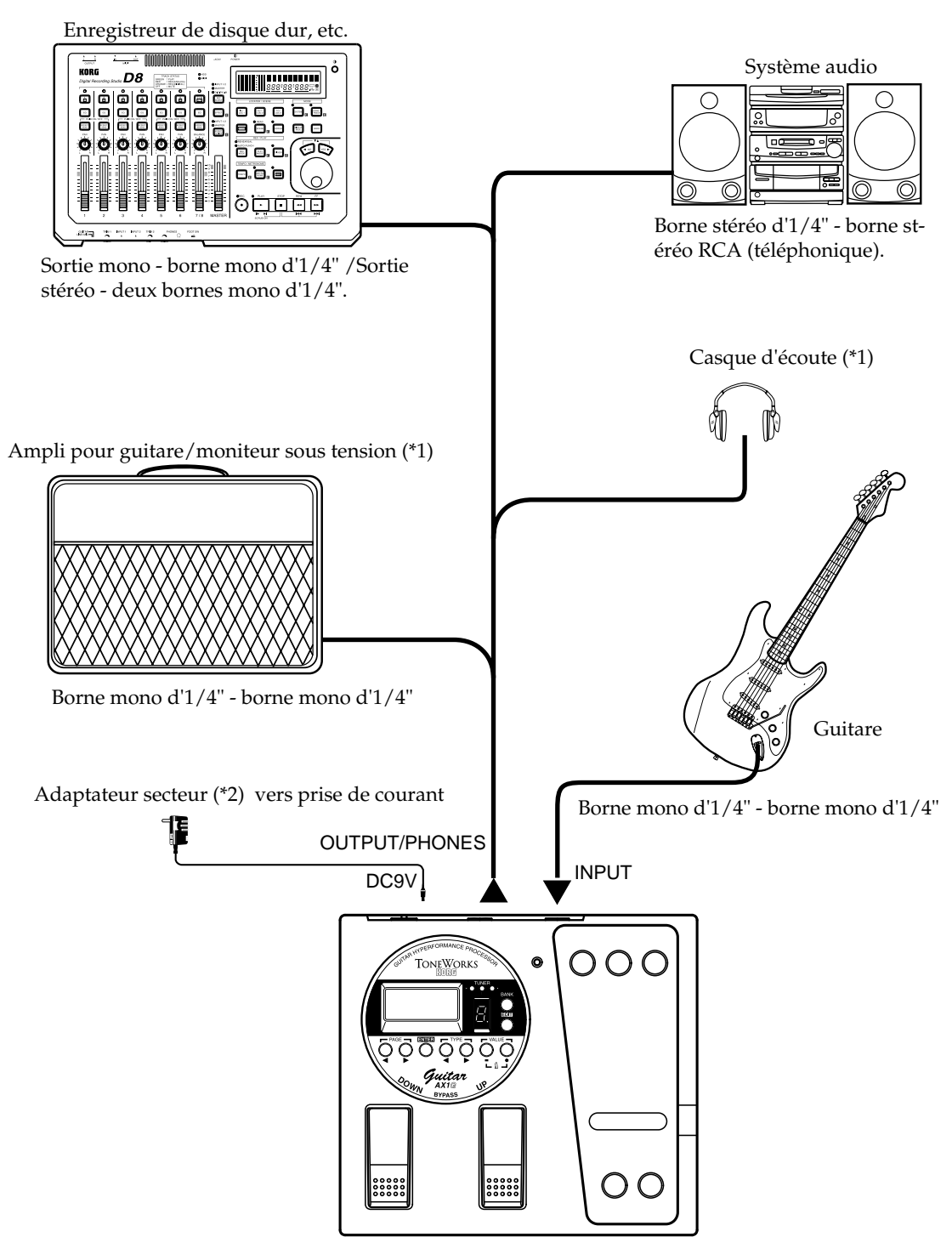

- \*1: La borne OUTPUT/PHONES est une borne de sortie stéréo. Si vous utilisez un câble té lé phonique mono pour raccorder l'**AX1G** à un ampli pour guitare, seul le son L (gauche) sera émis.
- \*2: Si l'appareil doit fonctionner sur piles, l'adaptateur secteur n'est pas nécessaire. Néanmoins, en cas d'utilisation d'un adaptateur, toujours employer uniquement le modèle spécifié (DC9V  $\oplus \oplus \ominus$ ).

### <span id="page-19-0"></span>■ **Mode de jeu**

### **1. Comme nt jouer sur le AX1G**

### ●**Mettre l'appareil sous tension**

Le **AX1G** n'est pas muni d'un interrupteur d'alimentation. Il se met automatiquement sous tension dans chacune des circonstances suivantes:

**• Lors du fonctionnement sur piles, l'appareil se met sous tension dès que la fiche d'un câble téléphonique mono est introduite dans la borne INPUT.**

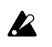

Si vous raccordez la fiche d'un câble téléphonique stéréo, l'appareil ne se mettra pas sous tension.

A la mise sous tension, le **AX1G** se met automatiquement en mode de jeu.

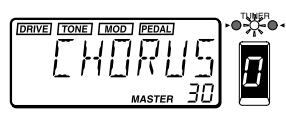

L'écran affiche le nom du programme. Le programme sélectionné à la mise sous tension sera le programme sélectionné en dernier avant la mise hors tension.

Pour préserver la durée de vie des piles, débrancher le câble de la borne d'entrée INPUT dès que vous cessez d'utiliser le **AX1G**.

**• Si vous utilisez l'adaptateur secteur vendu séparément, l'appareil se met automatiquement sous tension dès que vous raccordez l'adaptateur secteur à une prise de courant.**

Mettre les autres équipements hors tension avant de mettre le **AX1G** hors tension.

### ●**Réglage du niveau principal (niveau global)**

Le niveau principal permet de régler le volume de sortie final du **AX1G**. Le réglage de volume principal s'affiche en mode jeu dans la partie inférieure droite de l'écran.

**• Utiliser les touches VALUE [+] ou [-] pour régler le volume principal. Maintenir la touche enfoncée pour changer de valeur plus rapidement.**

Normalement, il convient de laisser le niveau principal sur 30 (maximum).

Le niveau de sortie du **AX1G** est en effet le plus performant lorsque le volume principal est réglé sur 30. Si le son de sortie est déformé lorsque le niveau principal est mis sur 30 et que vous jouez en contournant le **AX1G**, réduire le niveau principal de sorte à supprimer cette distorsion.

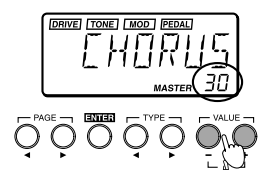

### ●**Sélectionner un programme et jouer**

Voici comment sélectionner un programme utilisateu.

1 **Appuyer sur la touche de sélection de banque BANK SELECT pour commuter entre les banques verte, orange et rouge.**

La banque change à chaque pression de la touche et les voyants BANK/TUNER passent

de " vert - orange - rouge  $\frac{1}{1}$ " et ainsi de suite.

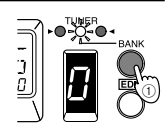

2 **Appuyer sur les commutateurs UP ou DOWN pour sélectionner un numéro de programme.** Le numéro de programme apparaît sur l'affichage PROGRAMME/NOTE et le nom du programme s'inscrit à l'écran.

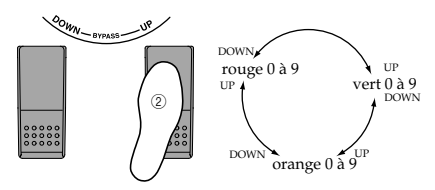

### **2. Contournement et suppression du son**

Lorsque le **AX1G** est contourné, aucun effet n'est appliqué et l'accordeur est opérationnel. Lorsque le son du **AX1G** est coupé, il n'émet aucun son et l'accordeur est opérationnel.

### ●**Contournemen**

1 **Appuyer simultanément sur les commutateurs UP et DOWN et les relâcher immédiatement pour sélectionner le contournement BYPASS.**

Les voyants d'activation/de désactivation des effets clignotent et après l'affichage de "BYPASS" pendant environ une seconde, le calibrage de l'accordeur apparaît.

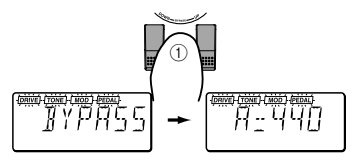

2 **Appuyer sur le commutateur UP ou DOWN pour annuler le contournement.**

 $\boldsymbol{z}$ 

### <span id="page-20-0"></span>●**Assourdissement (Mute)**

1 **Appuyer simultanément sur les commutateurs UP et DOWN et continuer à les maintenir enfoncés pour couper le son de la sortie.** Pendant que vous appuyez sur ces commutateurs, l'écran indique "MUTE". Lorsque vous relâchez les commutateurs, le calibrage de l'accordeur apparaît. Les voyants d'activation/de désactivation des effets clignotent de la même manière que pour le contournement.

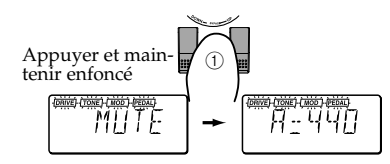

2 **Appuyer sur l'interrupteur UP ou DOWN pour annuler l'assourdissement.**

### **3. Accordeur**

Lorsque le son de le **AX1G** est coupé ou contourné, l'accordeur est automatiquement opérationnel. Si vous coupez le son du **AX1G**, vous pouvez accorder votre instrument sans émettre de son par votre système d'ampli, etc. ce qui s'avère particulièrement pratique lors de représentations sur scène.

### ●**Accordage de la guitare**

1 **Contourner (ou couper le son) du AX1G.**

Le **AX1G** se met en mode de contournement ou d'assourdissement et l'accordeur devient opérationnel.

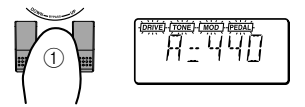

Si le métronome est activé, l'accordeur ne **B** fonctionne pas.

### 2 **Gratter la corde à accorder.**

Le nom de la note apparaît sur l'affichage BANK/NOTE. Si la note entrée est trop aiguë (#) par rapport au nom de la note, le point décimal "." de l'affichage BANK/NOTE s'éclaire.

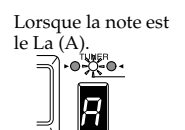

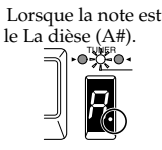

- Lors de l'accordage, veiller à ne jouer qu'une **B** seule corde à la fois.
- 3 **Accorder la guitare à la hauteur souhaitée, afin que l'affichage PROGRAMME/NOTE indique le nom de note correct.**

4 **Accorder finement la guitare pour que le voyant central (vert) des voyants BANK/ TUNER s'allume.**

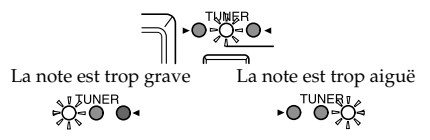

5 **Lorsque l'accordage est terminé, annuler le contournement (ou réactiver le son).**

### ●**Modification du calibrage**

Le calibrage de l'accordeur (la fréquence de la hauteur standard du La) peut être réglé sur une plage allant de 438 à 445 Hz.

Le réglage du calibrage peut s'effectuer lorsque l'accordeur est opérationnel.

### **Appuyer sur les touches VALUE [+] ou [-] pour modifier le calibrage.**

Les modifications apportées au calibrage sont perdues à la mise hors tension. Lorsque vous remettez l'appareil sous tension, le calibrage revient automatiquement à 440 Hz.

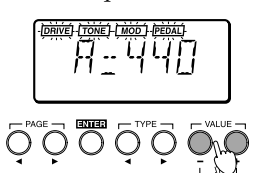

Le calibrage ne s'affiche pas en mode d'édi-**B** tion.

### **4. Métronome**

Le **AX1G** dispose d'un métronome qui s'avère particulièrement pratique pour s'exercer en solitaire.

- **Démarrer le métronome et régler le tempo ainsi que le niveau de sortie (le volume)**
	- 1 **Appuyer simultanément sur les touches VALUE [+] et [-] pour démarrer le métronome.**

L'écran affiche le tempo du métronome. Lorsque le métronome est activé, vous pouvez toujours changer de programmes ou contourner le **AX1G**.

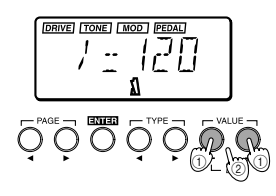

Il n'est pas possible d'activer le métronome  $\mathbf{z}$ en mode d'édition. Il faut revenir en mode de jeu pour l'activer.

<span id="page-21-0"></span>2 **Appuyer sur la touche VALUE [+] ou [-] pour régler le tempo du métronome.** Le tempo peut être réglé sur une plage allant

 $de = 40$  à 208. 3 **Appuyer une fois sur la touche PAGE [**®**] pour afficher le niveau de sortie du métro-**

**nome.** Appuyer sur la touche PAGE [◀] pour revenir à l'affichage du tempo.

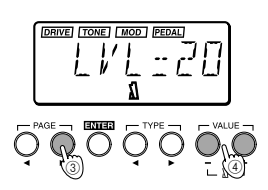

- 4 **Appuyer sur la touche VALUE [+] ou [-] pour régler le niveau de sortie du métronome.** Vous pouvez régler le niveau de sortie du métronome de 0 à 30.
- 5 **Appuyer de nouveau simultanément sur les touches VALUE [+] et [-] pour arrêter le métronome.**

Les réglages de tempo et de niveau de sortie du métronome seront conservés même après la mise hors tension.

### **5. Utilisation de la pédale d'expression**

La pédale d'expression permet de contrôler le volume, le wah, l'effet de chorus, le temps de retard, etc. en temps réel.

Grâce à cette pédale, vous pouvez contrôler 18 effets de type MOD (modulation) différents et 13 effets de type AMB (ambiance). Vous pouvez également contrôler le volume. Pour ce faire, vous pouvez sélectionner un de ces paramètres pour les utiliser. (se reporter à la p.50 "Liste des paramètres d'effets")

●**Interprétation en utilisant la pédale d'expression**

1 **En mode Jeu, sélectionner un programme qui permet d'utiliser la pédale d'expression.** Le témoin " PEDALI " s'éclaire dans le haut de l'écran pour indiquer les programmes qui permettent l'utilisation de la pédale d'expression. Dans notre exemple, nous sélectionnerons G(vert)-3 "SATCH".

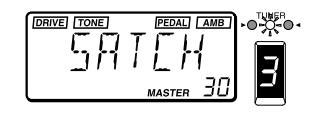

2 **S'assurer que le voyant de la pédale est allumé.**

Si ce n'est pas le cas, appuyer sur la pédale d'expression pour l'allumer.

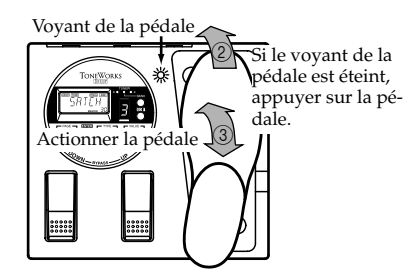

- Lorsque vous contrôlez le volume, il n'est  $\boldsymbol{z}$ pas possible d'activer/de dés activer la pédale d'expression. Elle restera activée (le témoin de la pédale sera allumé).
- L'état du voyant de la pédale (c'est-à-dire  $\boldsymbol{\mathbb{Z}}$ l'état d'activation ou de désactivation de la pédale d'expression) n'est pas mémorisé lors de la sauvegarde du programme en mode d'édition.
- 3 **Actionner la pédale d'expression tout en jouant sur la guitare.**

Lorsque vous relevez et que vous abaissez la pédale, le son de sortie change conformément.

Ne pas appliquer de force excessive à la pédale expression. Avant d'actionner celle-ci, vérifier si son voyant est allumé et la force véritablement requise pour l'effet.

### ●**Utilisation de l'effet Echantillonnage et Jeu (Sample & Play)**

### **1. SAMPL1/2, SCRAT1/2**

Les types d'effets SAMPL1/2 permettent d'utiliser la pédale pour reproduire une phrase enregistrée. Les types d'effets SCRAT1/2 permettent d'utiliser la pédale pour reproduire une ébauche de son basée sur une phrase enregistrée.

1 **Sélectionner un programme qui utilise l'effet Echantillonnage et Jeu.** Dans notre exemple, nous allons sélectionner SAMPL2R (rouge)-5 "FWD/BK".

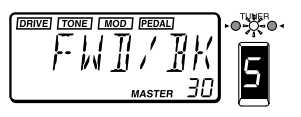

2 **Appuyer sur la pédale d'expression pour sélectionner le mode prêt pour l'enregistrement.**

Le voyant de la pédale s'allume.

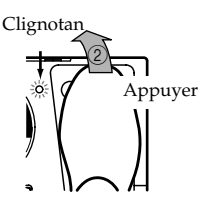

3 **Jouer une phrase sur la guitare.**

Lorsque vous commencez à jouer sur la guitare, l'enregistrement commence automatiquement et le voyant de la pédale s'allume. Lorsque l'enregistrement est terminé, le voyant de la pédale s'éteint.

- $\triangle$  L'enregistrement ne commence pas tant que la guitare ne dépasse pas le niveau de volume minimum.
- 4 **Actionner la pédale d'expression.**

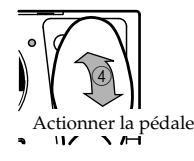

- **SAMPL1**: La phrase enregistrée se reproduit lorsque vous appuyez sur la pédale.
- **SAMPL2**: La phrase enregistrée se reproduit lorsque vous appuyez sur la pédale et elle joue en sens inverse lorsque la pédale revient à sa position normale.
- **SCRAT1**: Une ébauche de son se reproduit lorsque vous déplacez la pédale. Le mouvement de la pédale seul cause la reproduction de l'ébauche du son.
- **SCRAT2**: Une ébauche de son se reproduit lorsque vous déplacez la pédale tout en jouant sur la guitare. Le mouvement de la pédale seul n'entraîne aucune reproduction.
- Le son enregistré est supprimé (effacé) lors du changement de programme, du contournement du **AX1G** ou de son assourdissement, lorsque le type d'effet est modifié ou à la mise hors tension.

### **2. LOOP1/2**

Les types d'effets LOOP1/2 permettent d'enregistrer une phrase tout en reproduisant une boucle. Cela permet de superposer votre propre interprétation à un enregistrement.

1 **Sélectionner un programme qui utilise l'effet d'échantillonnage et de jeu (Sample & Play)**

LOOP 1 O (orange)-7 "S/LOOP".

Dans notre exemple, nous allons sélectionner

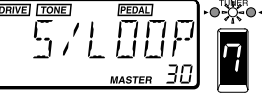

2 **Appuyer sur la pédale d'expression pour sélectionner le mode prêt pour l'enregistrement.**

Le voyant de la pédale s'allume.

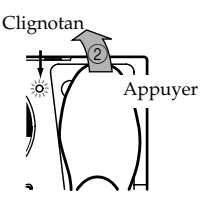

- 3 **Jouer une phrase sur la guitare.**
	- Lorsque vous commencez à jouer sur la guitare, l'enregistrement commence automatiquement et le voyant de la pédale s'allume. Lorsque l'enregistrement est terminé, le voyant de la pédale s'éteint et le son enregistré se met à jouer en boucle.
- 

L'enregistrement ne commence pas tant que la guitare ne dépasse pas le niveau de volume minimum.

4 **Actionner la pédale d'expression.**

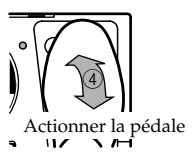

- **LOOP1**: La pédale contrôle le volume de la reproduction.
- **LOOP2**: La pédale contrôle la longueur de la boucle. La boucle raccourcit à mesure que la pédale revient à sa position normale et à la longueur minimum, elle n'est plus du tout audible.
- $\mathbf{z}$ Le son enregistré est supprimé (effacé) lors du changement de programme, du contournement du **AX1G** ou de son assourdissement, lorsque le type d'effet est modifié ou à la mise hors tension.

<span id="page-23-0"></span>Pour SAMPL1/2, le temps d'enregistrement est de 0,9 secondes pour le son hi-fi ou de 1,8 secondes pour le son lo-fi. Pour LOOP1/2, le temps d'enregistrement est de 0,26 à 1,8 secondes (environ par pas de 0,05 secondes) (☞ p.50 "Liste des paramètres d'effets").

Le type d'effet et le temps d'enregistrement peuvent être modifiés en mode d'édition. Pour plus de détails à ce sujet, se reporter à la p.26 "Mode d'édition, PEDALE (pédale d'expression)".

### ●**Calibrage (réglage) de la pédale d'expression**

La plage de fonctionnement de la pédale d'expression peut être réglée. Si vous estimez que la sensibilité de la pédale d'expression ne correspond pas à ce que vous recherchez, vous pouvez effectuer ce réglage pour que la pédale fonctionne idéalement à votre convenance. Vous devez effectuer le réglage décrit ci-dessous lorsque l'enfoncement à fond de la pédale ne produit pas l'effet maximum ou, inversement, s'il n'est pas possible de couper complètement l'effet.

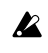

 $\triangle$  Lors du calibrage de la pédale, l'actionner à la main. Un réglage précis n'est en effet pas possible lors de l'actionnement avec le pied.

1 **Maintenir simultanément les touches PAGE [**√**] et VALUE [-] enfoncées tout en mettant l'appareil sous tension.**

L'écran indique "PEDAL" pendant environ une seconde puis il affiche la mention "MIN".

2 **Laisser la pédale revenir lentement à sa position. Lorsqu'elle s'arrête, retirer sa main de la pédale et appuyer sur la touche VALUE [+].** L'écran passe de "MIN" à "MAX".

Si vous appuyez sur la touche VALUE [-] pendant le calibrage, celui-ci est interrompu. L'écran initial apparaît et vous passerez en mode de jeu.

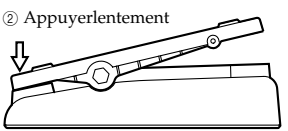

3 **Déplacer lentement la pédale vers l'avant. Lorsqu'elle s'arrête, retirer sa main et appuyer sur la touche VALUE [+].**

L'écran affiche "COMPLT" pendant environ une seconde. Ensuite, l'écran initial à la mise sous tension apparaît pour signaler que vous êtes repassé en mode de jeu.

Lorsque le calibrage est terminé, vérifier le fonctionnement de la pédale aux positions MIN et MAX.

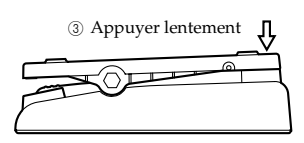

Vérifier le fonctionnement en sélectionnant un type d'effet qui donne un résultat clairement audible, comme un type d'effet VOLUME puis vérifier si le niveau MIN correspond à une valeur 0.

Si l'opération de calibrage échoue, l'écran  $\boldsymbol{\mathbb{Z}}$ indique "ERROR" et vous reviendrez à l'affichage précédant le calibrage ("MIN"). Si des tentatives répétées restent vaines, il se peut qu'il s'agisse d'un mauvais fonctionnement du **AX1G**. Dans ce cas, contacter un centre technique Korg ou votre revendeur.

### <span id="page-24-0"></span>■ **Mode d'édition (EDIT)**

Le mode d'édition permet d'effectuer des réglages précis pour chaque effet et de modifier le nom d'un programme.

Appuyer sur la touche EDIT/EXIT et lécran affichera " **EDIT** " pour signaler que le **AX1G** se trouve en mode d'édition. Appuyer de nouveau sur la touche EDIT/EXIT pour revenir au mode de jeu. Vous pouvez éditer les réglages d'activation/de désactivation de chaque effet et ses paramètres. Lors de l'édition d'un programme, le "." (point décimal) de l'affichage PROGRAMME/NOTE s'allume.

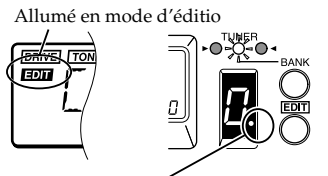

Allumé lors de l'édition d'un programme

Les programmes édités sont perdus si vous changez de programmes ou si vous mettez l'appareil hors tension avant de les sauvegarder. Pendant l'édition, toujours sauvegarder régulièrement les changements effectués. Pour la procédure de sauvegarde, voir p.27 "WRITE".

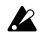

Il n'est pas possible de changer de mode lorsque l'appareil est contourné (ou assourdi). Désactivez le mode de contournement (ou d'assourdissement) et changez de mode.

Si vous contournez (ou assourdissez) le **AX1G** en mode d'édition, il n'est pas possible de réaliser des opérations d'édition. Annuler le contournement (ou l'assourdissement) avant de continuer l'édition.

### **1. Sélection d'un paramètre à éditer**

**• Utiliser la touche PAGE [**√**] ou [**®**] pour sélectionner le paramètre à éditer.**

Vous pouvez sélectionner les effets et d'autres paramètres dans l'ordre indiqué sur le diagramme illustré ci-dessous.

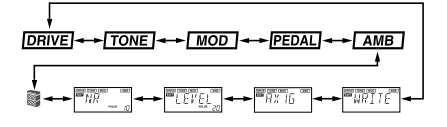

L'affichage de l'effet sélectionné clignote. Les effets qui sont désactivés ne peuvent pas être édités. Pour éditer un effet désactivé, utiliser la touche PAGE  $[$  ⊲] ou  $[$   $\blacktriangleright$ ] pour sélectionner l'effet puis appuyer sur la touche ENTER pour l'activer.

### **2. Edition des paramètres d'effets**

Pour éditer un programme, vous pouvez sélectionner un type d'effets parmi Drive, Tone, Modulation, Pédale ou Ambiance et modifier la valeur du paramètre assigné à chaque type d'effet.

En ce qui concerne les types d'effets pouvant être sélectionnés et les valeurs disponibles pour les paramètres, se reporter au Tableau des paramètres d'effets (☞ p.50).

### ● **DRIVE**

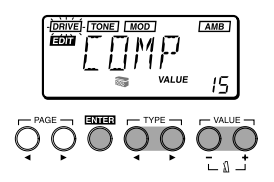

Ce type fournit des effets qui traitent le caractère tonal, comme le compresseur, la surmultiplication et la distorsion.

- ❍Touche ENTER: Active ou désactive l'effet (le nom du type d'effet s'affiche lorsqu'il est activé et "OFF" apparaît lorsqu'il n'est pas activé.
- ❍Touches TYPE [√]/[®]: Sélectionnent le type d'effet.
- ❍Touches VALUE [-]/[+]: Permettent de définir la valeur du paramètre assigné à chaque type d'effet (☞ p.50).

### ●**TONE**

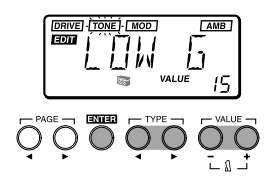

Ce paramètre fournit des effets qui permettent de régler le caractère tonal.

- ❍Touche ENTER: Active ou désactive l'effet (le nom du type d'effet s'affiche lorsqu'il est activé et "OFF" apparaît lorsqu'il n'est pas activé.
- ❍Touches TYPE [√]/[®]: Permettent de commuter entre LOW G (gain de la plage inférieure), MID FC (fréquence de la plage moyenne) et HIGH G (gain de la plage supérieure).

❍Touches VALUE [+]/[-]: Permettent de définir la fréquence ou le gain (☞ p.50).

**2** En fonction des réglages, le son de sortie risque d'être déformé (arrondi). Dans ce cas, régler le niveau (voir p.27 "LEVEL") de sorte que le son ne soit plus déformé.

### <span id="page-25-0"></span>●**MOD**

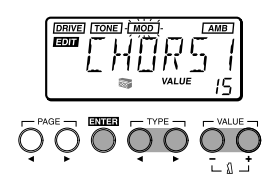

Cette fonction fournit des effets de type modulation comme le chorus, le flanger et le phaser.

- ❍Touche ENTER: Active ou désactive l'effet (le nom du type d'effet s'affiche lorsqu'il est activé et "OFF" apparaît lorsqu'il n'est pas activé.
- ❍Touches TYPE [√]/[®]: Sélectionnent le type d'effet.
- ❍Touches VALUE [-]/[+]: Permettent de définir la valeur du paramètre assigné à chaque type d'effets (☞ p.51 á 52).

●**PEDAL**

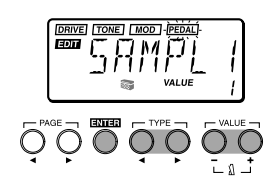

Cette fonction fournit des effets qui peuvent être contrôlés à partir de la pédale d'expression. PEDAL fournit une pédale de volume alors que PEDAL-mod fournit des effets de type modulation et PEDAL-amb des effets de type ambiance.

- ❍Touche ENTER: Active ou désactive l'effet (le nom du type d'effet s'affiche lorsqu'il est activé et "OFF" apparaît lorsqu'il n'est pas activé.
- ❍Touches TYPE [√]/[®]: Sélectionnent le type d'effet.
- ❍Touches VALUE [-]/[+]: Permettent de définir la valeur du paramètre assigné à chaque type d'effets (☞ p.52 à 54).

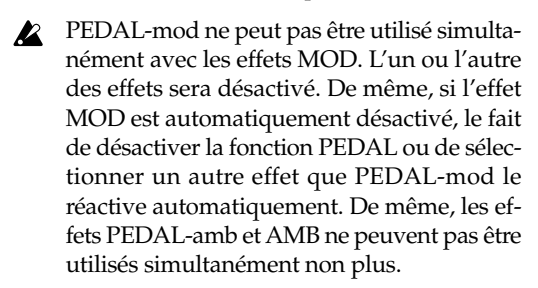

●**AMB**

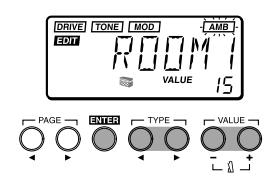

Cette fonction fournit des effets spatiaux comme la réverbération et le retard.

- ❍Touche ENTER: Active ou désactive l'effet (le nom du type d'effet s'affiche lorsqu'il est activé et "OFF" apparaît lorsqu'il n'est pas activé).
- ❍Touches TYPE [√]/[®]: Sélectionnent le type d'effet.
- ❍Touches VALUE [-]/[+]: Permettent de définir la valeur du paramètre assigné à chaque type d'effets  $({\mathcal{F}}$  p.54).

●**CR**

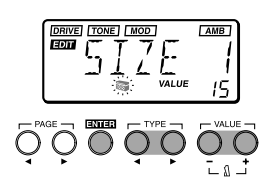

L'effet de résonateur de coffret (CR) simule les caractéristiques acoustiques du boîtier d'un amplificateur pour guitare. Il s'avère particulièrement efficace lorsque vous n'utilisez pas d'ampli (par exemple, lorsque le casque d'écoute, le mélangeur, l'enregistreur de disque dur ou un système audio sont raccordés.).

- ❍Touche ENTER: Active ou désactive l'effet (le nom du type d'effet s'affiche lorsqu'il est activé et "OFF" apparaît lorsqu'il n'est pas activé).
- ❍Touches TYPE [√]/[®]: Sélectionnent le taille du coffret.
- ❍Touches VALUE [+]/[-]: Permettent de définir l'intensité de l'effet.

### ● **NR**

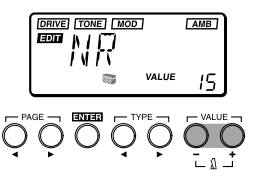

Permet de régler la profondeur de la réduction du bruit. L'augmentation de cette valeur produit davantage de réduction du bruit. Normalement, il convient de la régler de manière à ne pas entendre les bruits perturbants lorsque les cordes sont légèrement assourdies.

<span id="page-26-0"></span>❍Touches VALUE [-]/[+]: Permettent de régler l'intensité de la réduction du bruit.

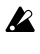

<sup>2</sup> Il n'est pas possible de désactiver la réduction du bruit.

Si vous augmentez cette valeur de manière excessive, le son risque d'être coupé prématurément, en fonction de l'équipement raccordé. Pour éviter ce problème, diminuer la valeur de réduction du bruit.

### **3. Edition d'autres paramètres**

### ●**LEVEL**

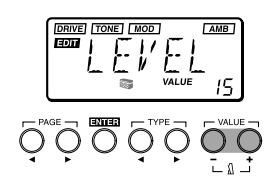

Permet de régler le niveau de chaque programme. En fonction des réglages DRIVE et TONE, le son de sortie risque d'être déformé (arrondi); il convient donc de régler ce paramètre de sorte à éviter toute distorsion.

❍Touches VALUE [+]/[-]: Règlent le niveau.

Le volume de chaque programme (chaque tonalité) change en fonction de la guitare utilisée. Il faut donc régler le volume en fonction de votre guitare.

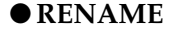

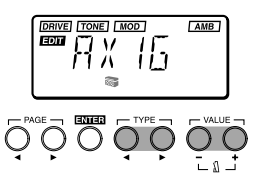

Cette fonction permet de donner un nom à chaque programme.

❍Touches TYPE [√]/[®]: Sélectionnent l'emplacement du caractère (le caractère sélectionné clignote).

❍Touches VALUE [-]/[+]: Sélectionnent le caractère. Appuyer simultanément sur [+] et [-] pour insérer un espace (un blanc).

Vous pouvez sélectionner les caractères et les symboles suivants.

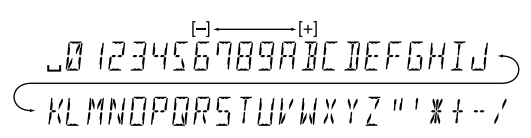

### ●**WRITE**

Un programme édité ou créé peut être sauvegardé dans la mémoire (mémorisé).

Lorsque vous sélectionnez l'opération de sauvegarde, l'écran indique la mention "WRITE" et le numéro de programme clignote sur l'affichage PROGRAMME/NOTE.

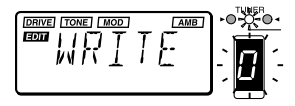

1 **Utilisez la touche BANK SELECT (sélection banque) ou les touches VALUE [+] [-] afin de sélectionner la banque et le numéro de programme dans lesquels vous voulez sauvegarder les réglages.**

Lors de la sélection de la destination de sauvegarde, le nom du programme de destination s'affiche brièvement.

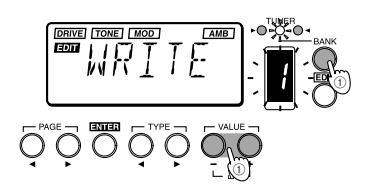

- Avant de sauvegarder un programme édité sous un autre numéro de destination, vérifier s'il n'existe aucun inconvénient à remplacer le programme qui s'y trouvait déjà.
- 2 **Appuyer sur la touche ENTER pour sauvegarder le programme.**

Lors de la sauvegarde du programme, l'écran indique "COMPLT" pendant environ une seconde. Si vous décidez de ne pas le sauvegarder, appuyer sur les touches PAGE  $\lceil \blacktriangleleft \rceil$  ou  $\lceil \blacktriangleright \rceil$ pour sélectionner un autre affichage et annuler ainsi l'opération de sauvegarde.

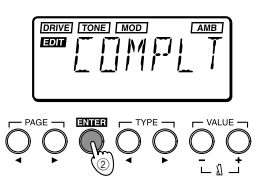

❍Touche ENTER: Exécute l'opération de sauvegarde. ❍Touches VALUE [-]/[+]: Sélectionne le numéro de programme.

❍Touche BANK SELECT: Sélectionne la banque.

### <span id="page-27-0"></span>**4. Rappel des programmes prédéfinis (programmes préenregistrés à l'usine)**

### 1 **Appuyer simultanément sur les touches PAGE [**√**] et VALUE [+] et mettre l'appareil sous tension.**

L'écran affiche "PLOAD?".

Si vous appuyez sur la touche VALUE [-], vous passerez directement à la page d'écran initiale de la mise sous tension sans charger les programmes prédéfinis d'usine et le **AX1G** se mettra en mode de jeu.

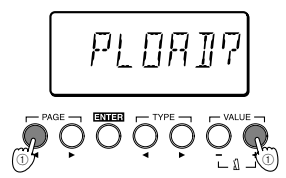

- 2 **Appuyer sur la touche VALUE [+]**
	- L'écran indique alors "PLOAD" et l'appareil charge les programmes prédéfinis d'usine. Pendant le chargement des données, la banque et le numéro du programme chargé sont indiqués par les voyants BANK/TUNER et par l'affichage PROGRAM/NOTE.

Lorsque le chargement est terminé, l'écran indique "COMPLT" pendant environ une seconde. Ensuite, la page d'écran initiale qui apparaît à la mise sous tension s'affiche et le **AX1G** se met en mode de jeu.

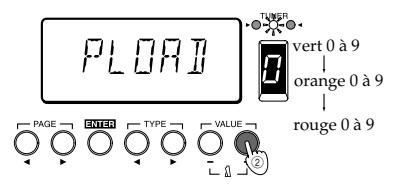

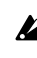

Ne jamais mettre l'appareil hors tension pendant que cette opération est en cours.

 $\triangle$  Ne pas oublier que, si vous rechargez les programmes prédéfinis, tous les programmes mémorisés précédemment seront remplacés.

### <span id="page-28-0"></span>■ **Einleitung**

Für den Kauf des **ToneWorks AX1G High Performance Processor** möchten wir uns r echt herzlich bedanken. Um einen langjährigen problemlosen Betrieb des Gerätes sicherzustellen, sollten Sie dieses Bedienungshandbuch lesen und das Produkt korr ekt verwenden. Bewahren Sie das Handbuch für den späteren Gebrauch sicher auf.

### **1. Hauptfunktionsmerkmale**

- **69 Effektvariationstypen**, von denen **bis zu sieben Effekte** gleichzeitig einsetzbar sind.
- **30 (10 x 3 Banken) Anwenderprogramme** sind im internen Speicher verfügbar.
- **Expressionpedal** zur Echtzeitsteuerung von Effekten.
- **Sample & Play-Funktion** zum Aufnehmen einer gespielten Phrase (bis zu 1,8 sec lang) und anschließendem Abspielen mittels Pedal.
- **IPE (Integrated Parameter Edit) System** vereinfacht das Editieren, damit Sie sich nicht mit vielen verwirr enden Parametern befassen müssen.
- **Integriertes Metronom** unterstützt Sie, wenn Sie allein üben.
- **Autochromatischer Tuner** zum Stimmen des Instruments, wenn der **AX1G** auf Bypass oder stummgeschaltet ist.
- Bedienungsfreundliche Benutzerschnittstelle mit **LCD (Flüssigkristallanzeige)**.
- **Hintergrundbeleuchtetes LCD** erleichtert das Ablesen von Werten in dunklen Umgebungen, ohne die Batterien zu belasten.

### **2. Batterien einbauen**

1 **Drücken Sie leicht auf Pfeil A des Batteriefaches, und schieben Sie den Deckel in Pfeilrichtung nach oben, um das Fach zu öffnen.**

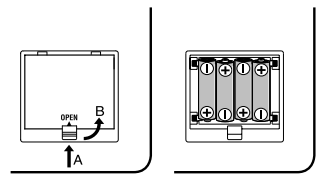

- 2 **Legen Sie wie in der Abbildung vier Mignonzellen (separat erhältlich) ein. Achten Sie hierbei auf die korrekte Polarität (+ und -) der Batterien.**
- 3 **Schließen Sie den Deckel des Batteriefaches.**
- Wenn Sie das Gerät über einen längeen Zeitraum nicht benutzen, sollten Sie die Batterien herausnehmen, um zu verhindern, daß diese auslaufen und das Gerät beschädigen.

Wenn auf dem LCD die Anzeige für leere Batterien ( Symbol) erscheint, ist es Zeit, die Batterien zu ersetzen. Tauschen Sie die Batterien so bald als möglich aus.

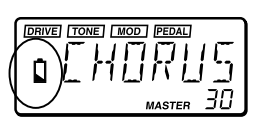

Batterien und Wechselstromadapter gehören nicht zum Liefer umfang. Sie sind separat erhältlich.

### **3. Vorder-und Rückseite**

### ● **Vorderseite**

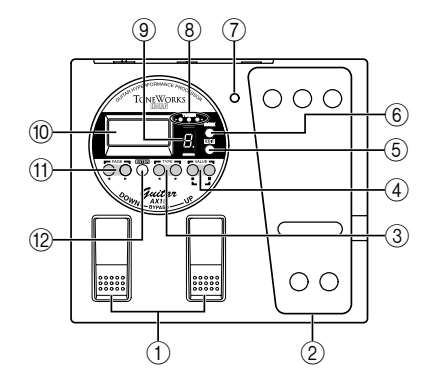

### 1**DOWN/UP-Schalter**

Mit diesen Schaltern können Sie Programme wählen und das Gerät auf Bypass oder stummschalten.

### 2**Expressionpedal**

Damit steuern Sie den als Pedalefekt gewählten Effekt.

### 3**TYPE [**√**]/[**®**]-Tasten**

Im Edit-Modus wählen Sie mit diesen Tasten den zu editier enden Effekttyp.

### 4**VALUE [-]/[+]-Tasten**

Mit diesen Tasten editieren Sie Parameter und schalten das Metronom ein/aus.

### 5**EDIT/EXIT-Taste**

Mit dieser Taste können Sie in den Edit-Modus schalten und in den Play-Modus zur ückkehren.

### 6**BANK SELECT-Taste**

Mit dieser Taste wählen Sie die Banken.

### 7**Pedalanzeige**

Zeigt entweder den Ein/Aus-Status des Pedaleffekts oder bei Einsatz des Sampleeffekts den Aufnahmezustand an.

### 8**BANK/TUNER LED**

Diese LEDs zeigen die Bank des gewählten Pogramms an. Wenn der Tuner in Betrieb ist, zeigen diese LEDs die Stimmung an.

### 9**PROGRAM/NOTE-Anzeige**

Zeigt die Programmnummer an. Wenn das Gerät auf Bypass oder stummgeschaltet ist und der Tuner in Betrieb ist, wir d der Notenname angezeigt.

### <span id="page-29-0"></span>0**LCD mit Hintergrundbeleuchtung.**

Bevor Sie den **AX1G** in einer dunklen Umgebung benutzen, sollten Sie das LCD dem Sonnenlicht oder dem Licht einer Leuchtstoffröhre aussetzen.

### A**PAGE [**√**]/[**®**]-Tasten**

Im Edit-Modus oder bei eingeschaltetem Metronom wählen Sie mit diesen Tasten den zu modifizier enden Parameter.

### B**ENTER-Taste**

Im Edit-Modus können Sie mit dieser Taste den Effekt ein/ausschalten oder ein Pr ogramm in den Speicher schreiben.

### ● **Rückseite**

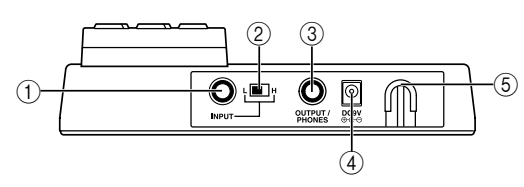

### 1**INPUT-Buchse**

Wenn Sie Batterien für das Gerät verwenden, fungiert diese Buchse als Netzschalter Sobald Sie ein Kabel anschließen, ist der Strom eingeschaltet.

Bevor Sie den Stom ein- oder ausschalten, **B** sollten Sie die Lautstärke aller angeschlossenen Geräte zurückdr ehen.

### 2**Eingangspegelschalte**

Stellen Sie diesen Schalter dem Ausgangssignal Ihr es Instruments entsprechend ein.

- **H**: Geeignet für Tonabnehmer mit hohem Ausgangspegel, z. B. Humbucking Pickups.
- **L**: Geeignet für Tonabnehmer mit niedrigem Ausgangspegel, z. B. Single Coil Pickups.

### 3**OUTPUT/PHONES-Buchse**

### 4**DC9V**

Hier können Sie den separat erhältlichen Wechselstromadapter (DC9V  $\bigoplus \bullet \ominus$ ) anschließen. Sobald Sie den Anschluß hergestellt haben, ist der Strom automatisch eingeschaltet.

### 5**Kabelhalterung**

Wenn Sie den separat ehältlichen Wechselstromadapter anschließen, sollten Sie dessen Kabel wie in der Abbildung unten in der Halter ung befestigen. Wenn Sie das Kabel aus der Halterung nehmen, sollten Sie es nicht zu stark ziehen oder anspannen.

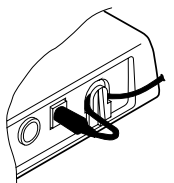

### ●**LC-Display**

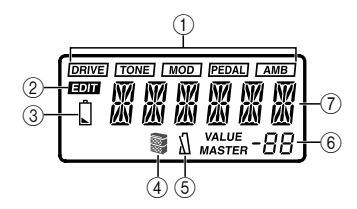

### 1**Effekt Ein/Aus-Anzeigen**

Zeigen die eingeschalteten Efekte (Drive, Tone, Modulation, Pedal, Ambience) an.

- 2**Edit-Modus-Anzeige**
- 3**"Batterie leer"-Anzeige**
- 4**Cabinet Resonator Ein/Aus-Anzeige**
- 5**Metronom Ein/Aus-Anzeige**
- 6Zeigt Effektparameterwerte oder den Gesamtpegel an.
- 7Zeigt den Programmnamen oder Effekttyp usw . an.

### <span id="page-30-0"></span>**4. Anschlüsse herstellen**

Bevor Sie Anschlüsse herstellen, sollten Sie unbedingt Ihre anderen Geräte ausschalten oder deren Lautstärke auf 0 zurückdr ehen. Die Anschlußkabel sind separat erhältlich.

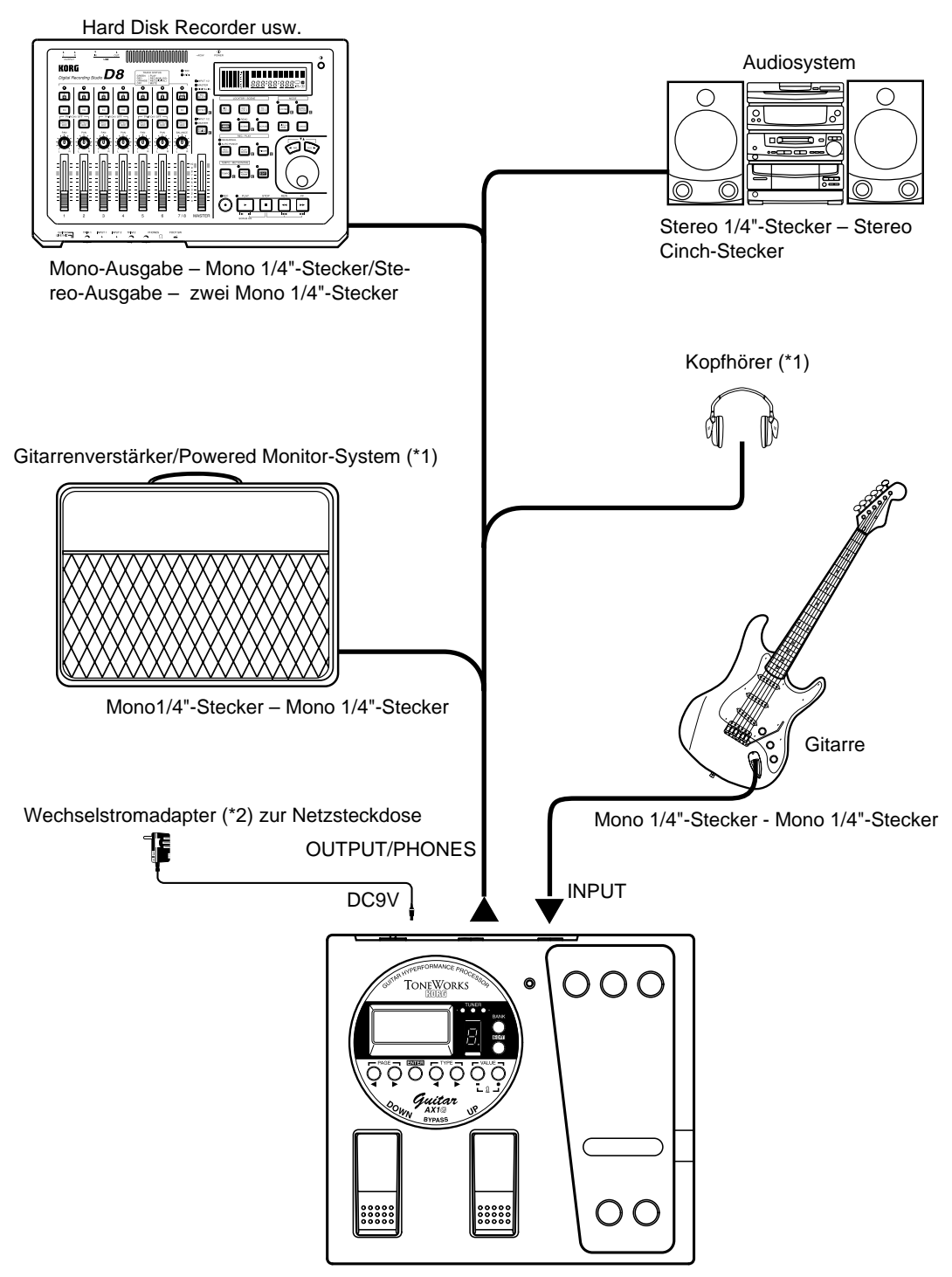

- \*1: Die OUTPUT/PHONES-Buchse ist ein Stereo-Ausgang. Wenn Sie den **AX1G** über ein Mono-Klinkenkabel an einen Gitarrenverstärker anschließen, wird nur der Klang des linken Kanals (L) ausgegeben.
- \*2: Wenn Sie Batterien verwenden, benötigen Sie keinen Wechselstromadapter. Beim Einsatz eines Wechselstromadapters sollten Sie nur das angegebene Modell (DC9V $\oplus \odot$ ) verwenden.

### <span id="page-31-0"></span>■ **Play-Modus**

### **1. AX1G spielen**

### ● **Gerät einschalten**

Der **AX1G** besitzt keinen Netzschalter. Das Gerät wird eingeschaltet, wenn eine der folgenden Bedingungen erfüllt ist.

**• Bei der Verwendung von Batterien wird der Strom eingeschaltet, wenn Sie ein Kabel mit einem Mono-Klinkenstecker an die INPUT-Buchse anschließen.**

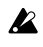

Wenn Sie ein Kabel mit einem Steeo-Klinkenstecker anschließen, wird der Strom nicht eingeschaltet.

Nach dem Einschalten befindet sich der **AX1G** automatisch im Play-Modus.

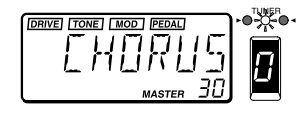

Das LCD gibt den Programmnamen an. Beim Einschalten wird das Programm gewählt, das beim Ausschalten des Geräts zuletzt gewählt war. Um die Lebensdauer der Batterien zu verlängern, sollten Sie das Kabel aus der INPUTBuchse ziehen, wenn Sie den **AX1G** nicht benutzen.

**• Bei Verwendung des separat erhältlichen Wechselstromadapters wird der Strom eingeschaltet, wenn Sie den Wechselstromadapter an eine Netzsteckdose anschließen.**

Sie den **AX1G** ausschalten, sollten Sie alle an-**B** deren angeschlossenen Geräte ausschalten.

### ● **Master Level (Gesamtlautstärke) einstellen**

Der Master Level-Wert regelt die endgültige Ausgangslautstärke des **AX1G**. Die Master Level-Einstellung wir d im Play-Modus unten r echts auf dem LCD angezeigt.

**• Stellen Sie die Gesamtlautstärke mit der VALUE [+] oder [–]-Taste ein. Wenn Sie eine Taste gedrückt halten, ändert sich der Wert im Schnellauf.**

Normalerweise sollten Sie den Master Level-Wert auf 30 (Maximum) eingestellt lassen.

Die Signalausgabe desAX1G ist optimal, wenn Master Level auf 30 eingestellt ist. Falls dasAusgangssignal verzerrt, wenn der Master Level-Wert auf 30 eingestellt und der **AX1G** beim Spielen auf Bypass geschaltet ist, verringern Sie die Gesamtlautstärke, bis der Klang nicht mehr verzerrt.

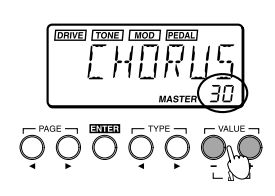

### ● **Programm wählen und spielen**

Gehen Sie beim Wählen eines Anwenderpr ogramms wie folgt vor .

1 **Drücken Sie die BANK SELECT-Taste, um die Bank zwischen Grün, Orange und Rot umzuschalten.**

Die Bank wir d mit jedem Tastendruck umgeschaltet, und die BANK/TUNER LEDs wechseln zyklisch von " Grün  $\rightarrow$ Orange  $\rightarrow$  Rot<sub>1</sub>

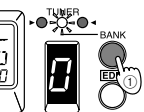

2 **Drücken Sie den UP- oder DOWN-Schalter, um eine Programmnummer zu wählen.** Die Programmnummer wir d in der PROGRAM/ NOTE-Anzeige und der Pr ogrammname auf dem LCD angezeigt.

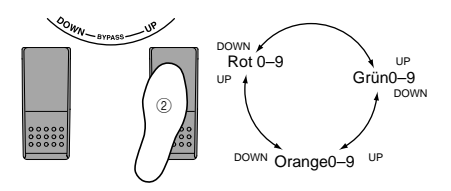

### **2. Bypass und Mute**

Wenn der AX1G auf Bypass geschaltet ist, weden keine Effekte angewandt und der Tuner ist betriebsbereit. Wenn der **AX1G** stummgeschaltet ist, gibt er keine Klänge aus und der Tuner ist betriebsbereit.

### ● **Bypass**

1 **Um die Bypass-Funktion zu wählen, drücken Sie gleichzeitig die UP- und DOWN-Schalter und lassen sie sofort wieder los.**

Die Effekt Ein/Aus-Anzeigen des LCD blinken, und nachdem etwa eine Sekunde lang die Meldung "BYPASS" angezeigt wurde, erscheint die Tuner-Kalibrier ung.

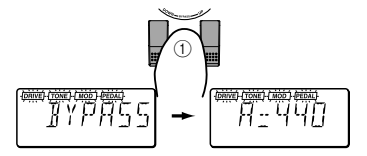

2 **Drücken Sie den UP- oder DOWN-Schalter, um die Bypass-Funktion auszuschalten.**

### <span id="page-32-0"></span>● **Mute**

1 **Drücken Sie gleichzeitig die UP- und DOWN-Schalter, und halten Sie diese gedrückt, um das Ausgangssignal stummzuschalten.** Während Sie die Schalter drücken, wir d auf dem LCD die Meldung "MUTE" angezeigt. Wenn Sie die Schalter loslassen, erscheint die Tuner-Kalibrierung. Die Effekt Ein/Aus-Anzeigen blinken wie beim Einschalten der Bypass-Funktion.

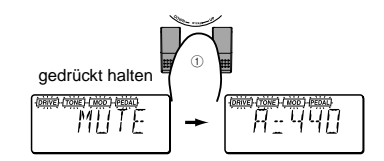

2 **Drücken Sie den UP- oder DOWN-Schalter, um die Mute-Funktion auszuschalten.**

### **3. Tuner**

Wenn der **AX1G** auf Bypass oder stummgeschaltet ist, wir d der Tuner automatisch aktiviert. W enn Sie den **AX1G** stummschalten, können Sie Ihr Instrument stimmen, ohne daß Klänge über Ihr Verstärkersystem usw. ausgegeben werden, was bei einer Live-Darbietung besonders praktisch ist.

### ● **Gitarre stimmen**

1 **Schalten Sie den AX1G auf Bypass (oder stumm).**

Der **AX1G** schaltet in den Bypass- oder Mute-Modus, und der Tuner ist betriebsbereit.

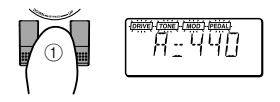

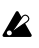

Bei eingeschaltetem Metronom ist der Tuner nicht betriebsbereit.

2 **Schlagen Sie die Saite an, die Sie stimmen möchten.**

Der Notenname erscheint in der PROGRAM/ NOTE-Anzeige. Wenn die eingespeiste Note einen Halbton höher (#) als der angezeigte Notenname ist, leuchtet der Dezimalpunkt "." der PRO-GRAM/NOTE-Anzeige.

Bei dem Notennamen A Bei dem Notennamen A#

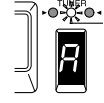

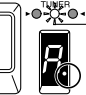

- Schlagen Sie beim Stimmen immer nur jeweils **B** eine Saite an.
- 3 **Stellen Sie die Stimmung Ihrer Gitarre auf die gewünschte Tonhöhe ein, damit in der PRO-GRAM/NOTE-Anzeige der korrekte Notenname angegeben wird.**

4 **Nehmen Sie Feineinstellungen an der Stimmung Ihrer Gitarre vor, damit nur die mittlere LED (grün) der BANK/TUNER LEDs leuchtet.**

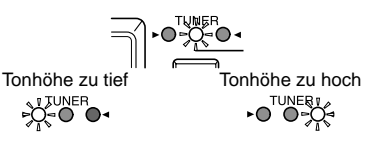

5 **Wenn Sie mit dem Stimmen fertig sind, schalten Sie die Bypass- (oder Mute-) Funktion aus.**

### ● **Kalibrierung ändern**

Die Tuner-Kalibrier ung (die Frequenz des Kammertons A) läßt sich im Bereich von 438 bis 445Hz einstellen.

Sie können die Kalibrierung einstellen, wenn der Tuner in Betrieb ist.

### **Drücken Sie die Tasten VALUE [+] oder [–], um die Kalibrierung zu ändern.**

Die an der Kalibrier ung vor genommenen Änderungen gehen beim Ausschalten des Geräts verloren. Beim nächsten Einschalten des Geräts wir d die Kalibrier ung automatisch auf 440Hz zurückgesetzt.

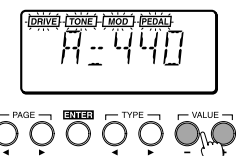

Die Kalibrier ung wir d im Edit-Modus nicht angezeigt.

### **4. Metronome**

Das vom **AX1G** bereitgestellte Metronom ist besonders praktisch, wenn Sie allein üben.

### ● **Starten Sie das Metronom, und stellen Sie das Tempo und den Ausgangspegel (Lautstärke) ein**

1 **Drücken Sie gleichzeitig die Tasten VALUE [+] und [-], um das Metronom zu starten.**

Das LCD zeigt das Metronomtempo an. Sogar bei eingeschaltetem Metonom können Sie noch Programme wechseln oder den **AX1G** auf Bypass schalten.

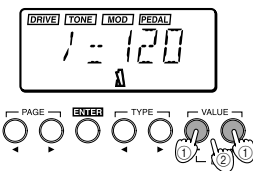

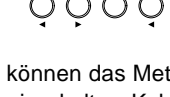

 $\boldsymbol{\ell}$ Sie können das Metronom nicht im Edit-Modus einschalten. Kehren Sie hierzu in den Play-Modus zur ück.

<span id="page-33-0"></span>2 **Drücken Sie die Taste VALUE [+] oder [-], um das Tempo des Metronoms einzustellen.**

Das Metronomtempo ist im Bereich  $\sqrt{ } = 40 - 208$ einstellbar.

3 **Drücken Sie einmal die PAGE [**®**]-Taste, um den Metronom-Ausgangspegel anzuzeigen.** Dur ch Drücken der PAGE [√]-Taste kehren Sie zur Tempo-Anzeige zurück.

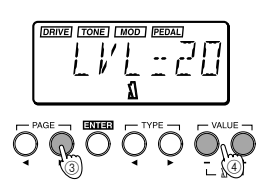

- 4 **Drücken Sie die Taste VALUE [+] oder [-], um den Metronom-Ausgangspegel einzustellen.** Der Ausgangspegel des Metronoms ist im Bereich von 0 bis 30 einstellbar.
- 5 **Drücken Sie nochmals gleichzeitig die Tasten VALUE [+] und [-]. Das Metronom hält an.** Das Metronomtempo und die Ausgangspegeleinstellung bleiben auch nach Ausschalten des Geräts gespeichert.

### **5. Einsatz des Expressionpedals**

Mit dem Expr essionpedal können Sie die Lautstärke, den Wah- und Chorus-Effekt sowie die Delay-Zeit usw. in Echtzeit steuern.

Mit dem Expr essionpedal lassen sich 18 verschiedene MOD (Modulations-) Ef fekte und 13 verschiedene AMB (Ambience/Raum-) Ef fekte steuern. Auch die Lautstärke ist steuerbar. Sie können einen davon für die Steuerung wählen (☞ "Effektparameterliste" S.50).

### ● **Spielen und Expressionpedal einsetzen**

1 **Wählen Sie im Play-Modus ein Programm, bei dem Sie das Expressionpedal verwenden können.**

Bei Programmen, bei denen Sie das Expressionpedal verwenden können, leuchtet die ". PEDALJ "-Anzeige am oberen Rand des LCD.

Wählen Sie für dieses Beispiel einmal G (gün)-3,,SATCH".

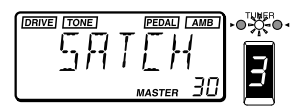

2 **Stellen Sie sicher, daß die Pedalanzeige leuchtet.**

Falls die Pedalanzeige dunkel ist, drücken Sie einmal das Expressionpedal nach unten, damit sie leuchtet.

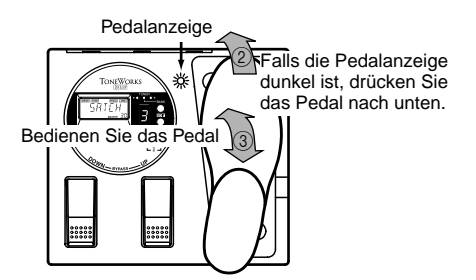

- Während Sie die Lautstärke steuern, können  $\boldsymbol{\mathbb{Z}}$ Sie das Expressionpedal nicht ein-/ausschalten. Es bleibt eingeschaltet (Pedalanzeige leuchtet).
- Wenn Sie das Pogramm im Edit-Modus in den Speicher schreiben, wird die Pedalanzeige (d. h., der Ein/Aus-Status des Expr essionpedals) nicht gespeichert.
- 3 **Bedienen Sie das Expressionpedal, während Sie Gitarre spielen.**

Wenn Sie das Pedal nach oben und unten bewegen, ändert sich der ausgegebene Klang entsprechend.

 $\boldsymbol{z}$ Wenden Sie nicht zu viel Kraft auf das Expressionpedal an. Bevor Sie das Expressionpedal bedienen, prüfen Sie, ob die Pedalanzeige leuchtet und wieviel Kraft tatsächlich für den Effekt benötigt wir d.

### ● **Sample & Play-Effekt einsetzen**

### **1. SAMPL1/2, SCRAT1/2**

Bei den SAMPL1/2-Ef fekttypen können Sie das Pedal verwenden, um eine aufgenommene Phrase abzuspielen.

Bei den SCRAT1/2-Ef fekttypen können Sie das Pedal verwenden, um einen Scratchsound abzuspielen, der auf einer aufgenommenen Phrase basiert.

### 1 **Wählen Sie ein Programm, das den Sample & Play-Effekt verwendet.**

Wählen Sie für dieses Beispiel einmal SAMPL2  $R$  (Rot)-5 "FWD/BK".

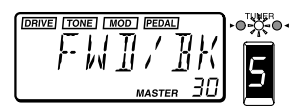

2 **Drücken Sie das Expressionpedal nach unten, um den RecordReady-Modus zu wählen.** Die Pedalanzeige leuchtet.

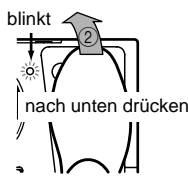

3 **Spielen Sie eine Phrase auf der Gitarre.** Wenn Sie Gitarre zu spielen beginnen, wird die Aufnahme automatisch gestartet und die Pedalanzeige leuchtet.

Wenn die Aufnahme endet, erlischt die Pedalanzeige.

Die Aufnahme beginnt erst, wenn Ihr Gitarr ensignal eine Mindestlautstärke überschreitet.

### 4 **Bedienen Sie das Expressionpedal.**

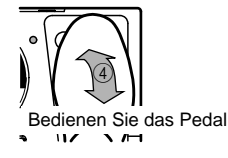

- **SAMPL1**: Die aufgenommene Phrase wird wiedergegeben, wenn Sie das Pedal nach unten drücken.
- **SAMPL2**: Die aufgenommene Phrase wird wiedergegeben, wenn Sie das Pedal nach unten drücken, und rückwärts abgespielt, wenn Sie das Pedal zurückbewegen.
- **SCRAT1**: Es wird ein Scratchsound wiedergegeben, wenn Sie das Pedal bewegen. Bereits eine Pedalbewegung bewirkt, daß der Scratchsound abgespielt wird.
- **SCRAT2**: Es wird ein Scratchsound wiedergegeben, wenn Sie das Pedal bewegen und Gitarr e spielen. Die Pedalbewegung allein bewirkt noch keine Wiedergabe.
- Der aufgenommene Klang wird gelöscht, wenn Sie das Pogramm wechseln, den AX1G auf Bypass oder stummschalten, den Efekttyp wechseln oder den **AX1G** ausschalten.

### **2. LOOP1/2**

Bei den LOOP1/2-Effekttypen können Sie eine Phrase aufnehmen, während Sie einen Loop abspielen. Auf diese Weise können Sie weitere Darbietungen über die bestehenden Wiedergabesignale schichten.

1 **Wählen Sie ein Programm, das einen Sample & Play-Effekt benutzt.**

Wählen Sie für dieses Beispiel einmal LOOP 1 O (orange)-7 "S/LOOP".

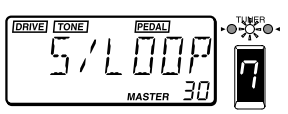

2 **Drücken Sie das Expressionpedal nach unten, um den RecordReady-Modus zu wählen.** Die Pedalanzeige leuchtet.

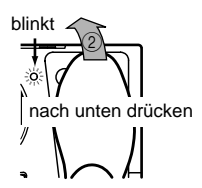

3 **Spielen Sie eine Phrase auf Ihrer Gitarre.** Wenn Sie Gitarre zu spielen beginnen, wird die Aufnahme automatisch gestartet und die Pedalanzeige leuchtet.

Wenn die Aufnahme endet, erlischt die Pedalanzeige und der aufgenommene Klang wir d als Loop abgespielt.

- Die Aufnahme beginnt erst, wenn Ihr Gitarr ensignal eine Mindestlautstärke überschreitet.
- 4 **Bedienen Sie das Expressionpedal.**

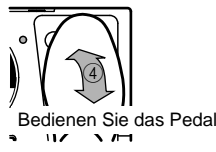

- **LOOP1**: Das Pedal steuert die Wiedergabelautstärke.
- **LOOP2**: Das Pedal steuert die Länge des Loops. Der Loop wir d um so kürzer, je weiter Sie das Pedal zurückbewegen. Bei der Minimallänge wird der Loop überhaupt nicht abgespielt.

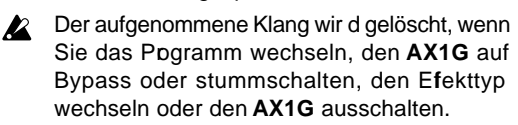

Bei SAMPL1/2 beträgt die Aufnahmezeit 0,9 sec für HiFi-Klänge oder 1,8 sec für LoFi-Klänge. Bei LOOP1/ 2 beträgt die Aufnahmezeit 0,26–1,8 sec (in Schritten von ungefähr 0,05 sec) (☞ "Effektparameterliste" S.50). Sie können den Effekttyp und die Aufnahmezeit im Edit-Modus modifizieren. Wegen näherer Einzelheiten ☞ "Edit-Modus, PEDAL (Expressionpedal)" S.38.

### <span id="page-35-0"></span>● **Expressionpedal kalibrieren (einstellen)**

Der Betriebsbereich des Expressionpedals ist einstellbar. Wenn Sie feststellen, daß Ihnen die Empfindlichkeit des Expressionpedals nicht gefällt, können Sie diese Einstellung vornehmen, damit sich das Pedal anschließend optimal bedienen läßt. Sie sollten die im folgenden beschriebene Einstellung vornehmen, wenn eine Pedalbewegung ganz nach unten nicht den maximalen Effekt erzeugt, oder umgekehrt sich der Effekt nicht ganz ausschalten läßt.

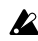

Beim Kalibrier en des Pedals sollten Sie dieses mit der Hand bewegen. Bei der Bedienung des Pedals mit dem Fuß lassen sich möglicherweise keine exakten Einstellungen vornehmen.

1 **Halten Sie beim Einschalten des Geräts gleichzeitig die Tasten PAGE [**√**] und VALUE [-] gedrückt.**

Das LCD zeigt etwa eine Sekunde lang die Meldung "PEDAL" und anschließend die Meldung "MIN " an.

2 **Bewegen Sie das Pedal langsam zurück. Wenn es anhält, nehmen Sie die Hand vom Pedal und drücken Sie die Taste VALUE [+].** Das LCD wechselt von "MIN" zu "MAX".

Wenn Sie während des Kalibrierverfahr ens die Taste VALUE [-] dr ücken, wir d die Kalibrier ung angehalten. Es erscheint das Einschaltdisplay, und Sie befinden sich im Play-Modus.

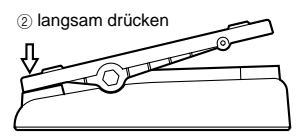

3 **Bewegen Sie das Pedal langsam nach vorne. Wenn es anhält, nehmen Sie die Hand vom Pedal und drücken Sie die Taste VALUE [+].** Das LCD zeigt etwa eine Sekunde lang die Meldung "COMPL T" an. Dann erscheint das anfängliche Einschaltdisplay, und Sie befinden sich im Play-Modus.

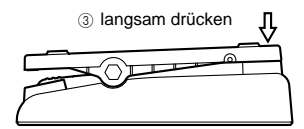

Nachdem Sie die Kalibrierung eingestellt haben, überprüfen Sie die Pedalbedienung an den MINund MAX-Positionen. Prüfen Sie die Bedienung, indem Sie einen Effekttyp mit klar hörbar en Ergebnissen, z. B. den Effekttyp VOLUME, wählen und sicherstellen, daß für den Wert 0 der MIN-Pegel erzeugt wird.

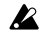

Wenn das Kalibrierverfahren mißlingt, wird auf dem LCD die Meldung "ERROR" angezeigt und

Sie kehren zum Display vor der Kalibrierung ("MIN") zurück. Falls wiederholte Versuche erfolglos bleiben, liegt möglicherweise eine Fehlfunktion des **AX1G** vor. Setzen Sie sich mit Ihrem Korg Kundendienst oder Ihrem Fachhändler in Verbindung.

### <span id="page-36-0"></span>■ **Edit-Modus**

Im Edit-Modus können Sie detaillierte Einstellungen für jeden Effekt vornehmen und den Pr ogrammnamen modifizieren.

Drücken Sie die EDIT/EXIT-Taste, damit auf dem LCD die Meldung " **EDII** " angezeigt und der AX1G in den Edit-Modus geschaltet wir d. Drücken Sie nochmals die EDIT/EXIT -Taste, um in den Play-Modus zurückzukehren. Sie können die Ein/Aus-Einstellung jedes Effekts und dessen Parameter editieren. Wenn Sie ein Programm editier en, leuchtet der "." (Dezimalpunkt) der PROGRAM/NOTE-Anzeige.

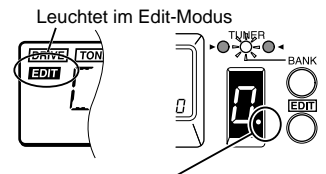

Leuchtet, wenn Sie ein Programm editieren

Editierte Programme gehen verloren, wenn Sie das Programm wechseln oder das Gerät ausschalten, ohne zuvor das editierte Programm zu speichern. Beim Editieren sollten Sie Ihre Änder ungen häufig speichern. Wegen näherer Einzelheiten über das Write-Verfahren ☞ "WRITE" S.39.

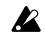

Wenn das Gerät auf Bypass oder stummgeschaltet ist, können Sie keine Modi wechseln. Heben Sie die Bypass- oder Stummschaltung auf, und wechseln Sie dann den Modus.

Wenn Sie den AX1G im Edit-Modus auf Bypass oder stummschalten, können Sie keine Editierverfahr en durchführen. Deaktivieren Sie die Bypass- oder Stummschaltung, bevor Sie mit dem Editier en fortfahr en.

### **1. Den zu editierenden Parameter wählen**

**• Wählen Sie den zu editierenden Parameter mit der PAGE [**√**] oder [**®**]-Taste.** Sie können Effekte und andere Parameter in der Reihenfolge wählen, die im Diagramm unten dargestellt ist.

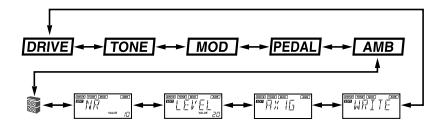

Die momentan gewählte Effektanzeige blinkt. Ausgeschaltete Effekte lassen sich nicht editieren. Um einen ausgeschalteten Effekt zu editieren, wählen Sie diesen mit der PAGE [< ] oder [®]-Taste und drücken Sie die ENTER-Taste, um ihn einzuschalten.

### **2. Effektparameter editieren**

Um ein Programm zu editier en, können Sie einen der Effekttypen Drive, T one, Modulation, Pedal oder Ambience wählen und den Wert des jedem Efekttyp zugeordneten Parameters editieren.

Wegen näherer Einzelheiten über die wählbaren Effekttypen und die für die Parameter verfügbar en Werte siehe Efektparametertabelle (S.50).

### ● **DRIVE**

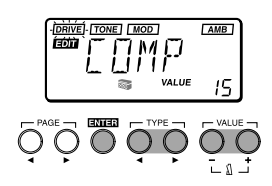

Diese Rubrik bietet Effekte, die den Klangcharakter bearbeiten, z. B. Kompressor, Overdrive und Distortion.

❍ENTER-Taste:Schaltet den Efekt ein/aus (Ein: Anzeige des Typennamens, Aus: OFF)

❍TYPE [√]/[ ®]-Tasten: Wählen den Effekttyp

❍VALUE [-]/[+]-T asten: Bestimmen den Wert des jedem Effekttyp zugeor dneten Parameters (S.50)

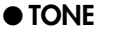

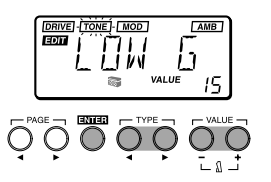

Diese Rubrik bietet Effekte, die den Klangcharakter regeln.

- ❍ENTER-Taste:Schaltet den Effekt ein/aus (Ein: Anzeige des Typennamens, Aus: OFF).
- ❍TYPE [√]/[ ®]-Tasten:Schalten um zwischen LOW G (Bässeverstärkung), MID FC (Mittenfrequenz), MID G (Mittenverstärkung) und HIGH G (Höhenverstärkung).
- ❍VALUE [+]/[–]-T asten:Stellen die Frequenz oder Verstärkung ein (S. 50).
- Abhängig von den Einstellungen, ist die Klangausgabe möglicherweise verzerrt (Clipping). Stellen Sie in diesem Fall den Pegel so ein  $\llap{$\ast$}$ "LEVEL" S. 38), daß der Klang nicht verzerrt.

### ● **MOD**

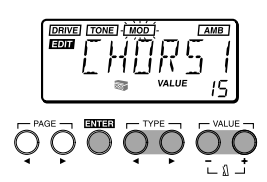

<span id="page-37-0"></span>Diese Rubrik bietet Modulationsef fekte wie Chorus, Flanger und Phaser.

- ❍ENTER-Taste:Schaltet den Effekt ein/aus (Ein: Anzeige des Typennamens, Aus: OFF).
- ❍TYPE [√]/[ ®]-Tasten: Wählen den Effekttyp.
- ❍VALUE [-]/[+]-T asten: Bestimmen den Wert des jedem Effekttyp zugeordneten Parameters (S.51–52).

### ● **PEDAL**

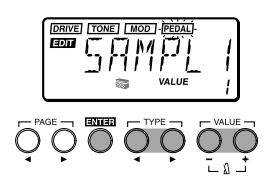

Diese Rubrik bietet Effekte, die mit dem Expressionpedal gesteuert werden können.

PEDAL bietet die Optionen Volumenpedal, PEDALmod (Modulationsef fekte) und PEDAL-amb (Raumeffekte).

- ❍ENTER-Taste:Schaltet den Effekt ein/aus (Ein: Anzeige des Typennamens, Aus: OFF).
- ❍TYPE [√] /[ ®]-Tasten:Wählen den Effekttyp.
- ❍VALUE [-]/[+]-T asten: Bestimmen den Wert des jedem Effekttyp zugeor dneten Parameters (S.52–54).
- PEDAL-mod ist nicht gleichzeitig mit MOD-Effekten einsetzbar. Einer der Effekte wir d ausgeschaltet. Wenn der MOD-Effekt automatisch ausgeschaltet wird und Sie dann PEDAL ausschalten oder einen anderen Effekt als PEDALmod wählen, wir d der MOD-Ef fekt automatisch wieder eingeschaltet. Analog hierzu können auch PEDAL-amb und AMB-Ef fekte nicht gleichzeitig eingesetzt werden.

● **AMB**

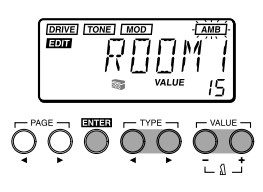

Diese Rubrik bietet Raumeffekte, z. B. Reverb und Delay.

- ❍ENTER-Taste:Schaltet den Effekt ein/aus (Ein: Anzeige des Typennamens, Aus: OFF).
- ❍TYPE [√]/[ ®]-Tasten: Wählen den Effekttyp.
- ❍VALUE [-]/[+]-T asten: Bestimmen den Wert des jedem Effekttyp zugeordneten Parameters (S.54).

● **CR**

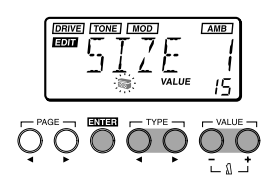

Cabinet Resonator (CR) simuliert die akustischen Eigenschaften einer Gitarrenverstärkerbox. Dieser Effekt ist besonders wirkungsvoll, wenn Sie keinen Verstärker verwenden (z. B. wenn ein Kopfhör er, Mischer, Hard Disk Recorder oder ein Audiosystem angeschlossen ist).

❍ENTER-Taste: Schaltet den Effekt ein/aus (Ein: Anzeige des Typennamens, Aus: OFF).

❍TYPE [√]/[ ®]-Tasten: Wählen die Boxengröße.

❍VALUE [+]/[–]-T asten: Bestimmen die Effektstärke.

● **NR**

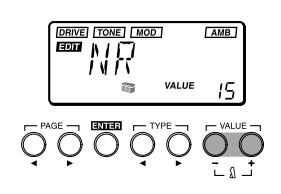

Damit r egeln Sie die Stärke der Rauschunterdrückung. Je höher der Wert, desto stärker die Rauschunterdrückung. Normalerweise sollten Sie eine Einstellung wählen, bei der Sie bei leicht abgedämpften Saiten kein störendes Rauschen höen.

❍VALUE [-]/[+]-T asten: Bestimmen die Stärke der Rauschunterdrückung.

- Die Noise Reduction-Funktion läßt sich nicht  $\boldsymbol{z}$ ausschalten.
- $\boldsymbol{\mathbb{Z}}$ Wenn Sie diesen Wert übermäßig hoch einstellen, wir d der Klang – abhängig vom angeschlossenen Gerät – möglicherweise vorzeitig abgeschnitten. In diesem Fall sollten Sie den Wert verringern.

### **3. Weitere Parameter editieren**

### ● **LEVEL**

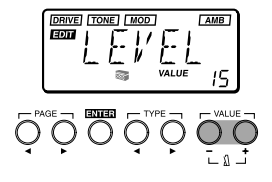

Damit r egeln Sie den Pegel jedes Pogramms. Abhängig von den DRIVE- oder T ONE-Einstellungen, ist der Klang möglicherweise verzerrt (Clipping). Stellen Sie in diesem Fall diesen Parameter so ein, daß keine Klangverzerr ungen auftreten.

❍VALUE [-]/[+]-T asten: Zum Einstellen des geeigneten Pegels.

<span id="page-38-0"></span>Die Lautstärke der einzelnen Programme (die Klangfarbe) ändert sich abhängig von der benutzten Gitarr e. Stellen Sie den für Ihre Gitarre geeigneten Pegel ein.

### ● **RENAME**

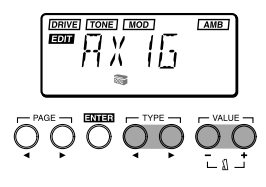

Hier können Sie für jedes Programm einen Namen festlegen.

❍TYPE [√]/[ ®]-Tasten: Wählen die Zeichenposition (das gewählte Zeichen blinkt).

❍VALUE [-]/[+]-T asten: Wählen das Zeichen

Durch gleichzeitiges Drücken von [+] und [-] können Sie ein Leerzeichen einfügen.

Es sind folgende Buchstaben und Symbole verfügbar.

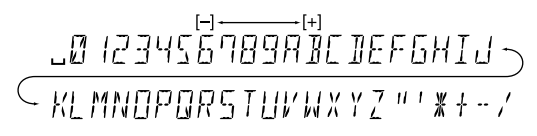

### ● **WRITE**

Das editierte oder kreierte Programm kann in den Speicher geschrieben weden.

Wenn das Write-Verfahren gewählt ist, wir d auf dem LCD die Meldung "WRITE" angezeigt und die Programmnummer blinkt in der PROGRAM/NOTE-Anzeige.

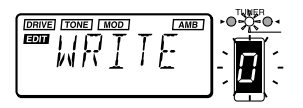

1 **Wählen Sie mit der BANK SELECT-Taste oder den VALUE [+]/[–]-Tasten die Bank- und Program-Nummer, unter der Sie die Einstellungen speichern möchten.**

Wenn Sie das Scheibziel wählen, wir d kurz der Programmname dieses Scheibziels angezeigt.

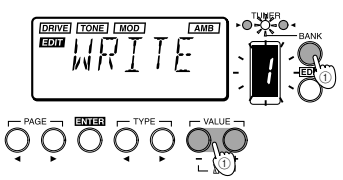

Bevor Sie ein editiertes Programm unter der  $\boldsymbol{z}$ Nummer eines anderen Programms speichern, sollten Sie sicherstellen, daß Sie dieses Programm nicht mehr benötigen.

2 **Drücken Sie die ENTER-Taste, um das Programm zu speichern.**

Wenn Sie das Pogramm speichern, wir d ungefähr eine Sekunde lang die Meldung "COMPL T" auf dem LCD angezeigt. Falls Sie nicht speichern möchten, wählen Sie durch Drücken der PAGE [3] oder [4]-Taste ein anderes Display und das Write-Verfahren wir d abgebrochen.

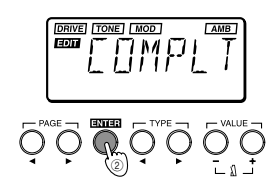

❍ENTER-Taste:Führt das Write-Verfahren durch.

❍VALUE [-]/[+]-T asten: Wählen die Programmnummer.

❍BANK SELECT-Taste:Wählt die Bank.

### **4. Preset-Programme (Werksprogramme) wiederherstellen**

### 1 **Drücken Sie beim Einschalten des Geräts gleichzeitig die Tasten PAGE [**√**] und VALUE [+].**

Auf dem LCD wir d die Meldung "PLOAD?" angezeigt.

Wenn Sie die Taste VALUE [–] dr ücken, gelangen Sie direkt zum anfänglichen Einschaltdisplay, ohne die Preset-Programme zu laden, und der **AX1G** wechselt in den Play-Modus.

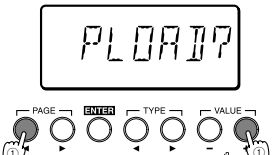

### 2 **Drücken Sie die Taste VALUE [+].**

Das LCD zeigt jetzt "PLOAD" an, und die Preset-Programme werden geladen. Während die Daten geladen werden, wird die Bank- und Programmnummer des momentan geladenen Programms von den BANK/TUNER LEDs und in der PRO-GRAM/NOTE-Anzeige angezeigt.

Wenn das Ladeverfahren abgeschlossen ist, zeigt das LCD ungefähr eine Sekunde lang die Meldung "COMPL T" an. Anschließend erscheint das anfängliche Einschaltdisplay, und der **AX1G** schaltet in den Play-Modus.

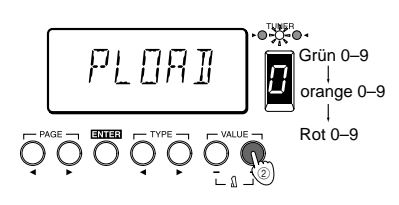

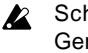

Schalten Sie unter keinen Umständen das Gerät aus, während dieses Verfahren läuft.

Beachten Sie, daß duch das Laden der Preset- $\boldsymbol{\mathcal{Z}}$ Programme alle zuvor gespeicherten Programme überschrieben werden.

### <span id="page-39-0"></span>■ はじめに<sub>る</sub> AX1G AX1G

### **1. 主な特長** ● 69種類のエフェクト・バリエーションを内蔵し、最大7種類の

- $\bullet$  30  $10\times3$
- $\bullet$
- $\bullet$  **e** and  $\bullet$  **1.8**
- $\bullet$

## IPE Integrated Parameter Edit

- $\bullet$
- $\bullet$
- $\bullet$
- $\bullet$  and  $\mathsf{LCD}$

### **2. 電池の入れ方**

 $(1)$  A B

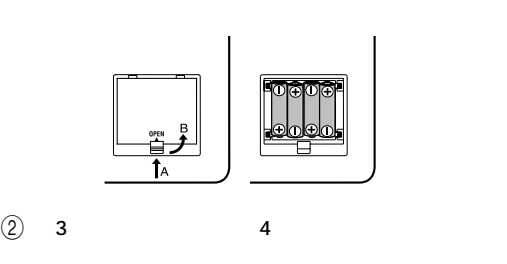

- $\left(3\right)$  $\mathbf{z}$
- $\mathbf{z}$ 液晶ディスプレイにバッテリー・エンプティ表示( のマー

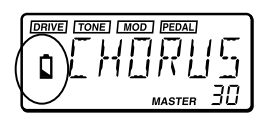

 $\mathbf{z}$  $AC$ 

- **3**.
	-

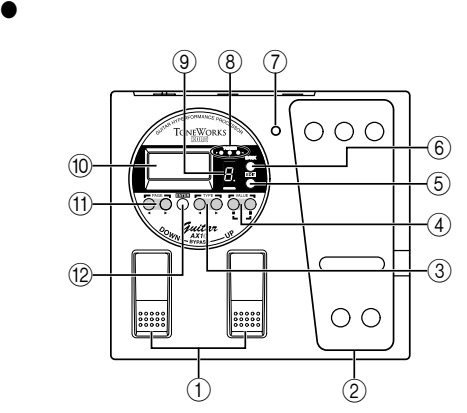

### $\textcircled{\small{1}}$  DOWN/UP

 $\circled{2}$ 

### $\textcircled{3}$  TYPE  $\blacktriangleleft$  /  $\blacktriangleright$

- $\circledA$  VALUE /
- $\overline{\phantom{a}}$  $\circledS$  EDIT/EXIT
- **6 BANK SELECT**
- $\circledD$
- $\sqrt{2\pi}$
- 8 BANK/TUNER LED  $LED$
- **9 PROGRAM/NOTE**
- $(10)$  LCD
- $(1)$  PAGE  $\blacktriangleleft$  /  $\blacktriangleright$

### $\circledR$  ENTER

 $\overline{I}$ 

<span id="page-40-0"></span>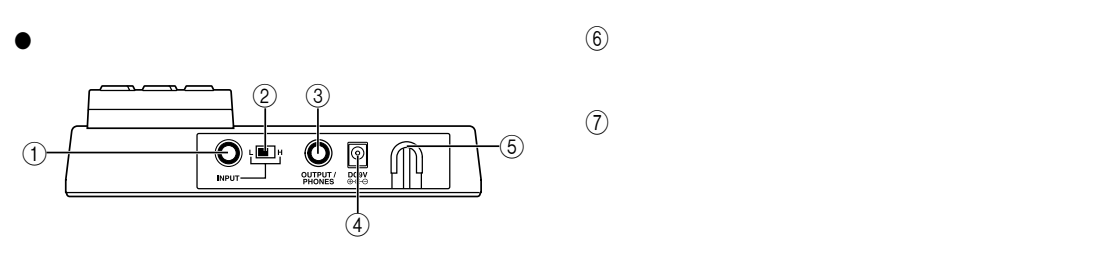

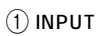

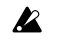

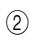

H:ハムバッキング等出力レベルの大きいピックアップ向き

 $L$ :  $\sim$ 

### 3 OUTPUT/PHONES

 $\overline{4}$  DC9V

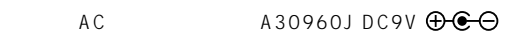

 $\circledS$ 

 $AC$  AC

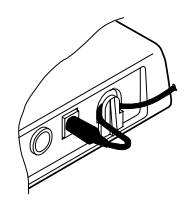

● **液晶ディスプレイ**

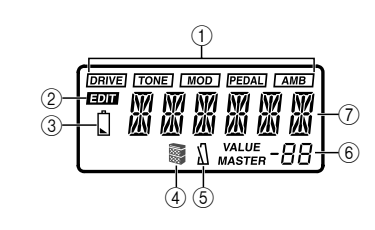

 $\begin{array}{ccc} \textcircled{1} & & \textcircled{1} \end{array}$ 

- $)$  /
- $\circledR$
- $\textcircled{\scriptsize{3}}$
- $\overline{4}$   $\overline{4}$
- $\circledS$  /

<span id="page-41-0"></span>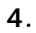

 $\overline{\phantom{a}}$ 

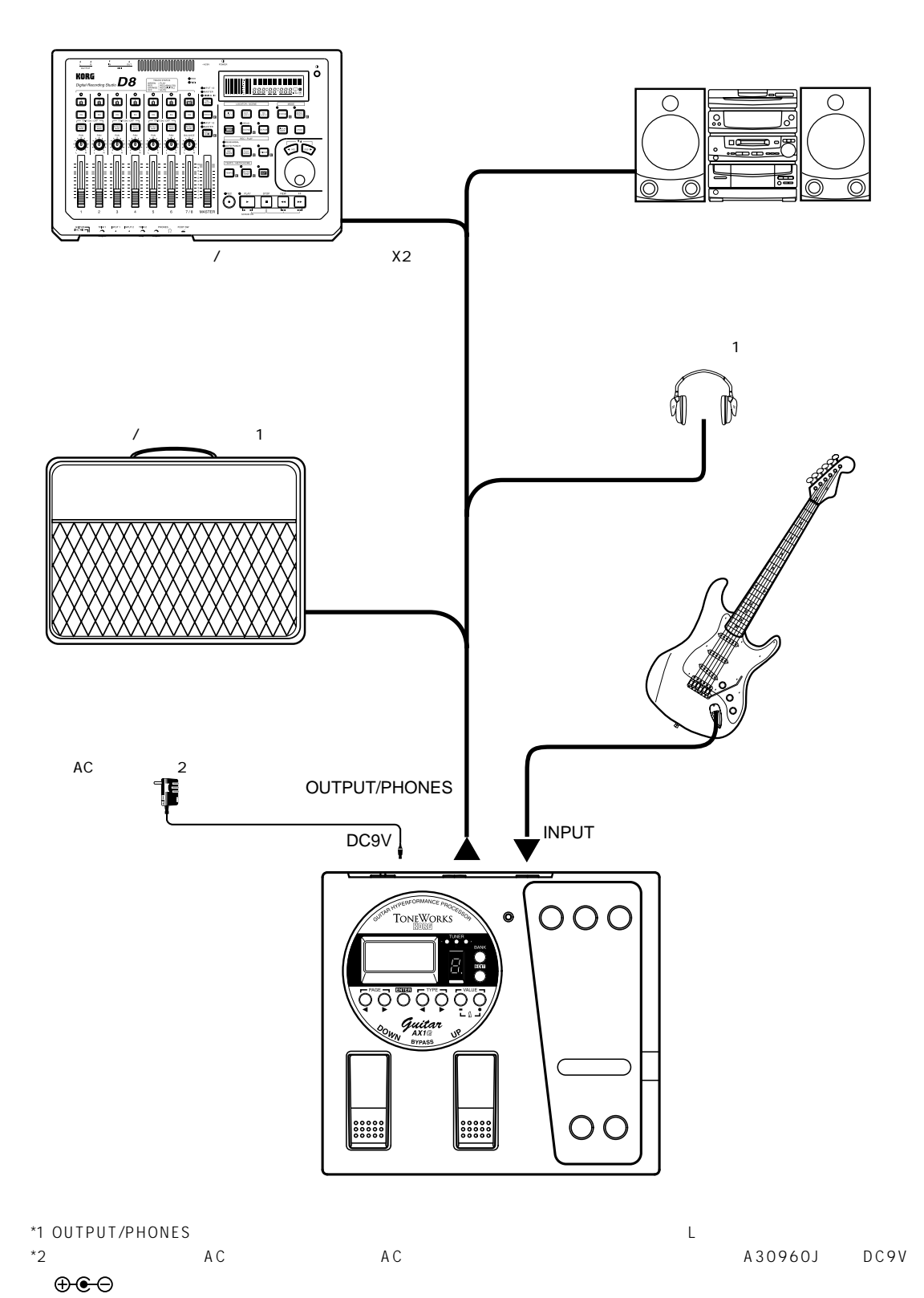

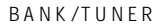

<span id="page-42-0"></span>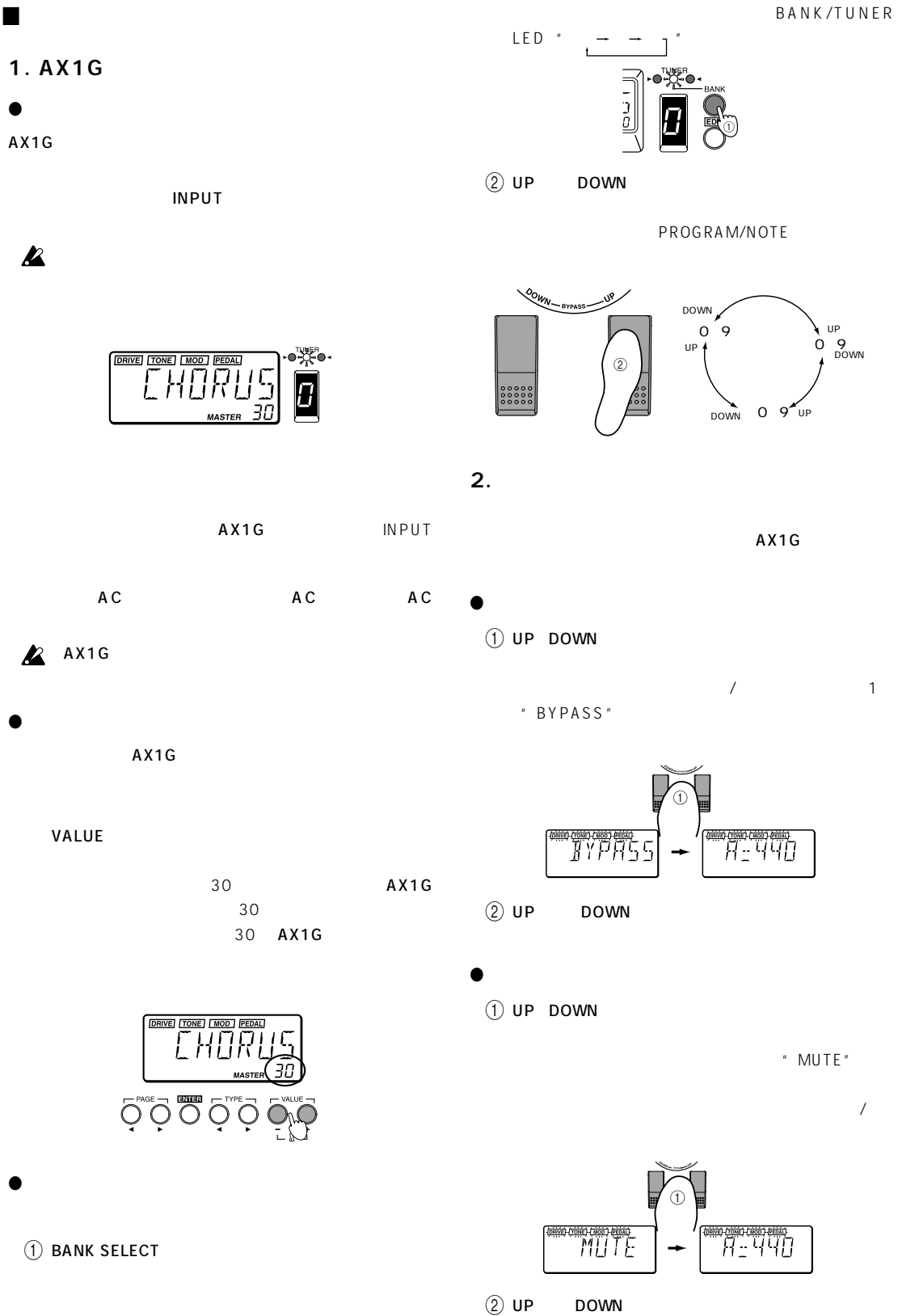

<span id="page-43-0"></span>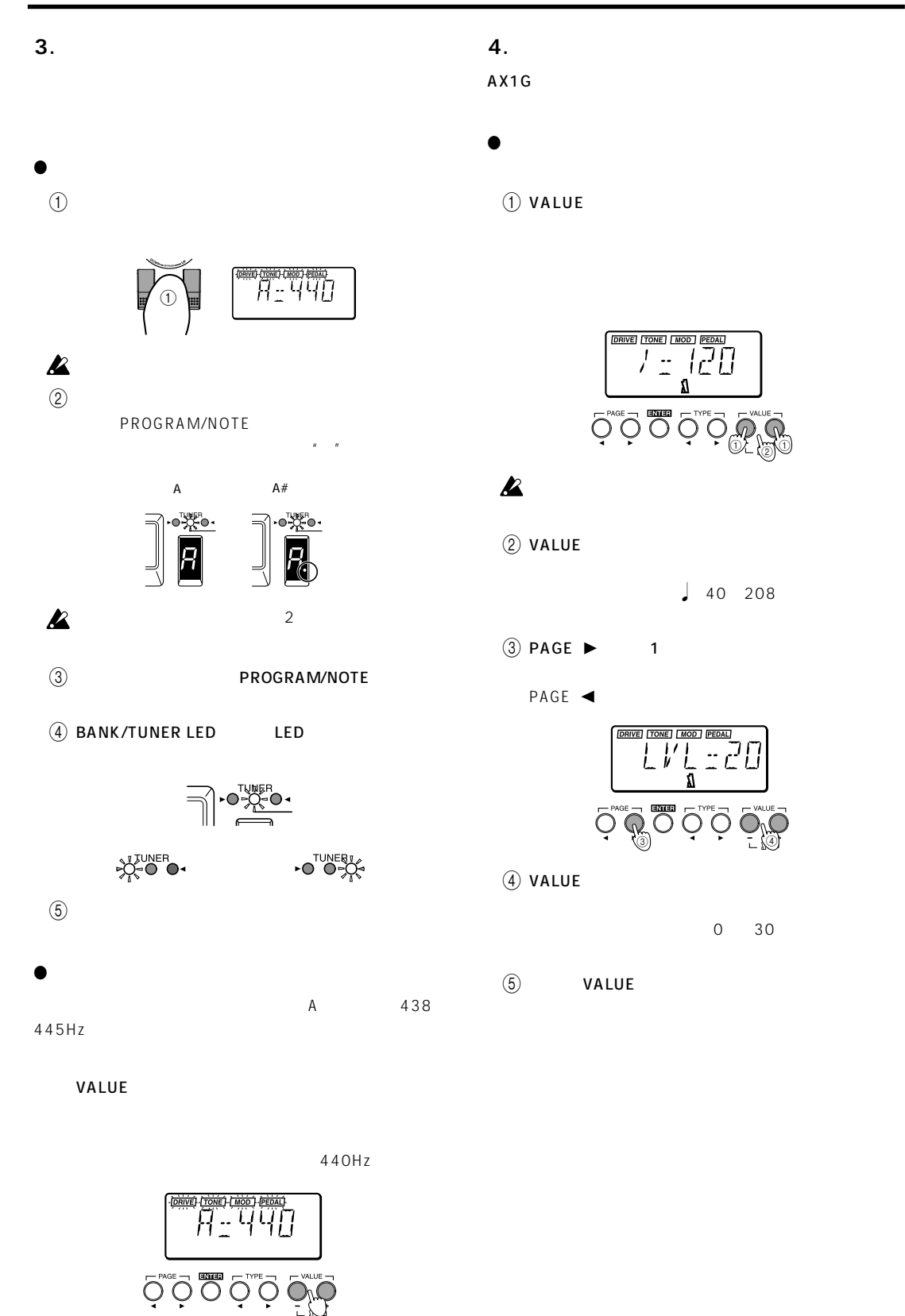

 $\begin{array}{|c|c|} \hline \text{D(RVE)} & \text{TONEJ} & \text{HODO} & \text{HEDALJ} \\ \hline \end{array}$  $\bigcirc^\text{PAGE} \bigcirc \bigcirc^\text{BMB} \bigcirc^\text{TVPE} \bigcirc$ 02 | 50

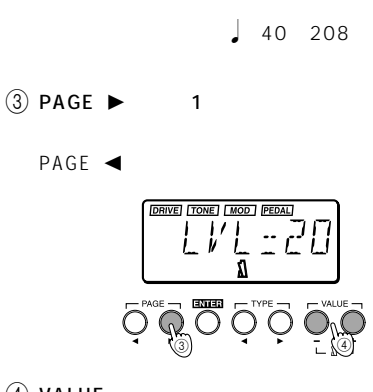

 $\mathbf{z}$ 

<span id="page-44-0"></span>**5.** The state of the state of the state of the state of the state of the state of the state of the state of the state of the state of the state of the state of the state of the state of the state of the state of the state

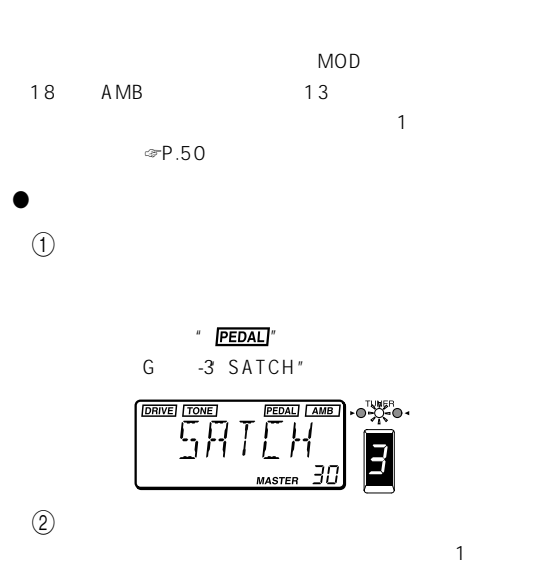

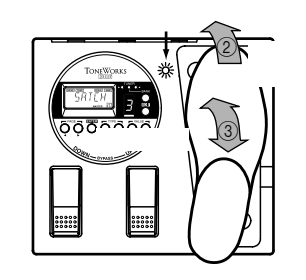

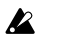

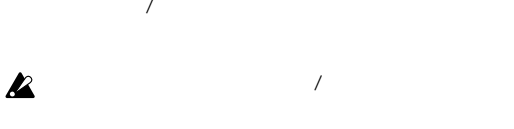

 $\overline{3}$ 

 $\mathbf{z}$ 

● **サンプル&プレイ・エフェクトの操作方法**

### **1. SAMPL1/2, SCRAT1/2**

SAMPL1/2

SCRAT1/2

 $\Gamma$  +  $\Gamma$ 

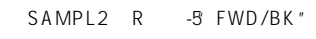

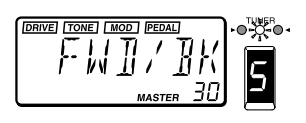

 $(2)$ 

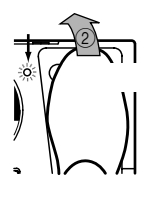

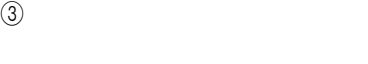

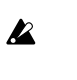

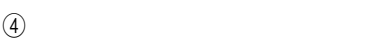

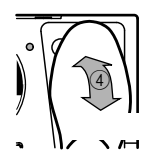

SAMPL1:

SAMPL<sub>2:</sub>

SCRAT1:

SCRAT2:

### $\mathbf{z}$

### <span id="page-45-0"></span>**2. LOOP1/2**

LOOP1/2

#### $\Gamma$  +  $\Gamma$

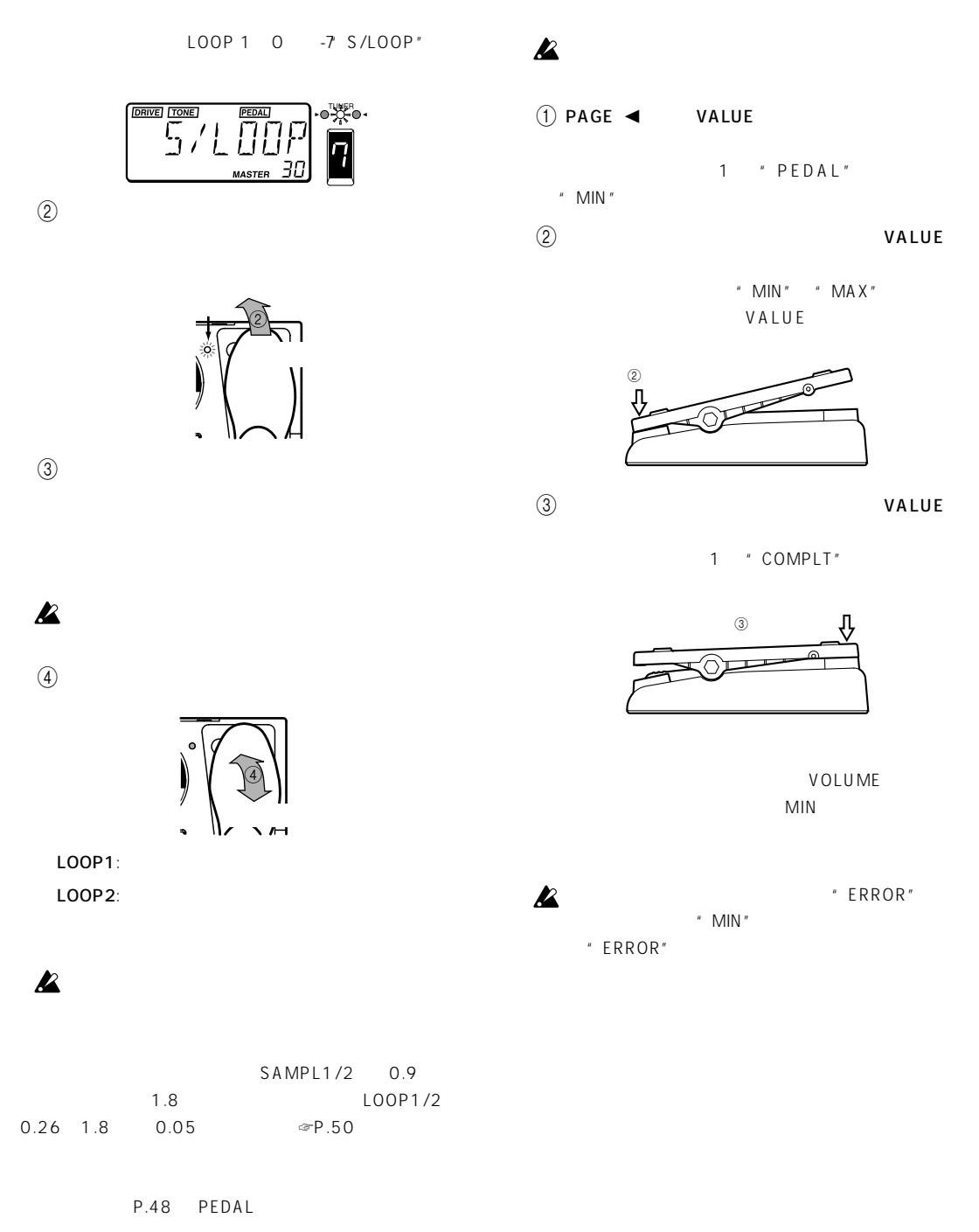

● **エクスプレッション・ペダルの調整(キャリブレーショ**

<span id="page-46-0"></span>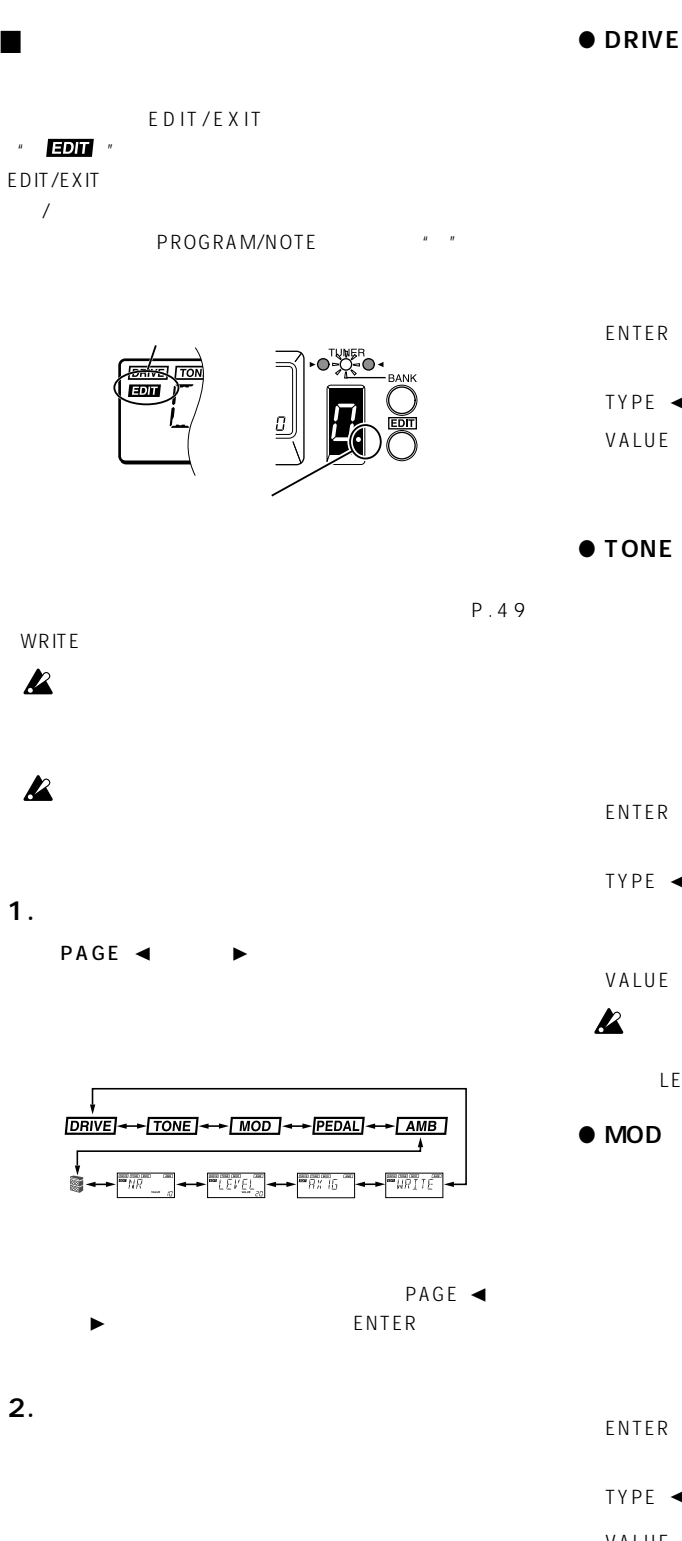

# <u>drive) (Tone) (Tamb)</u><br>**Eddin** ( T | M | T |<br>L | J | | |<br>above | S

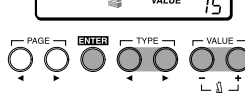

enter that the second state of the second state of the second state of the second state of the second state of  $"$  OFF" TYPE  $\blacktriangleleft$  /  $\blacktriangleright$ VALUE /

☞P.50)

● **TONE**

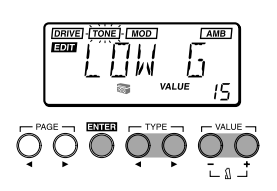

enter that the second state of the second state of the second state of the second state of the second state of  $"$  OFF"  $\begin{array}{ccc} TYPE & \blacktriangleleft \end{array}$  /  $\blacktriangleright$  LOW G MID FC MID G

HIGH G VALUE /

 $\infty$ P.48 LEVEL

### ● **MOD**

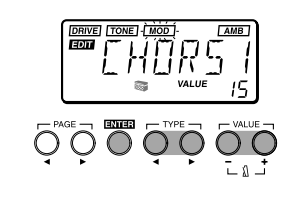

enter that the second state of the second state of the second state of the second state of the second state of  $"$  OFF" TYPE  $\blacktriangleleft$  /  $\blacktriangleright$ VALUE / ~52)

 $\infty$ P.50

®P.51

<span id="page-47-0"></span>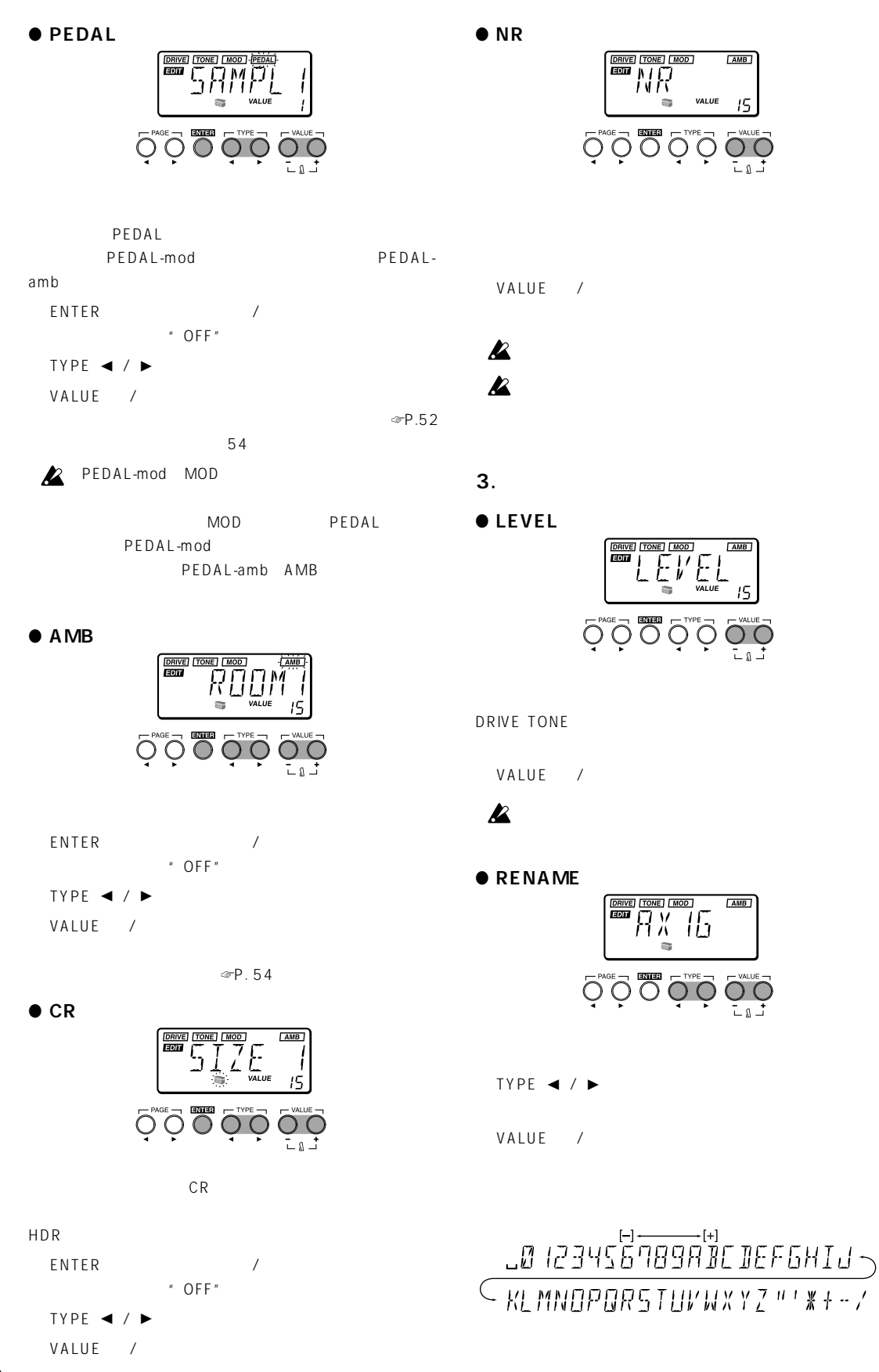

<span id="page-48-0"></span>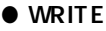

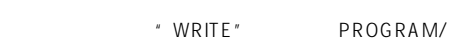

NOTE ディスプレイのプログラム サンバー しゅうしょく

 $\begin{array}{|c|c|c|c|c|}\hline\hline\text{DRING} & \text{TONE} & \text{IMOD} & & \text{CAME} \\\hline \text{EDID} & & & & & \\\hline & & & & \\\hline & & & & \\\hline & & & & \\\hline & & & & \\\hline & & & & \\\hline & & & & \\\hline \end{array}$ 

1 BANK SELECT VALUE

 $\overline{Q}^{\text{vac}}\overline{Q}$ 

 $(1)$  PAGE  $\blacktriangleleft$  VALUE

 $\bigotimes_{i=1}^{n}\bigotimes_{i=1}^{n}\bigotimes_{i=1}^{n$ 

 $PLORIP$ 

PROGRAM/NOTE

" PLOAD"

BANK/TUNER LED

**4. プリセット・プログラム(工場出荷時のプログラ**

VALUE

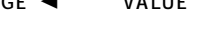

" PLOAD?"

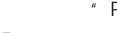

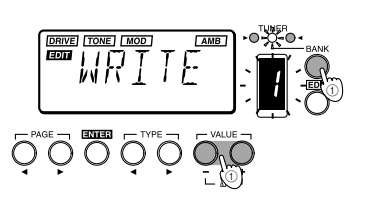

 $\boldsymbol{\mathbb{Z}}$ 

2 ENTER

ENTER VALUE / **BANK SELECT** 

1 " COMPLT" PAGE ◀

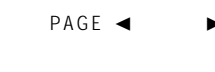

 $\boldsymbol{\mathbb{Z}}$ 

 $\boldsymbol{\mathbb{Z}}$ 

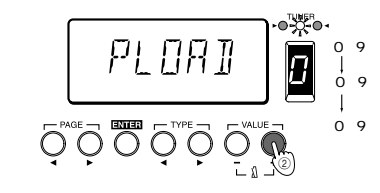

" COMPLT"

 $(2)$  VALUE

 $\mathbf{1}$  , and the state  $\mathbf{1}$  and  $\mathbf{1}$  and  $\mathbf{1}$  and  $\mathbf{1}$  and  $\mathbf{1}$ 

### <span id="page-49-0"></span>■ **Appendices Appendices Anhänge 付録**

### **1. Effect Parameter list Liste des paramètres des effets Effektparameterliste**

Effect type: Effect type (use TYPE [◀]/[▶] keys to select) Type d'effet (utiliser les touches TYPE [◀]/[▶] pour les sélectionner) Effekttyp (mit TYPE [◀]/[▶]-Tasten wählen) Effect type  $TYPE \blacktriangleleft / \blacktriangleright$ VALUE: Value (use VALUE [-]/[+] keys to specify) Valeur (utiliser les touches VALUE [-]/[+] pour spécifier lavaleur) Wert (mit VALUE [-]/[+]-Tasten bestimmen)

#### Value VALUE /

### **DRIVE**

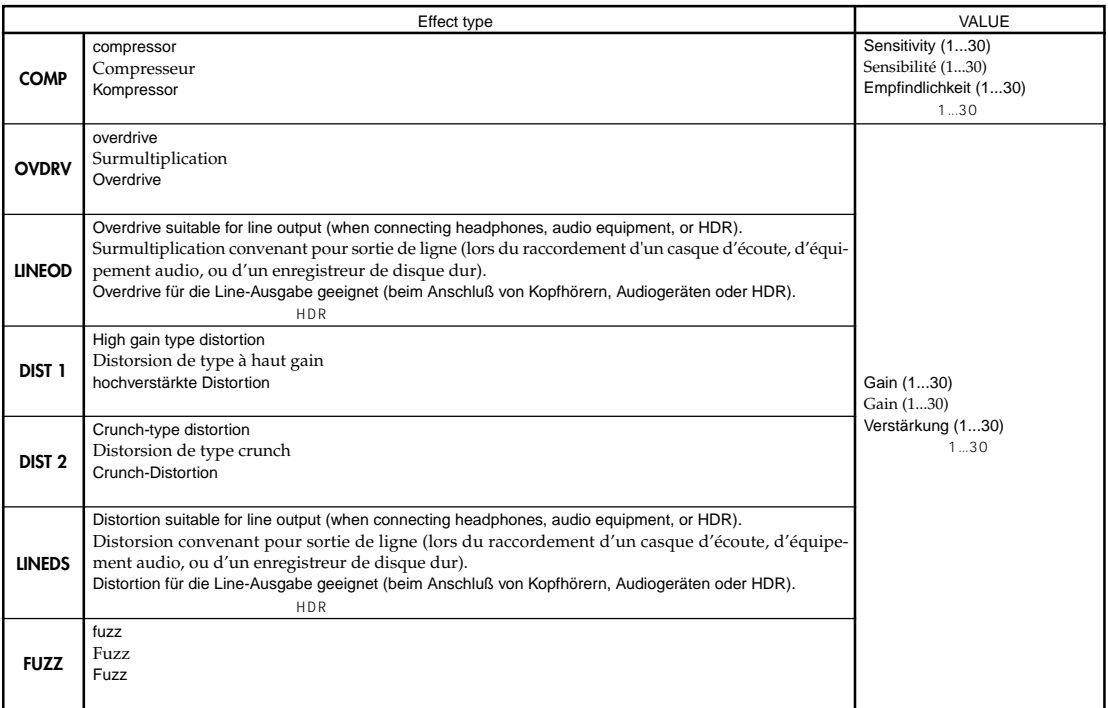

### **TONE**

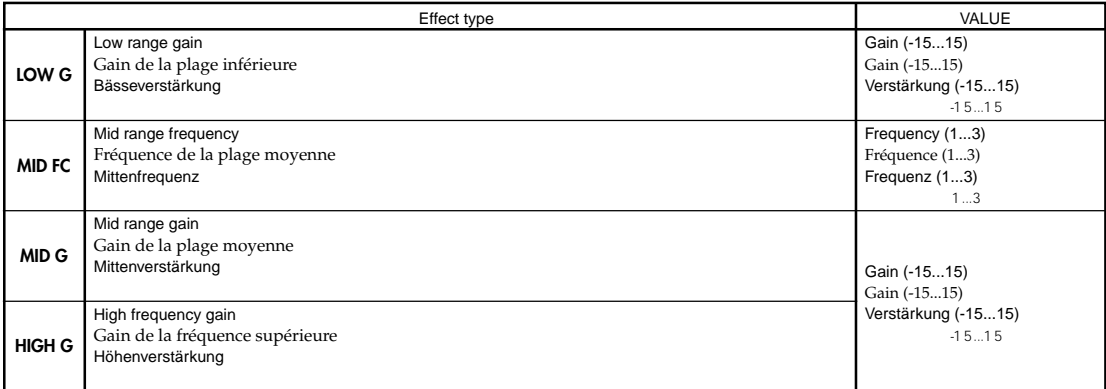

### **MOD**

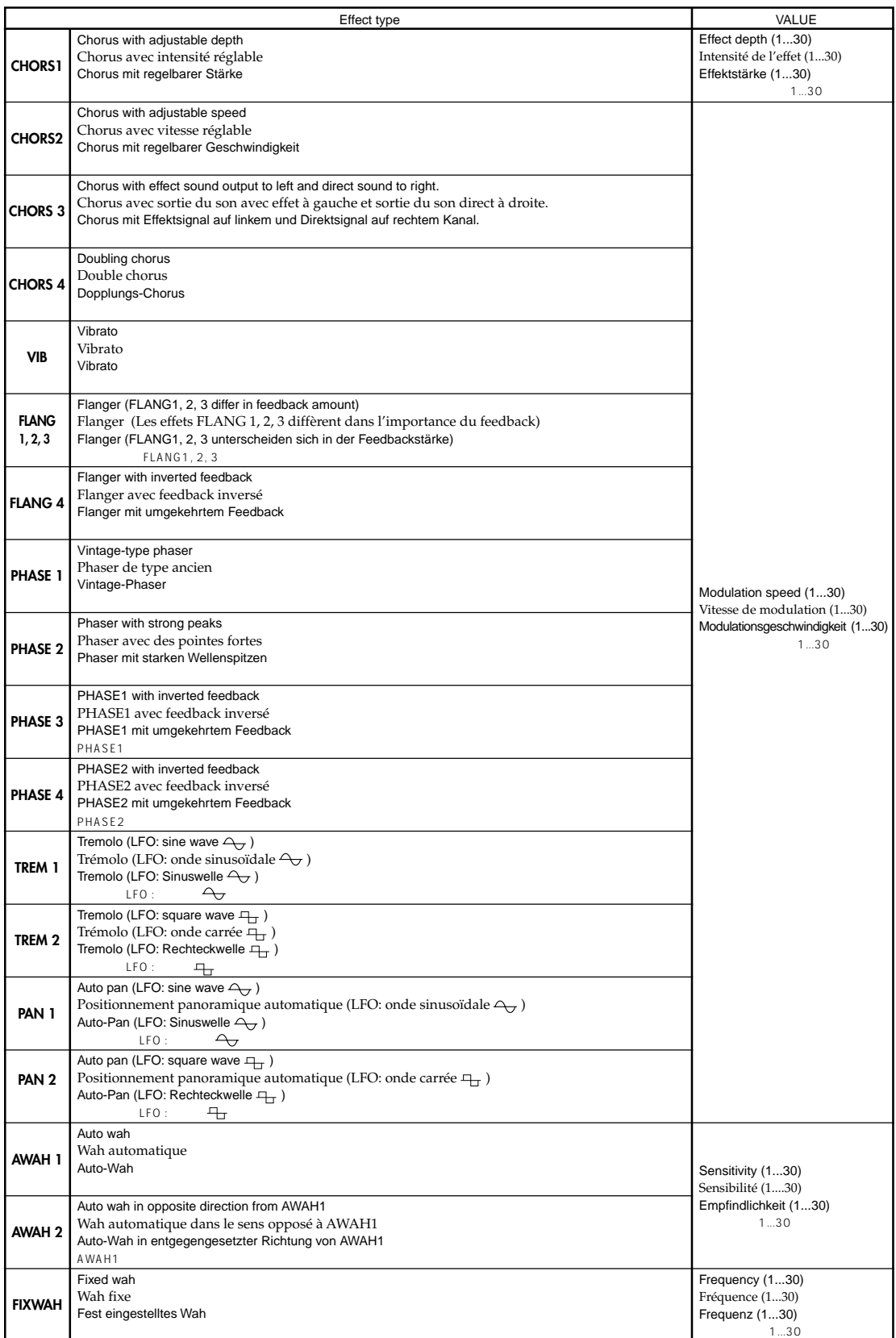

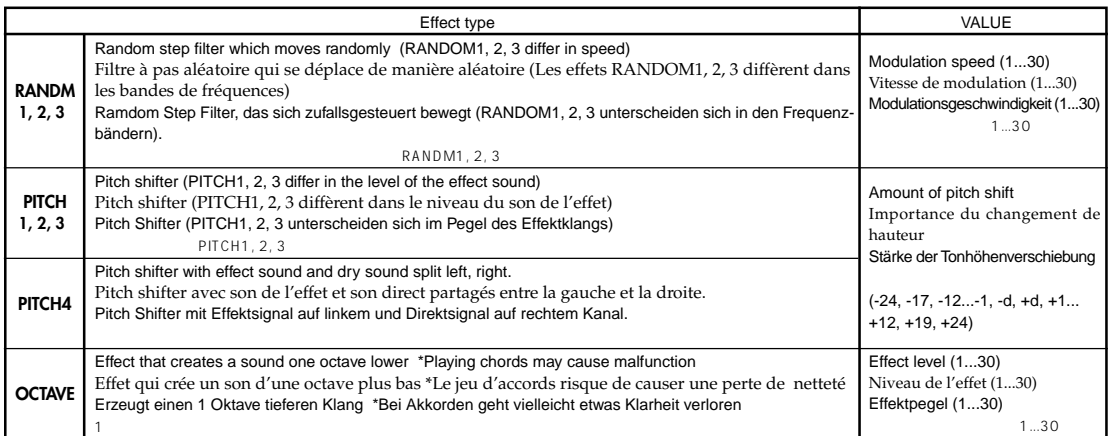

### **PEDAL**

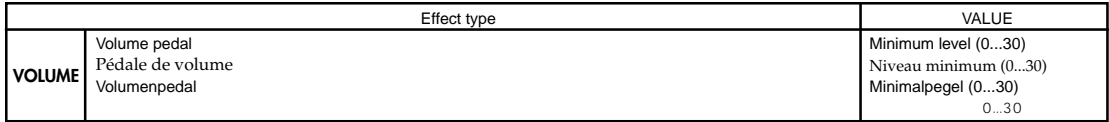

### **PEDAL-mod (MOD will be off MOD ist ausgeschaltet MOD est désactié MOD <b>the design of the design of the design**

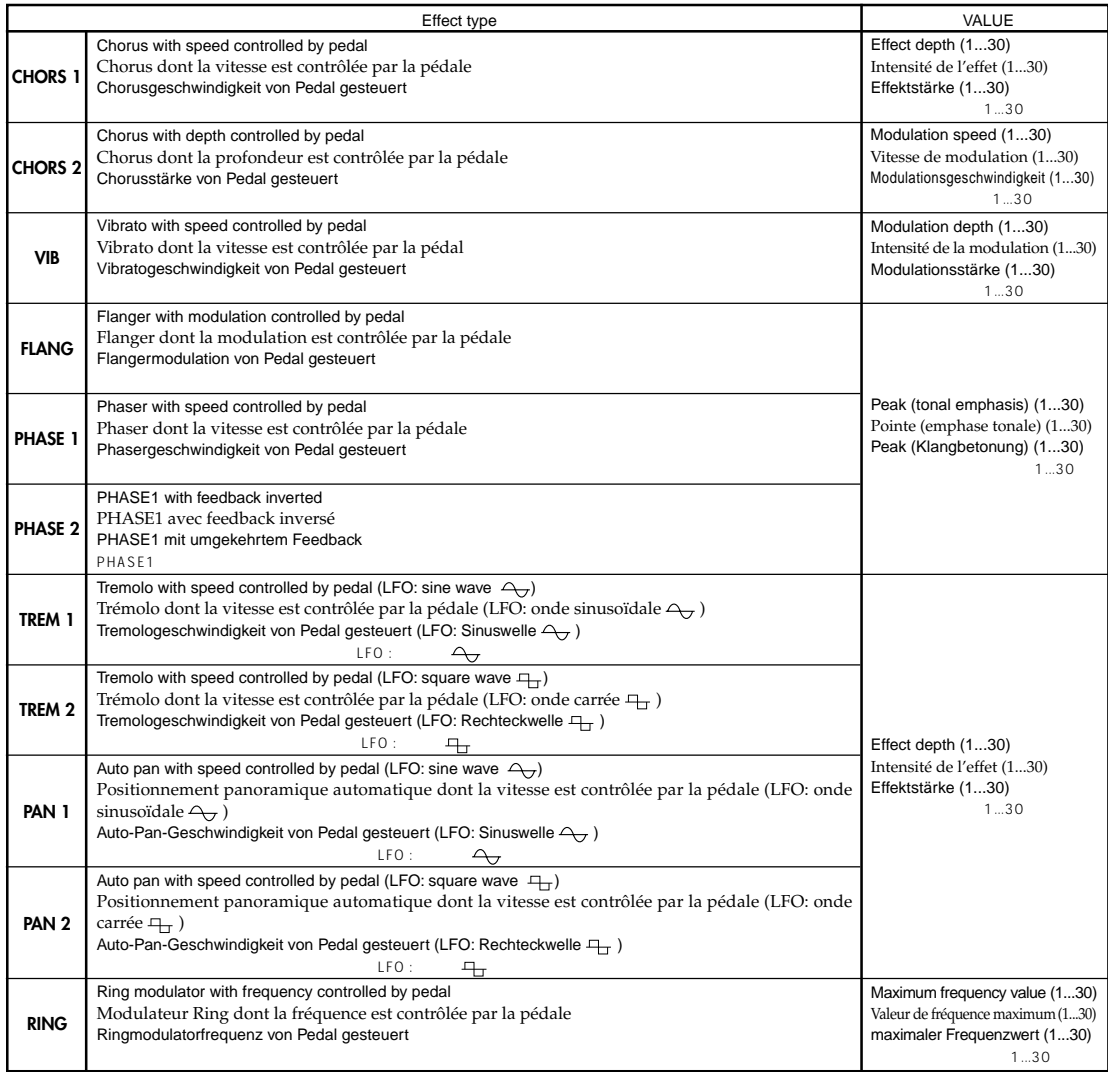

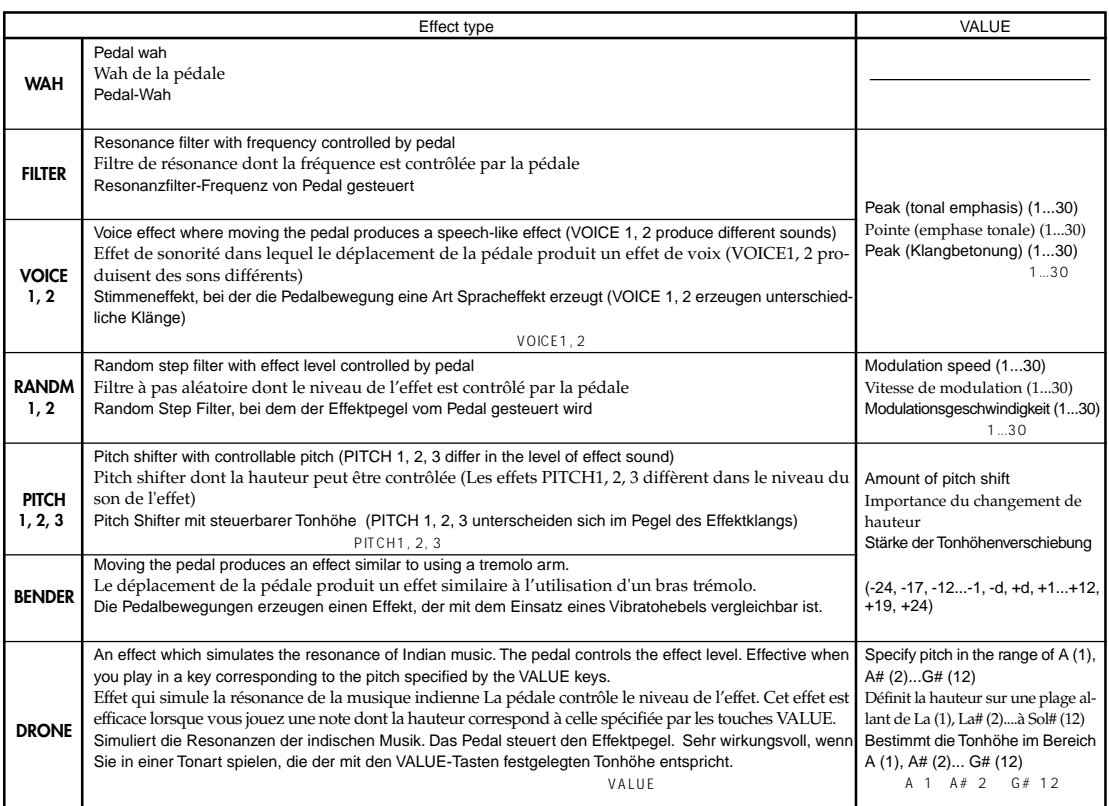

### **PEDAL-amb (**AMB will be off AMB ist ausgeschaltet AMB est désactié AMB  $\bullet$  )

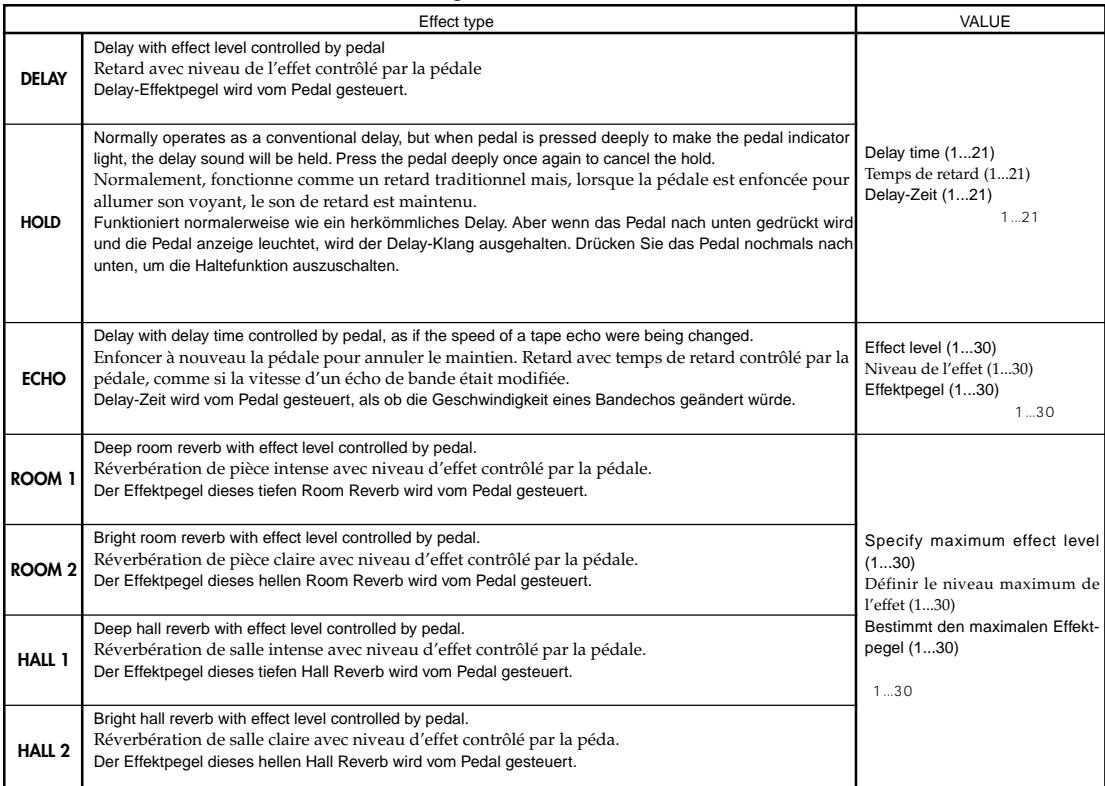

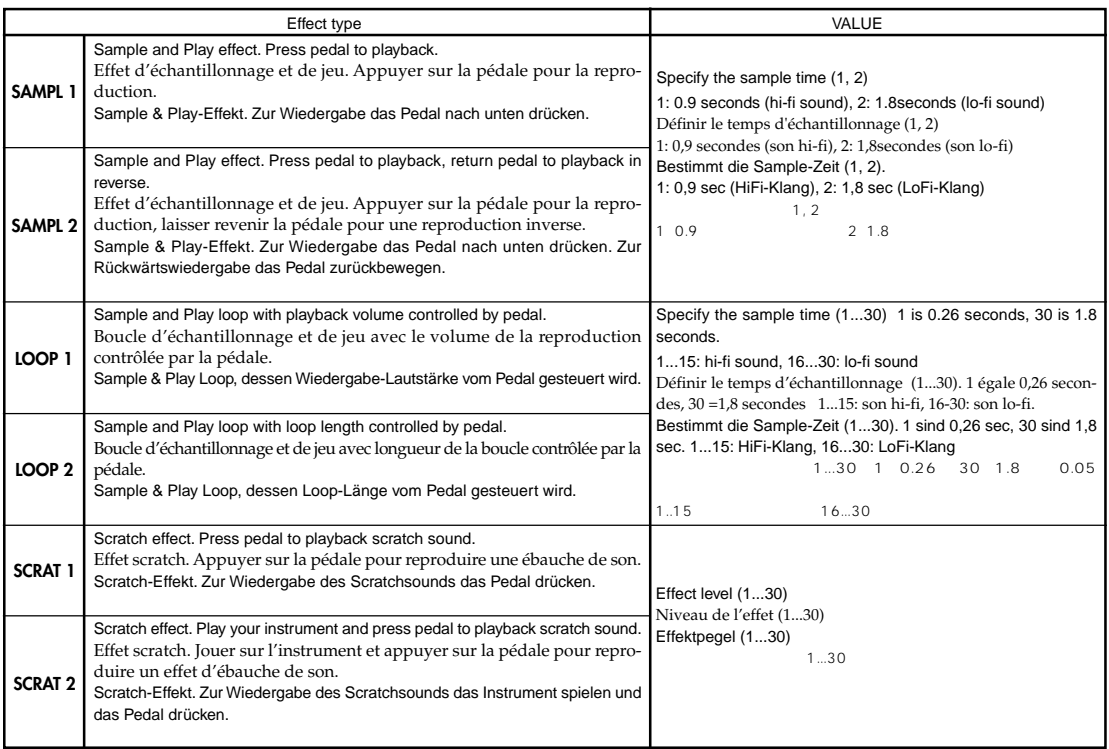

### **AMB**

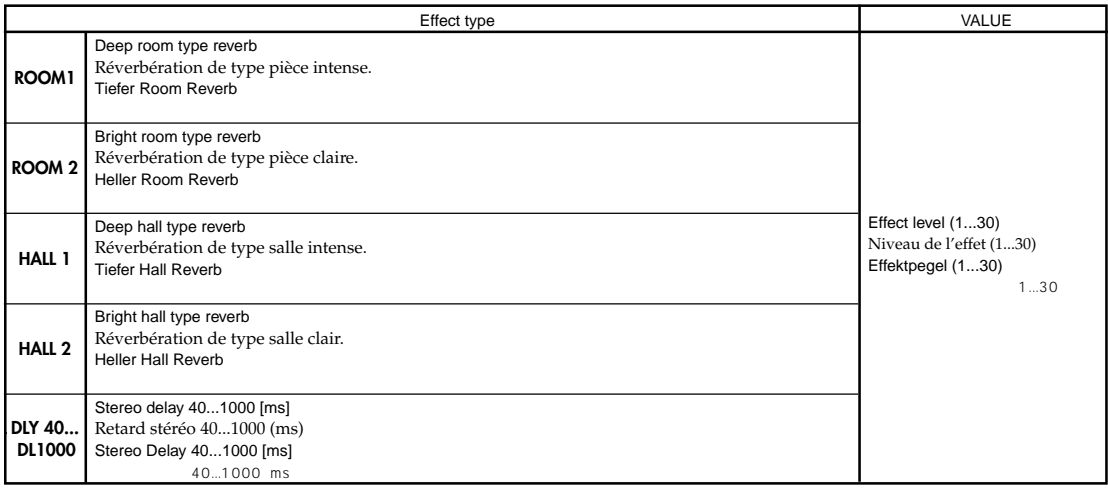

### **CR**

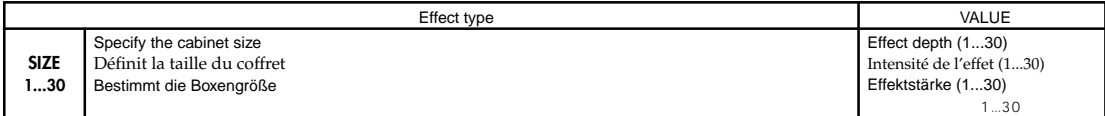

### **NR**

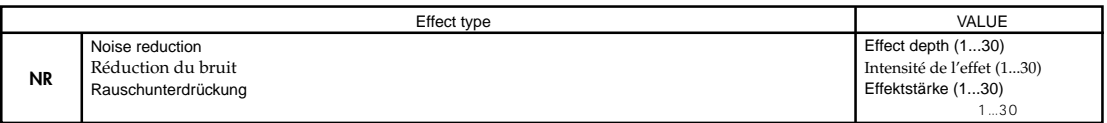

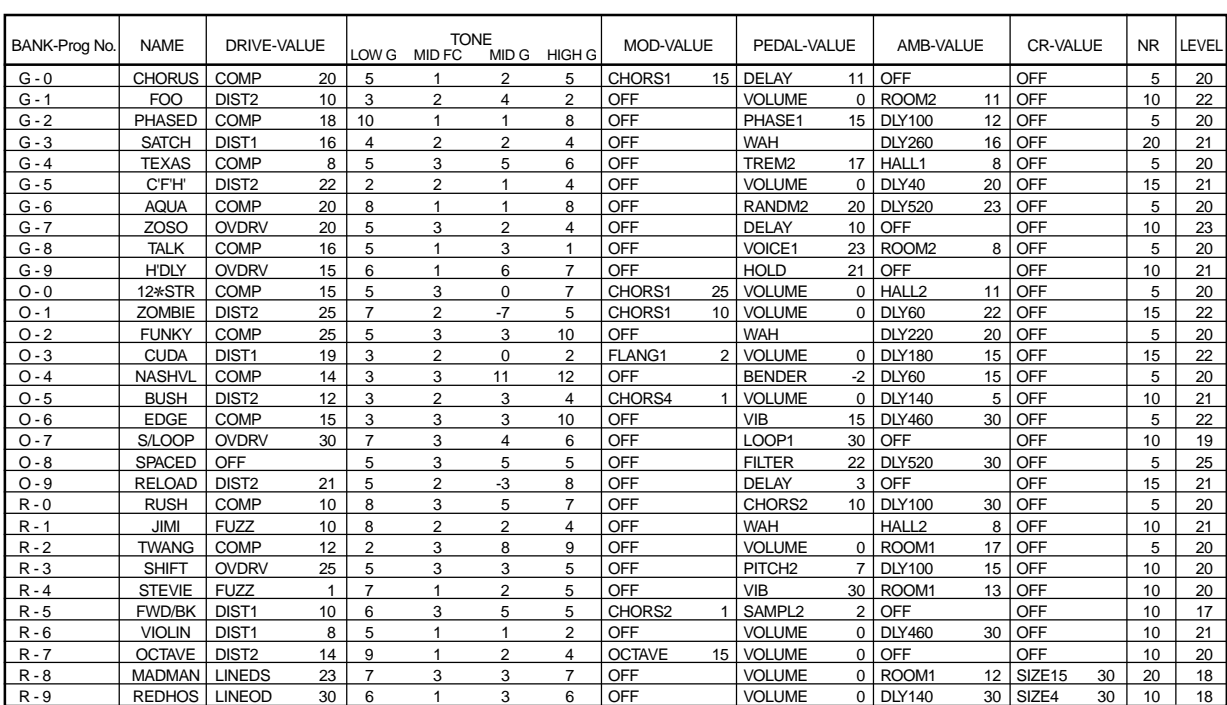

### <span id="page-54-0"></span>**2. Preset program parameter list Liste de paramètre des programmers prédéfinis Parameterliste der Preset-Programme**

G: green vert grün O: orange orange orange R: red rouge rot

### **3. Troubleshooting** Guide de dépannage **Fehlersuche**

If the **AX1G** does not operate as you expect, please check the following points first. If this does not resolve the problem, contact your dealer or a Korg service center.

Si le **AX1G** ne fonctionne pas comme vous l'espérez, commencer par vérifier les points suivants. Si, malgré cela, vous ne parvenez pas à résoudre le problème, veuillez prendre contact avec votre revendeur ou avec un centre technique Korg.

Wenn der **AX1G** nicht wie erwartet funktioniert, überprüfen Sie bitte zuerst die folgenden Punkte. Falls sich damit das Problem nicht lösen läßt, setzen Sie sich mit Ihrem Fachhändler oder einem Korg Kundendienst in Verbindung.

### **1. Power does not turn on.**

- \* Are batteries installed? Alternatively, is the AC adapter connected to an AC outlet? (☞ p.9, 10)
- \* Is a mono phone plug cable connected to the INPUT jack? ( $\mathcal{P}$  p.9, 10)

### **L'appareil ne se met pas sous tension.**

- \* Les piles sont-elles mises en place? Ou, l'adaptateur secteur est-il raccordé à une prise de courant? (☞ p.19, 20)
- \* Un câble équipé d'une fiche téléphonique mono est-il raccordé à la borne d'entrée INPUT? (☞ p.19, 20).

### **Das Gerät läßt sich nicht einschalten**

- \* Sind Batterien eingelegt? Oder ist der Wechselstromadapter mit einer Netzsteckdose verbunden? ( S.31, 32)
- \* Ist ein Mono-Klinkenkabel an die INPUT-Buchse angeschlossen? (S.31, 32)

$$
AC \qquad \qquad \text{or} \qquad P.42 \quad 43
$$

 $\mathbb{I}$  INPUT  $\mathbb{I}$  INPUT

#### **2. No sound**

- \* Are your guitar, amp and/or headphones connected to the correct jacks? ( $\gg$  p.9)
- \* Is your amp turned on and set correctly?
- \* Are any cables broken?
- \* Is the master level of the **AX1G** set to "1" or to a low level? (☞ p.10)
- \* Is the program level of the **AX1G** set to "1" or to a low level? (☞ p.15)
- \* Is the volume of your instrument turned down?
- \* Is the **AX1G** muted?

### **Pas de son**

- \* Votre guitare, l'ampli ou le casque d'écoute sont-ils raccordés aux bornes adéquates? (☞ p.19)
- \* L'ampli est-il allumé et réglé correctement?
- \* Les câbles sont-ils abîmés?
- \* Le niveau principal du **AX1G** est-il mis sur "1" ou sur un faible niveau? (☞ p.20)
- \* Le niveau de programme du **AX1G** est-il mis sur "1" ou sur un faible niveau? (☞ p.27)
- \* Le volume de votre instrument est-il réduit au minimum?
- \* Le **AX1G** est-il assourdi (le son est-il coupé)?

#### **Keine Klänge hörbar**

- \* Sind Ihre Gitarre, Ihr Verstärker und/oder Ihre Kopfhörer an die richtigen Buchsen angeschlossen? (S.31)
- \* Ist Ihr Verstärker eingeschaltet und richtig eingestellt?
- \* Ist ein Kabel defekt?
- \* Ist Master Level des AX1G auf "1" oder einen niedrigen Pegel eingestellt? (S.32)
- \* Ist der Programmpegel des AX1G auf "1" oder einen niedrigen Pegel eingestellt? (S.38)
- \* Ist die Lautstärke Ihres Instruments zurückgedreht?
- \* Ist der **AX1G** stummgeschaltet?

 $\mathbb{R}$  P.42

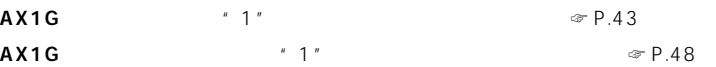

**AX1G** 

### **3. No effect is applied**

- \* Is the **AX1G** bypassed? (☞ p.10)
- \* Are the effects used in the program turned on?

### **Pas d'effet audible**

- \* Le **AX1G** est-il contourné? (☞ p.20)
- \* Les effets utilisés dans le programme sont-ils activés?

### **Es werden keine Effekte angewandt**

- \* Ist der **AX1G** auf Bypass geschaltet? (S.32)
- \* Sind die vom Programm benutzten Effekte eingeschaltet?

#### **4. Metronome does not work**

- \* Is the **AX1G** in Play mode? The metronome does not function in Edit mode.
- \* Is the metronome output level set to "0"?(☞ p.11)

#### **Le métronome ne fonctionne pas**

- \* Le **AX1G** est-il en mode de jeu? Le métronome ne fonctionne pas en mode d'édition.
- \* Le niveau de sortie du métronome est-il réglé sur "0"? (☞ p.21)

#### **Das Metronom funktioniert nicht**

- \* Befindet sich der **AX1G** im Play-Modus? Im Edit-Modus funktioniert das Metronom nicht.
- \* Ist der Ausgangspegel des Metronoms auf "0" eingestellt? (S.33)

 $*$  0"  $*$  P.44

### **5. Pedal does not work**

- \* Have you selected a program which uses an expression pedal effect? (☞ p.12) Check whether the " **PEDAL** " icon in the LCD is lit.
- \* Is the pedal indicator lit?

### **La pédale ne fonctionne pas.**

- \* Avez-vous sélectionné un programme qui permet d'utiliser un effet de pédale d'expression? (☞ p.22) Vérifier si l'icône " PEDAL] " est allumée à l'écran.
- \* Le voyant de la pédale est-il éclairé?

### **Das Pedal funktioniert nicht**

- \* Haben Sie ein Programm gewählt, das einen Expressionpedal-Effekt benutzt? (S.34) Prüfen Sie, ob das " PEDALI " Icon im LCD leuchtet.
- \* Leuchtet die Pedalanzeige?

 $\mathscr{R}$  P.45

LCD<sub>\*</sub> PEDAL'

### **6. Cannot write (LCD indicates "ERROR")**

\* Did you turn the power off while the preset programs were being loaded? Reload the preset programs. (☞ p.16)

### **Impossible de sauvegarder des données (l'écran marque "ERROR")**

\* Avez-vous mis l'appareil hors tension pendant le chargement des programmes prédéfinis d'usine? Recharger les programmes prédéfinis d'usine. (☞ p.28)

### Daten lassen sich nicht speichern (LCD meldet "ERROR")

\* Haben Sie den Strom ausgeschaltet, während die Preset-Programmegeladen wurden? Laden Sie nochmals die Preset-Programme. (S.39)

" ERROR"

☞ P.49

### <span id="page-57-0"></span>**4. Specifications** Spécifications techniques **Technische Daten**

- Effects: 69 types (Simultaneous effects: Up to 7)
- Number of programs: 30
- Input: phone jack
- Output: line/headphone dual-purpose output (stereo phone jack)
- Tuner section

detection range: 27.5Hz–2,093Hz (A0...C7) calibration: A=438–445Hz

- Metronome section tempo:  $\sqrt{2} = 40 208$
- Power supply: four AA size (LR6) alkaline batteries (battery life is 12hours of continuous use) or separately sold AC adapter (DC9V  $\oplus \circledast \ominus$ )
- Dimensions: 8.3" (212mm) x 7.5" (190mm) x 2.3" (58mm) [WxDxH]
- Weight: 715g (not including batteries)
- Effets: 69 types (Effets simultanés: jusqu'à sept effets)
- Nombre de programmes: 30
- Entrée: borne d'1/4"
- Sortie: sortie à deux fonctions ligne/casque d'écoute (borne stéréo d'1/4")
- Section accordeur

Plage de détection: 27,5 Hz à 2.093 Hz (La0 à Do7)

Calibrage:  $A = 438$  à 445 Hz

- Tempo de la section métronome:  $=40$  à 208
- Alimentation: quatre piles alcalines de format AA (LR6) (durée de vie des piles: 12 heures d'utilisation continue) ou adaptateur secteur (DC9V  $\Theta \textcircled{\textrm{\textbf{C}}}\Theta$ ) vendu séparément
- Dimensions: 212mm x 190mm x 58mm (LxPxH)
- Poids: 715 g (piles non comprises)
- Effektvariation: 69 Effektvariationstypen (Gleichzeitige Effekte: bis zu 7)
- Programmanzahl: 30
- Eingang: 1/4"-Buchse
- Ausgang: Line/Kopfhörer Mehrzweck-Ausgang (1/4" Stereo-Buchse)
- Tuner-Sektion

Erkennungsbereich: 27,5Hz–2.093Hz (A0...C7)

- Kalibrierung: A = 438–445Hz • Metronomtempo:  $= 40 - 208$
- Stromversorgung: vier Mignon (LR6) Batterien (Lebensdauer bei Dauereinsatz: 12 Stunden) oder separat erhältlichen Wechselstromadapter (DC9V  $\oplus \bullet \ominus$ )
- Abmessungen: 212mm x 190mm x 58mm (BxTxH)
- Gewicht: 715g (ohne Batterien)

```
• 169 17
        : 30 \text{ 10} \times 3• <sub>The st</sub>ephendical products
• 出力: ライン/ヘッドホン兼用(ステレオ標準ジャック)
• チューナー部
           27.5Hz 2,093Hz AO C7
                A 438 445Hz
             : 40~2083 4 12 AC A30960J)
      : 212 W \times 190 D \times 58 H mm
\bullet : 715g
• 付属品: 取扱説明書
       AC A30960J DC9V\bigoplus\bigoplus
```
- 1.  $\blacksquare$ 2.  $\frac{1}{2}$
- 
- $3.$  $4.$
- $5.$

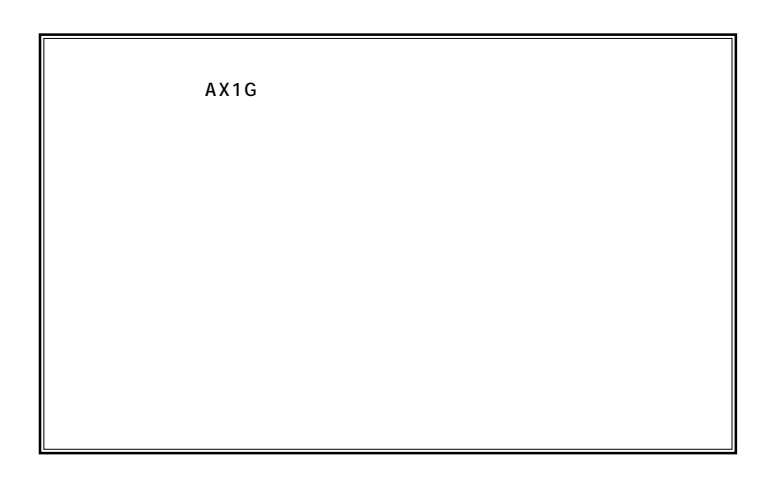

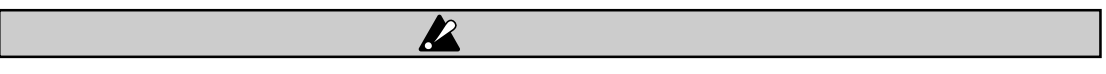

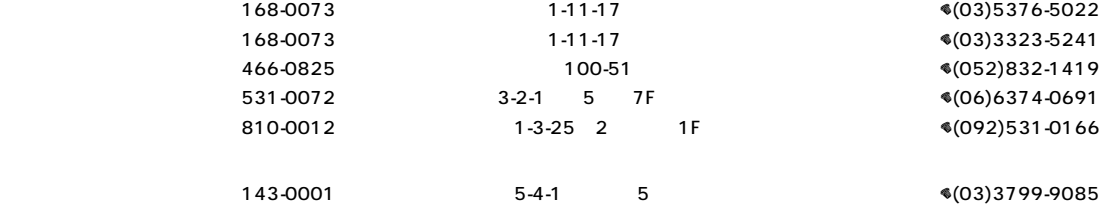